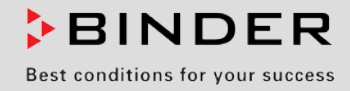

# Betriebsanleitung

# FP (E1.1)

# Trocken- und Wärmeschränke mit Umluft und Programmfunktionen

mit Mikroprozessor-Programmregler RD3

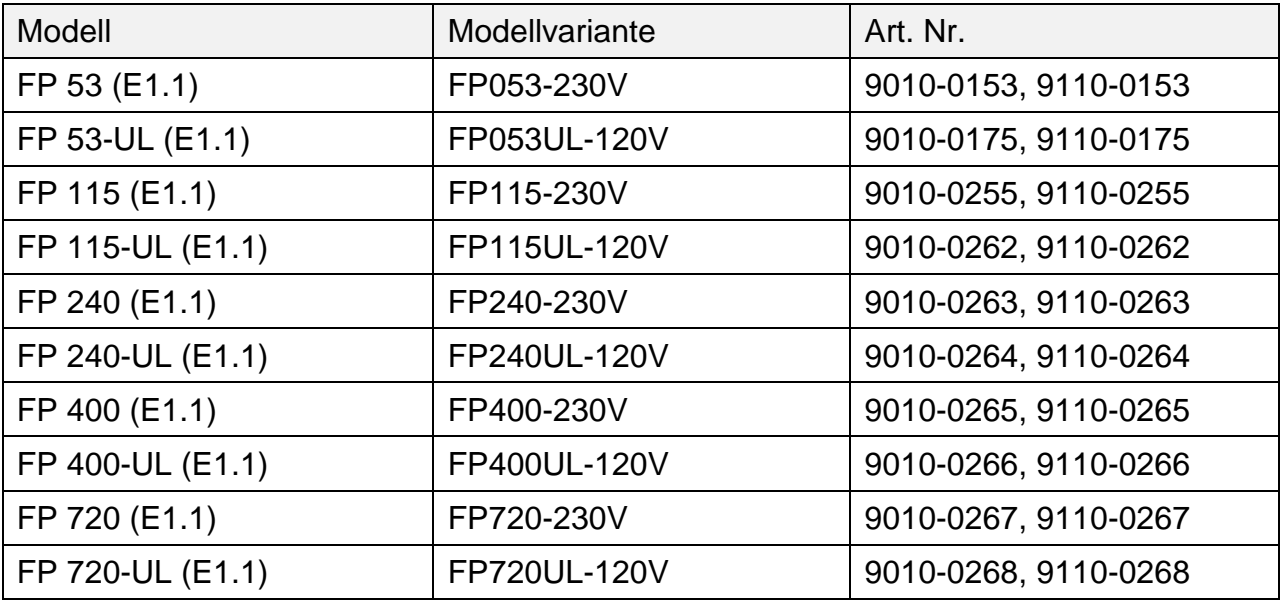

### **BINDER GmbH**

- ▶ Anschrift: Postfach 102, 78502 Tuttlingen, Deutschland ▶ Tel.: +49 7462 2005 0
- ► Fax: +49 7462 2005 100 ► Internet: http://www.binder-world.com ► E-Mail: info@binder-world.com
- ▶ Service Hotline: +49 7462 2005 555 ▶ Service Fax +49 7462 2005 93 555
- ▶ Service E-Mail: service@binder-world.com
- Service Hotline USA: +1 866 885 9794 oder +1 631 224 4340 x3
- Service Hotline Asia Pacific: +852 390 705 04 oder +852 390 705 03
- ▶ Service Hotline Russland und GUS: +7 495 988 15 16

# Inhaltsverzeichnis

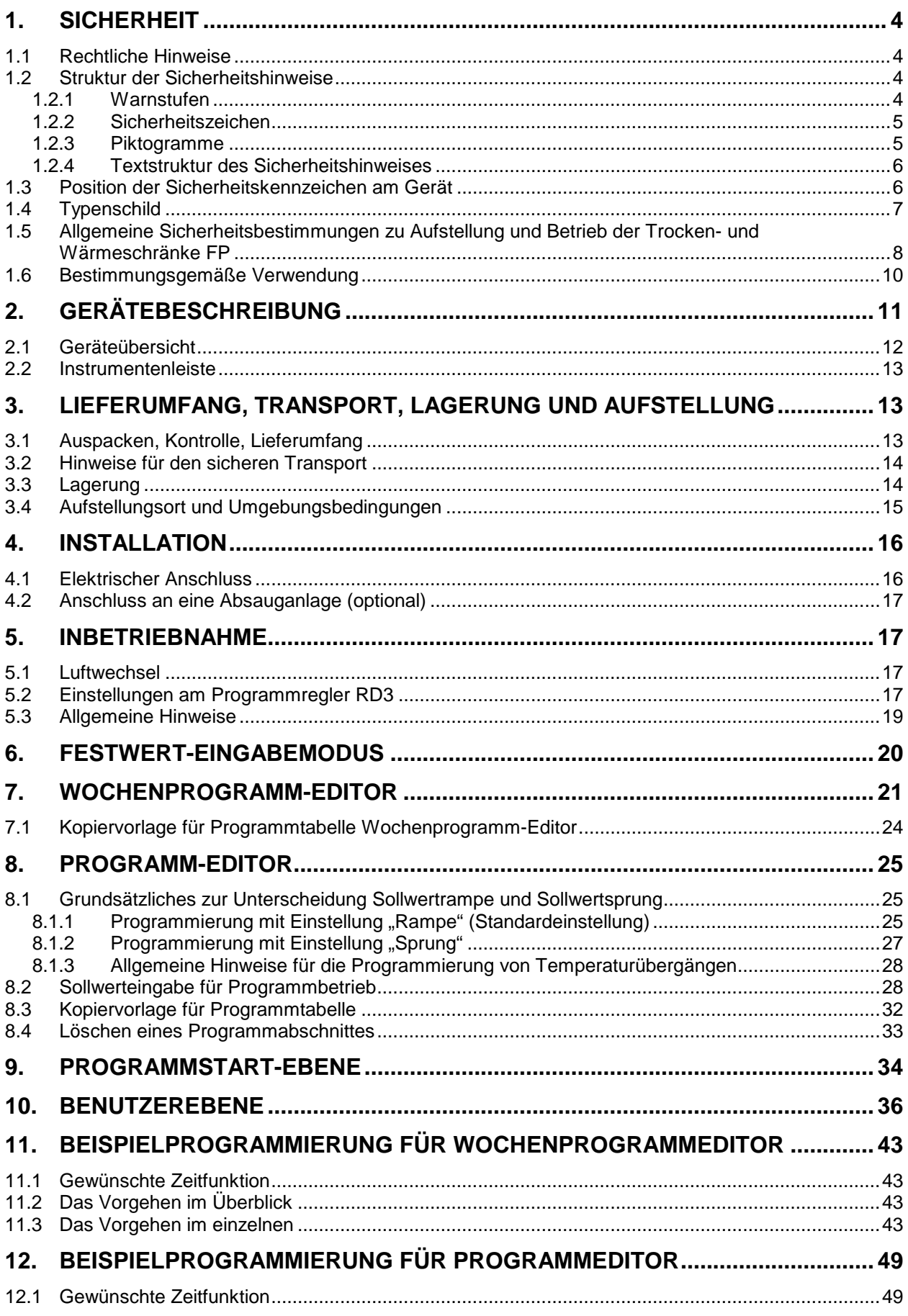

# **BINDER**

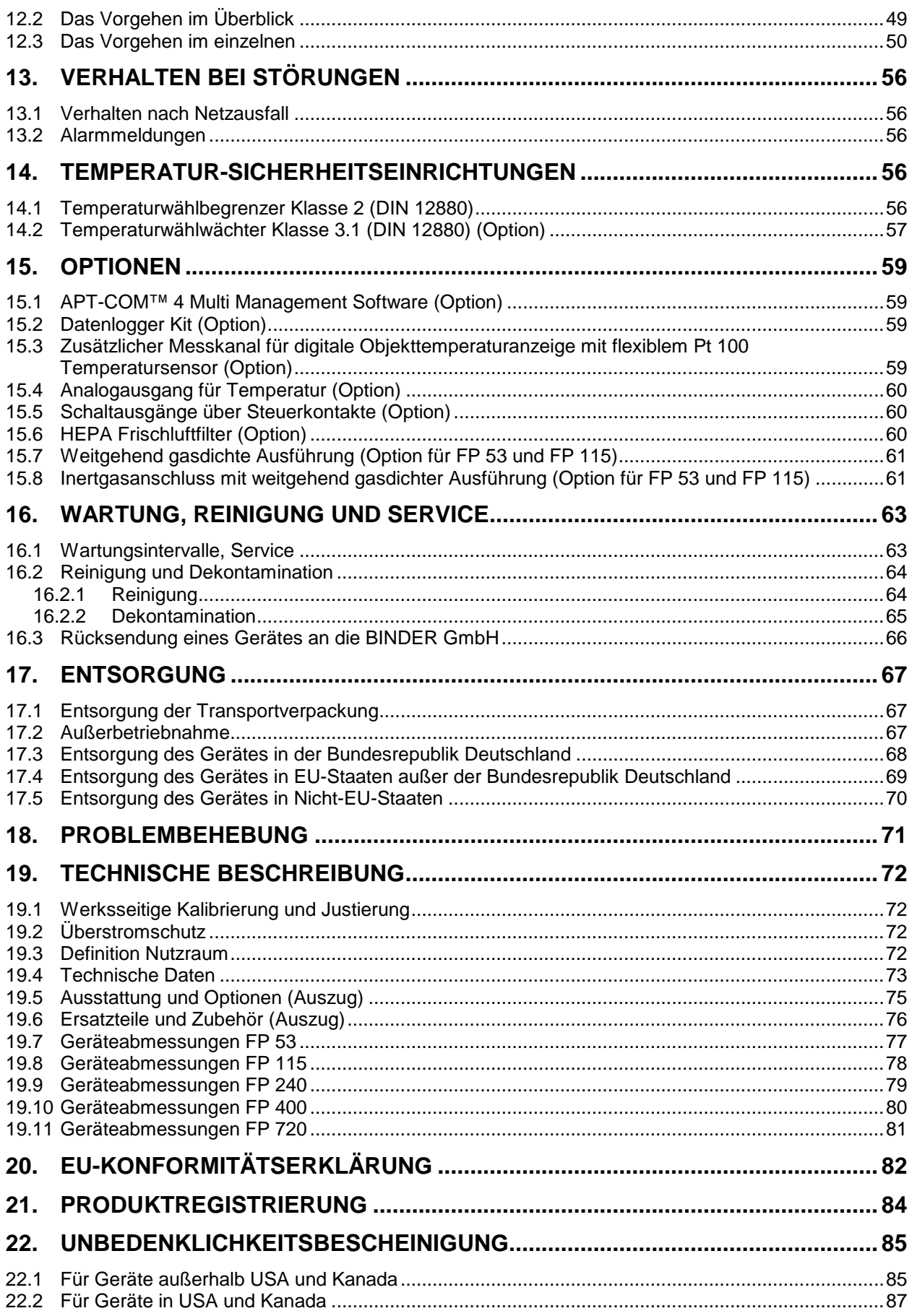

#### **Sehr geehrte Kundin, sehr geehrter Kunde,**

für den ordnungsgemäßen Betrieb der Geräte ist es notwendig, dass Sie die Betriebsanleitung vollständig und aufmerksam durchlesen und die enthaltenen Hinweise beachten.

#### **1. Sicherheit**

Diese Betriebsanleitung ist Teil des Lieferumfangs. Bewahren Sie sie immer griffbereit auf. Benutzung des Gerätes nur durch Laborpersonal, das zu diesem Zweck geschult wurde und mit allen Sicherheitsmaßnahmen zur Arbeit in einem Labor vertraut ist. Beachten Sie die landesspezifischen Vorschriften zum Mindestalter des Laborpersonals (in Deutschland: 14 Jahre). Zur Vermeidung von Personen- und Sachschäden beachten Sie die Sicherheitshinweise der Betriebsanleitung.

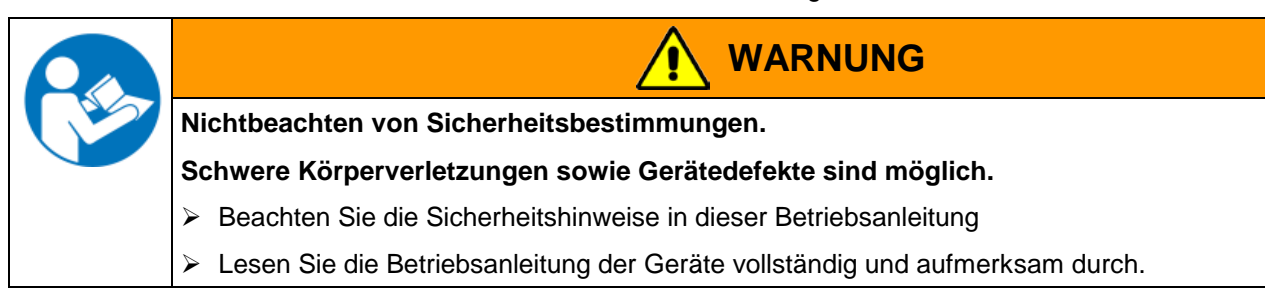

#### **1.1 Rechtliche Hinweise**

Diese Betriebsanleitung enthält die erforderlichen Informationen für die bestimmungsgemäße Verwendung, die richtige Aufstellung, Inbetriebnahme und Bedienung und zur Wartung des Gerätes.

Die Kenntnis und das Befolgen der in dieser Bedienungsanleitung enthaltenen Anweisungen sind Voraussetzung für die gefahrlose Verwendung sowie für Sicherheit bei Betrieb und Wartung.

Diese Betriebsanleitung kann nicht jeden denkbaren Einsatz berücksichtigen. Sollten Sie weitere Informationen wünschen, oder sollten besondere Probleme auftreten, die in dieser Betriebsanleitung für Sie nicht ausführlich genug behandelt werden, dann fordern Sie bitte die benötigte Auskunft von Ihrem Fachhändler oder direkt bei uns an.

Außerdem weisen wir darauf hin, dass der Inhalt dieser Betriebsanleitung nicht Teil einer früheren oder bestehenden Vereinbarung, Zusage oder eines Rechtsverhältnisses ist oder dieses abändert. Sämtliche Verpflichtungen der BINDER GmbH ergeben sich aus dem jeweiligen Kaufvertrag, der auch die vollständige und allein gültige Gewährleistungsregelung enthält. Diese vertraglichen Gewährleistungsbestimmungen werden durch die Ausführungen in dieser Betriebsanleitung weder erweitert noch eingeschränkt.

#### **1.2 Struktur der Sicherheitshinweise**

In der vorliegenden Betriebsanleitung werden die folgenden harmonisierten Benennungen und Symbole für gefährliche Situationen in Anlehnung an ISO 3864-2 und ANSI Z535.6 verwendet.

#### **1.2.1 Warnstufen**

Nach Schwere und Wahrscheinlichkeit der Folgen werden Gefahren mit einem Signalwort, der zugehörigen Warnfarbe und ggf. dem Sicherheitszeichen gekennzeichnet.

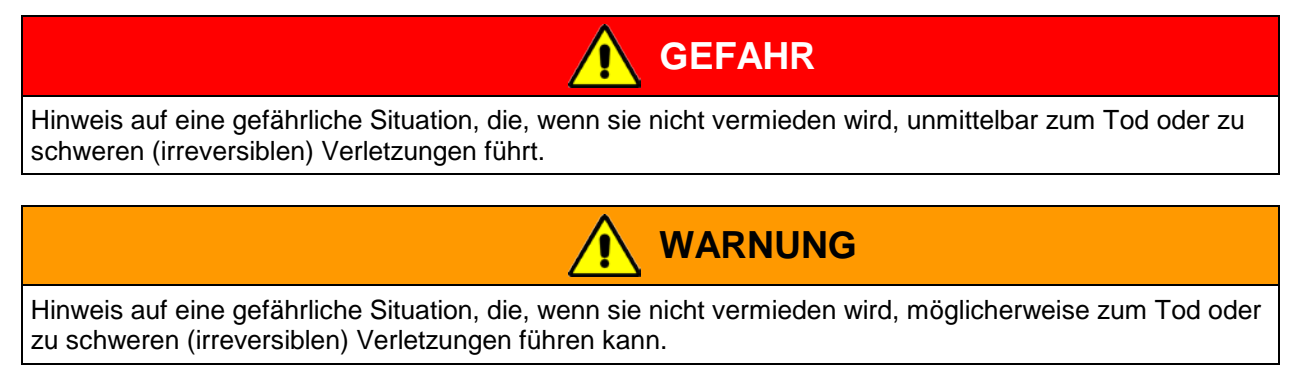

#### **VORSICHT** Î

Hinweis auf eine gefährliche Situation, die, wenn sie nicht vermieden wird, möglicherweise zu mittleren oder leichten (reversiblen) Verletzungen führen kann.

# **VORSICHT**

Hinweis auf eine Situation, die, wenn sie nicht vermieden wird, möglicherweise zu Beschädigungen des Produktes und / oder seiner Funktionen oder eine Sache in seiner Umgebung führen kann.

#### **1.2.2 Sicherheitszeichen**

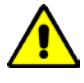

Die Verwendung des Sicherheitszeichens warnt vor Verletzungsgefahren.

Befolgen Sie alle Maßnahmen, die mit dem Sicherheitszeichen gekennzeichnet sind, um Verletzungen oder Tod zu vermeiden.

#### **1.2.3 Piktogramme**

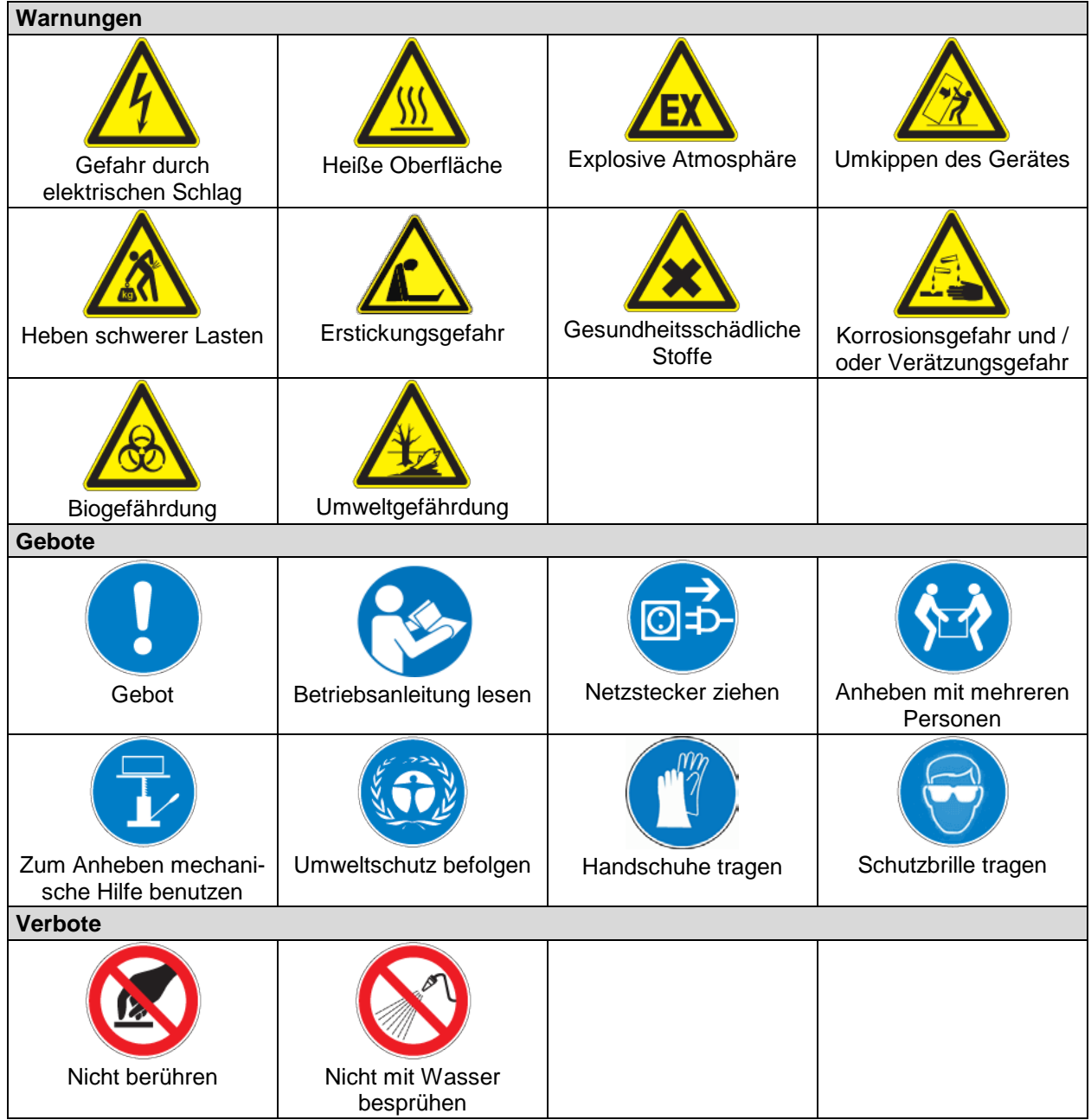

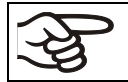

**Hinweise**, die Sie zur optimalen Funktion des Gerätes beachten sollten.

#### **1.2.4 Textstruktur des Sicherheitshinweises**

#### **Gefahrenart /Ursache.**

#### **Mögliche Folgen.**

- Handlungsanweisung: Verbot.
- > Handlungsanweisung: Gebot

Beachten Sie ebenfalls die nicht besonders hervorgehobenen anderen Hinweise und Informationen, um Störungen zu vermeiden, die mittelbar oder unmittelbar Personen- und Sachschäden bewirken können.

#### **1.3 Position der Sicherheitskennzeichen am Gerät**

Folgende Hinweisschilder finden sich am Gerät:

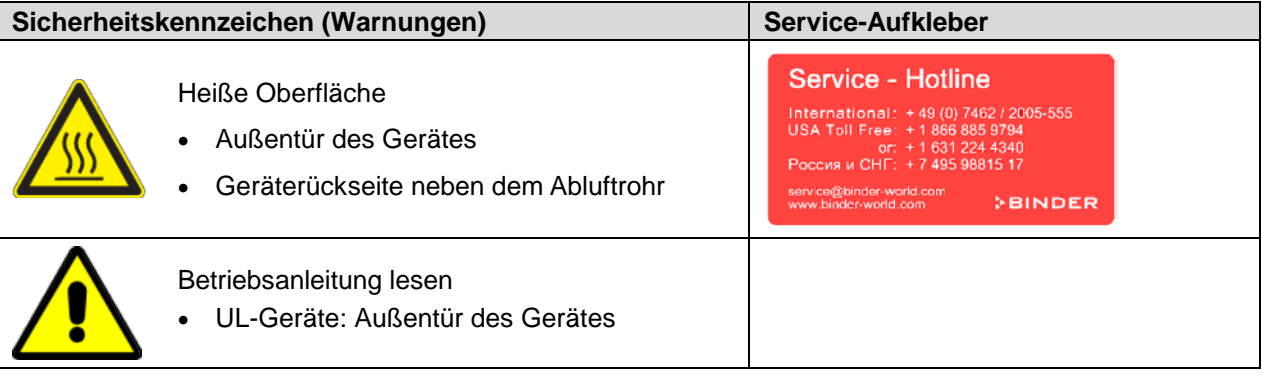

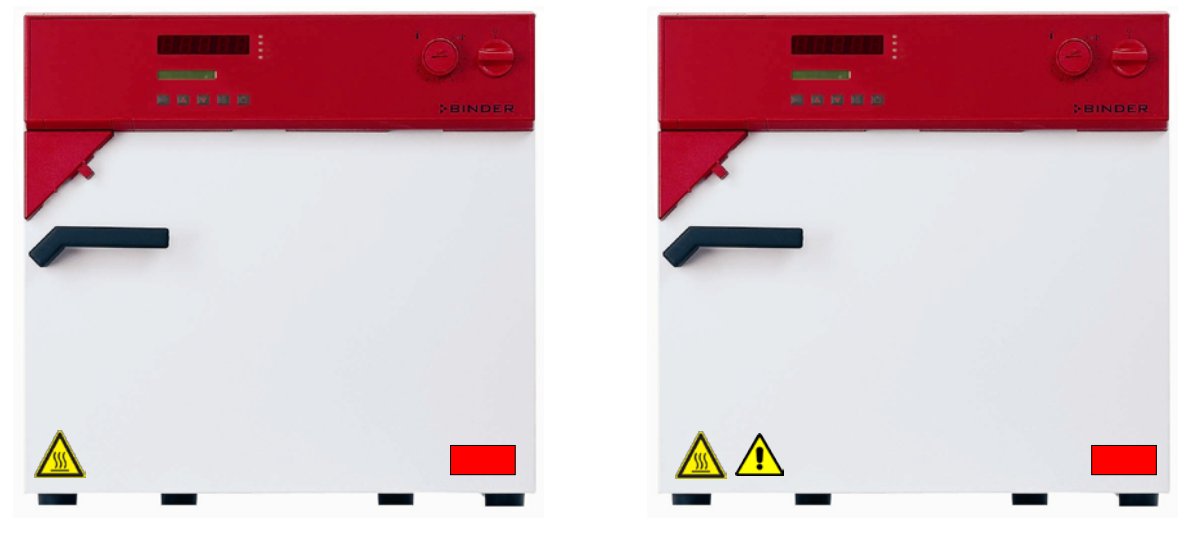

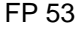

FP 53 FP 53-UL

Abb. 1: Position der Hinweisschilder an der Vorderseite des Gerätes (Beispiele)

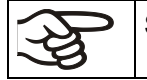

Sicherheitshinweise vollständig und in lesbarem Zustand halten.

Ersetzen Sie nicht mehr lesbare Sicherheits-Hinweisschilder. Diese erhalten Sie beim BINDER-Service.

# **BINDER**

## <span id="page-6-0"></span>**1.4 Typenschild**

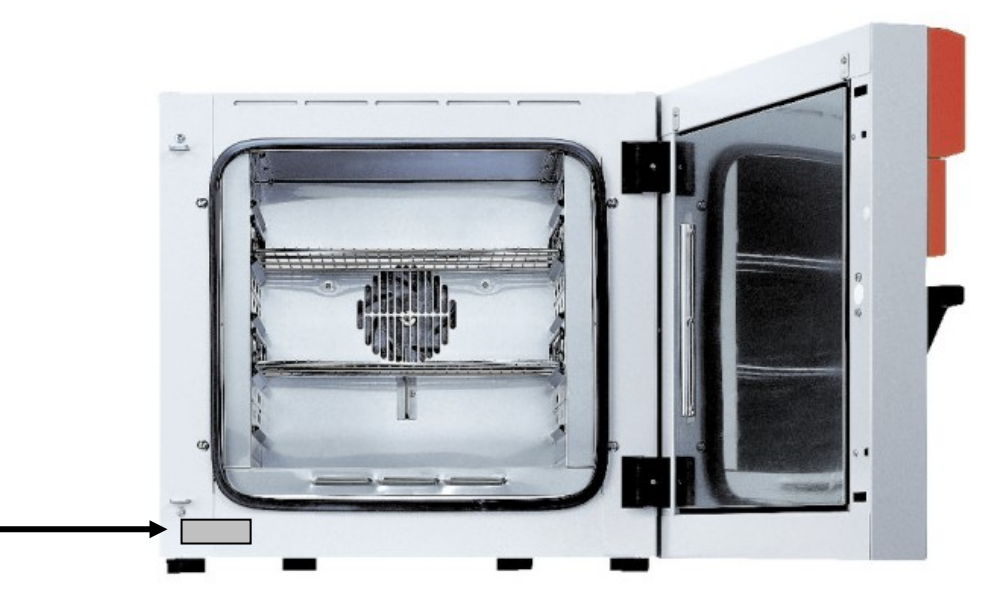

Abb. 2: Position des Typenschildes

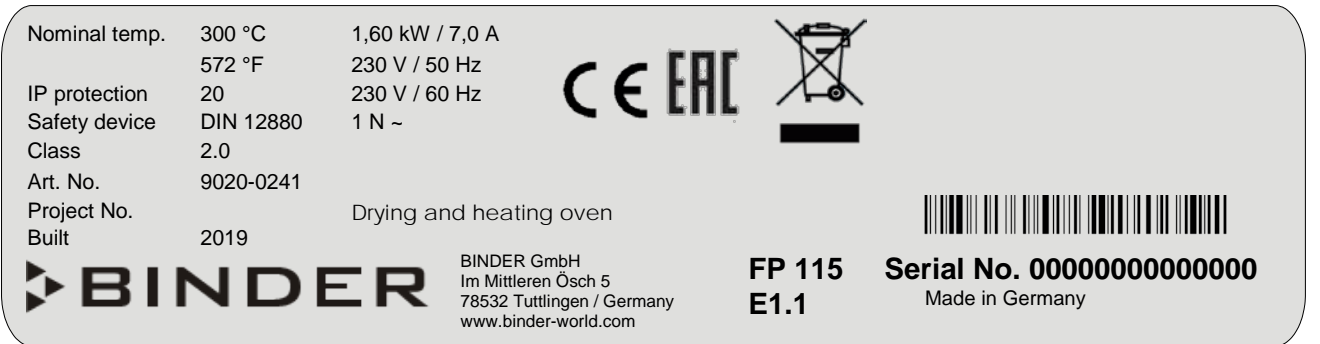

Abb. 3: Typenschild (Beispiel FP 115 Standardgerät)

| Angaben auf dem Typenschild<br>(Beispielangaben) |                  | <b>Information</b>                                  |
|--------------------------------------------------|------------------|-----------------------------------------------------|
| <b>BINDER</b>                                    |                  | Hersteller: BINDER GmbH                             |
| FP 115                                           |                  | Modell                                              |
| Drying and heating oven                          |                  | Gerätebezeichnung                                   |
| Serial No.                                       | 000000000000     | Seriennummer des Gerätes                            |
| <b>Built</b>                                     | 2019             | Baujahr des Gerätes                                 |
| Nominal temperature                              | 300 °C           | Nenntemperatur                                      |
|                                                  | $572^{\circ}F$   |                                                     |
| IP protection                                    | 20               | IP Schutzart gemäß der Norm EN 60529                |
| Temp. safety device                              | <b>DIN 12880</b> | Übertemperaturschutz gemäß der Norm DIN 12880:2007  |
| <b>Class</b>                                     | 2.0              | Klasse der Übertemperatur-Schutzeinrichtung         |
| Art. No.                                         | 9010-0255        | Artikel-Nr. des Gerätes                             |
| Project No.                                      |                  | Ggf. Sonderanfertigung nach Projekt Nr.             |
| 1,60 kW                                          |                  | Nennleistung                                        |
| 7,0A                                             |                  | Nennstrom                                           |
| 230 V / 50 Hz                                    |                  | Nennspannung $\pm$ 10% bei angegebener Netzfrequenz |
| 230 V / 60 Hz                                    |                  |                                                     |
| $1 N -$                                          |                  | Stromart                                            |

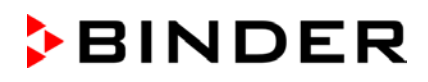

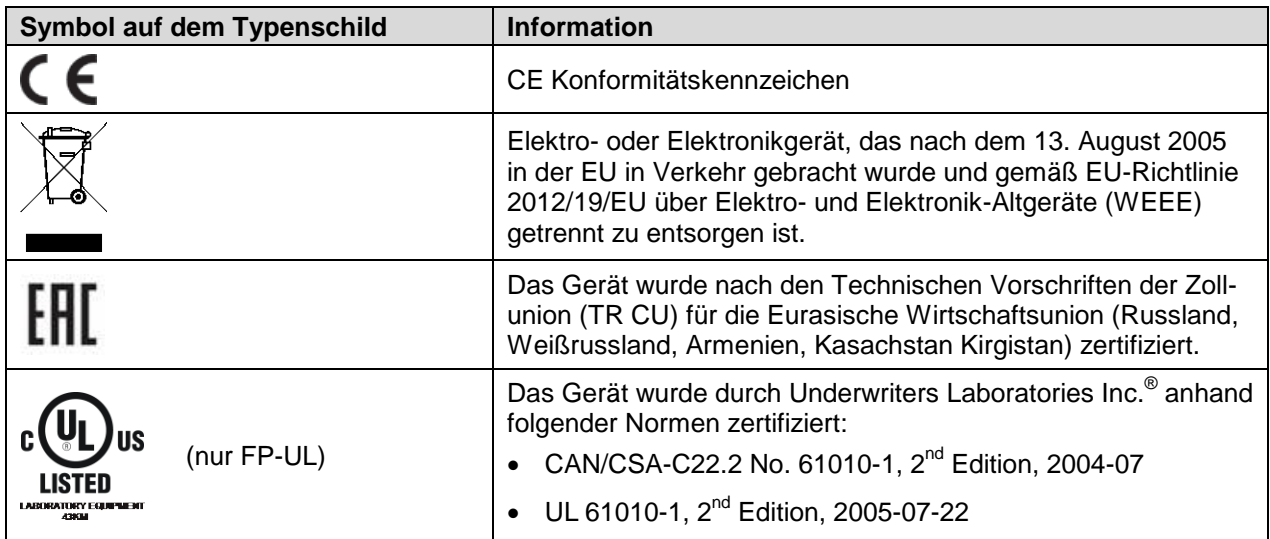

#### **1.5 Allgemeine Sicherheitsbestimmungen zu Aufstellung und Betrieb der Trocken- und Wärmeschränke FP**

Für den Betrieb der Trocken- und Wärmeschränke FP und den Aufstellungsort beachten Sie die DGUV Information 213-850 "Sicheres Arbeiten in Laboratorien" (früher BGI/GUV-I 850-0, BGR/GUV-R 120 bzw. ZH 1/119) (für Deutschland).

Die BINDER GmbH ist nur dann verantwortlich für die sicherheitstechnischen Eigenschaften des Gerätes, wenn Instandhaltung und Instandsetzung durch Elektro-Fachkräfte oder von BINDER autorisiertem Fachpersonal ausgeführt werden und wenn Bauteile, welche die Sicherheit des Gerätes beeinflussen, bei Ausfall durch Original-Ersatzteile ersetzt werden.

Das Gerät darf nur mit Original-Zubehör von BINDER oder mit von BINDER freigegebenem Zubehör anderer Anbieter betrieben werden. Der Benutzer trägt das Risiko bei Verwendung von nicht freigegebenem Zubehör.

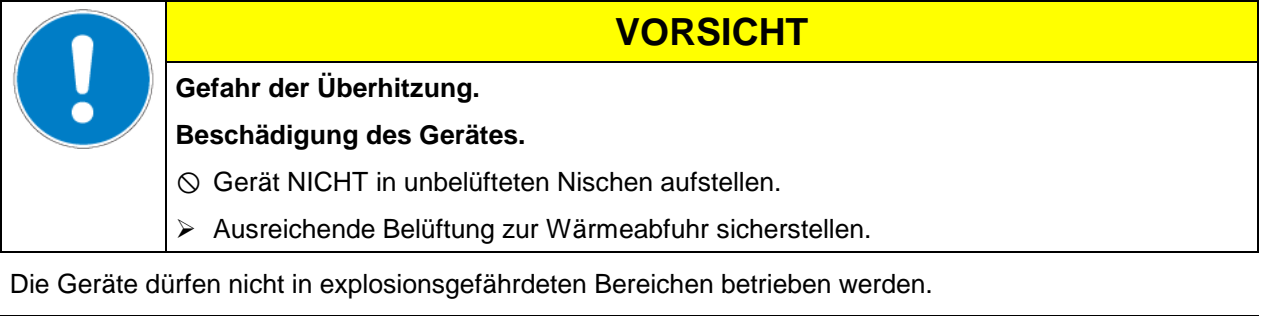

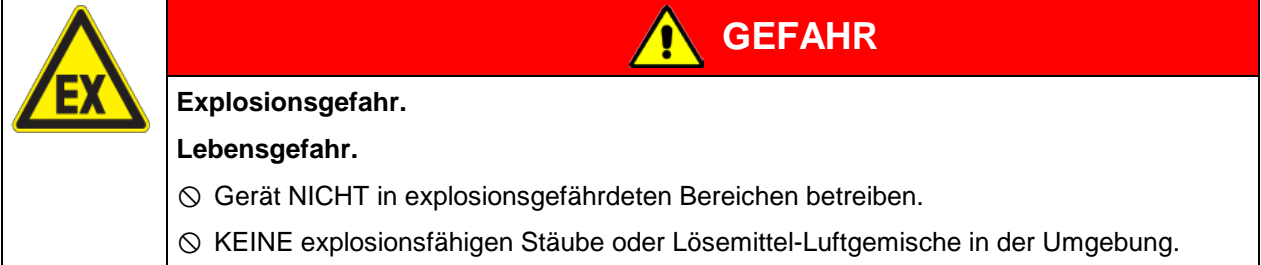

Die Geräte verfügen über keinerlei Maßnahmen zum Explosionsschutz.

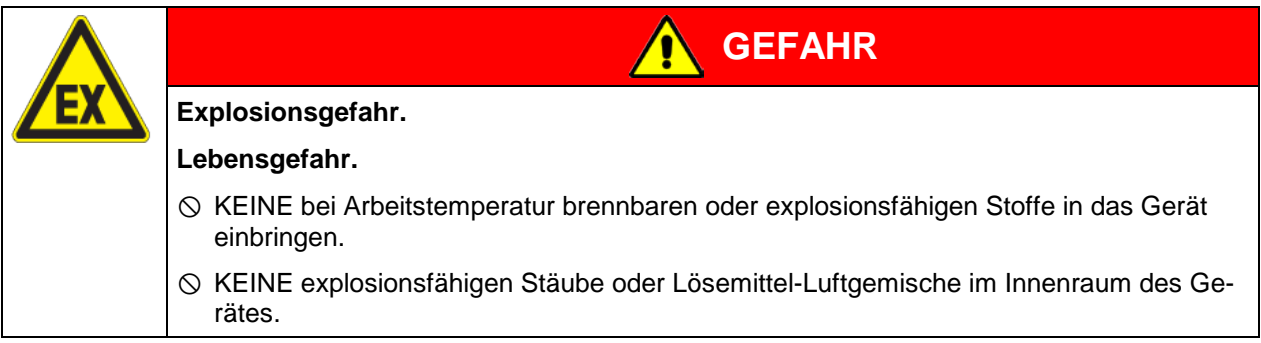

Ein im Beschickungsgut evtl. enthaltenes Lösemittel darf nicht explosiv und entzündlich sein. D.h. unabhängig von der Konzentration des Lösemittels im Dampfraum darf KEIN explosionsfähiges Gemisch mit Luft entstehen. Die Innenraumtemperatur muss unter dem Flammpunkt bzw. unterhalb des Sublimationspunktes des Beschickungsgutes liegen. Informieren Sie sich über die physikalischen und chemischen Eigenschaften des Beschickungsgutes sowie des enthaltenen feuchten Bestandteils und deren Verhalten bei Zufuhr von Wärmeenergie.

Informieren Sie sich über mögliche Gesundheitsgefährdungen durch das Beschickungsgut, den enthaltenen feuchten Bestandteil oder durch Reaktionsprodukte, die während des Erwärmungsvorgangs entstehen können. Treffen Sie geeignete Maßnahmen vor Inbetriebnahme des Gerätes, um solche Gefährdungen auszuschließen.

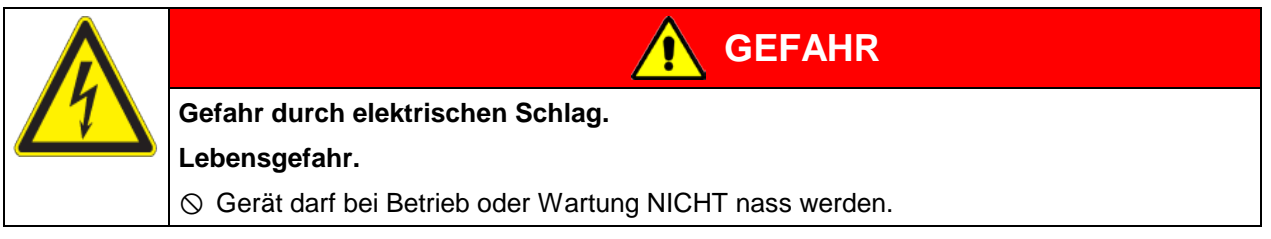

Die Geräte sind nach den einschlägigen VDE-Bestimmungen aufgebaut und nach VDE 0411-1 (IEC 61010-1) Stück geprüft.

Während und nach dem Betrieb haben die inneren Oberflächen eine Temperatur nahe des Sollwertes.

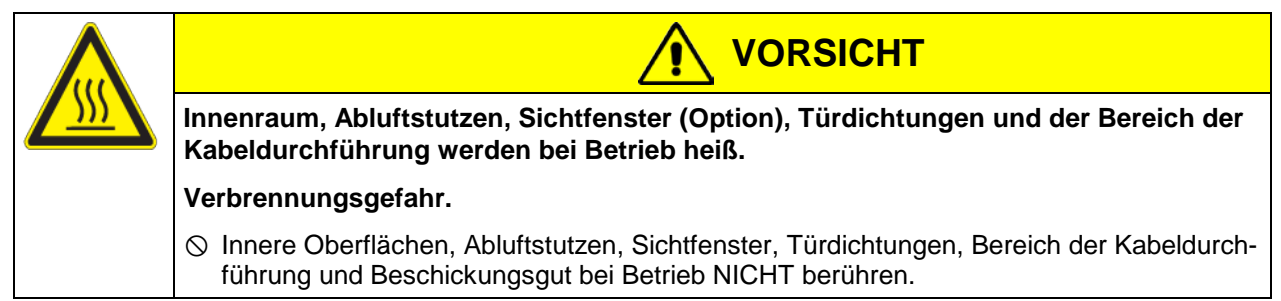

#### **1.6 Bestimmungsgemäße Verwendung**

BINDER Trocken- und Wärmeschränke mit Umluft FP sind zum Trocknen und Wärmebehandeln von festem oder pulverisierten Beschickungsgut sowie von Schüttgut durch Wärmezufuhr geeignet. Sie sind für unbedenkliches Beschickungsgut geeignet, Bestandteile des Beschickungsgutes dürfen KEIN explosionsfähiges Gemisch mit Luft bilden. Die Innenraumtemperatur muss unter dem Flammpunkt bzw. unterhalb des Sublimationspunktes des Beschickungsgutes liegen. Bestandteile des Beschickungsgutes dürfen NICHT zur Freisetzung gefährlicher Gase führen.

#### **Andere Anwendungen sind nicht erlaubt.**

Gerät NICHT für Trocknungsvorgänge einsetzen, bei denen so große Mengen an Wasserdampf frei werden, dass es zu Kondensationen kommt.

#### **Die Geräte sind keine Medizinprodukte im Sinne der Richtlinie 93/42/EWG.**

Aufgrund der besonderen Anforderungen nach dem Medizinproduktegesetz (MPG) sind diese Geräte NICHT zur Sterilisation von Medizinprodukten im Sinne der Richtlinie 93/42/EWG geeignet.

Zur bestimmungsgemäßen Verwendung gehört auch, die Hinweise in dieser Betriebsanleitung zu befolgen und die Wartungsanweisungen (Kap. [16\)](#page-62-0) einzuhalten.

#### Die Geräte verfügen über keinerlei Maßnahmen zum Explosionsschutz.

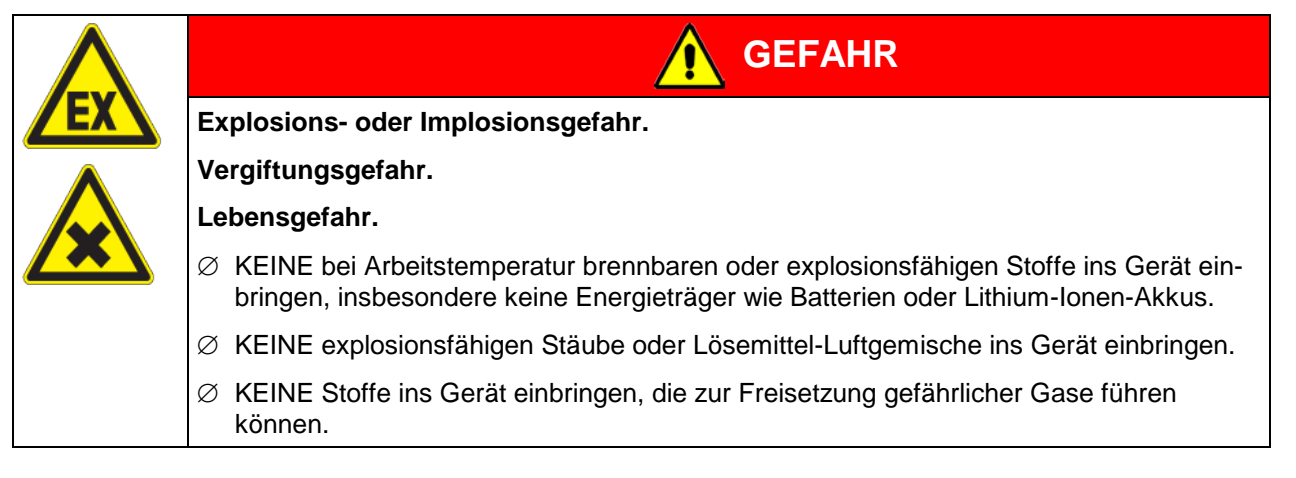

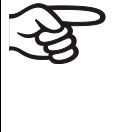

Das Beschickungsgut darf keine korrosiven Inhaltsstoffe enthalten, welche die Komponenten des Gerätes aus Edelstahl, Aluminium und Kupfer angreifen können. Hierzu zählen insbesondere Säuren und Halogenide. Für etwaige Korrosionsschäden durch solche Inhaltsstoffe übernimmt die BINDER GmbH keine Haftung.

Bei vorhersehbarer Benutzung des Gerätes besteht für den Nutzer keine Gefährdung durch die Integration des Geräts in Systeme oder durch besondere Umgebungs- oder Anwendungsbedingen i. S. der Norm EN 61010-1:2010. Hierzu sind der bestimmungsgemäße Gebrauch des Gerätes und all seiner Anschlüsse einzuhalten.

# **2. Gerätebeschreibung**

BINDER Trocken- und Wärmeschränke mit Umluft der Serie FP sind mit dem elektronischen Programmregler RD3 mit Digitalanzeige ausgestattet. Dieser erlaubt die Programmierung von Temperaturzyklen und die Einstellung der Lüfterdrehzahl für jeden Programmabschnitt. Der FP bietet nahezu unbeschränkte Anpassungsmöglichkeiten auf individuelle Kundenwünsche durch umfangreiche Programmiermöglichkeiten sowie Wochenprogrammuhr und Echtzeituhr des Reglers.

Das APT.line™ Vorwärmekammersystem garantiert hohe räumliche und zeitliche Temperaturgenauigkeiten durch die direkte und geordnete Luftführung in den Innenraum. Der Ventilator unterstützt die exakte Erreichung und Einhaltung der gewünschten Temperaturgenauigkeiten. Die Ventilatordrehzahl ist von 0% bis 100 % digital einstellbar.

Alle Gerätefunktionen sind durch ihre übersichtliche Anordnung bequem und einfach zu bedienen. Wichtige Merkmale sind die leichte Reinigung aller Geräteteile und die Vermeidung von unerwünschten Kontaminationen.

Innenraum, Vorwärmekammer und Türinnenseiten sind aus rostfreiem Edelstahl V2A (W. Nr. 1.4301, US Äquivalent AISI 304). Das Gehäuse ist mit einer Pulverbeschichtung RAL 7035 versehen. Alle Ecken und Kanten sind komplett beschichtet. Bei Temperaturen über 150 °C können natürliche Oxidationsvorgänge durch Einfluss des Luftsauerstoffs Verfärbungen der Metalloberflächen (gelblich-braun oder blau) hervorrufen. Diese Verfärbungen haben jedoch keinen Einfluss auf die Funktion und stellen auch keine Beeinträchtigung der Qualität des Gerätes dar.

Die Geräte verfügen über eine serielle Schnittstelle RS 422 zur Computerkommunikation, z.B. über die APT-COM™ 4 Multi Management Software (Option, Kap. [15.1\)](#page-58-0). Weitere Optionen siehe Kap. [19.5.](#page-74-0)

Das Modell FP 720 ist mit vier Rollen ausgestattet, die beiden vorderen können mittels Bremsen arretiert werden.

Die Geräte können in einem Temperaturbereich von 5 °C über Raumtemperatur bis 300 °C betrieben werden.

#### **2.1 Geräteübersicht**

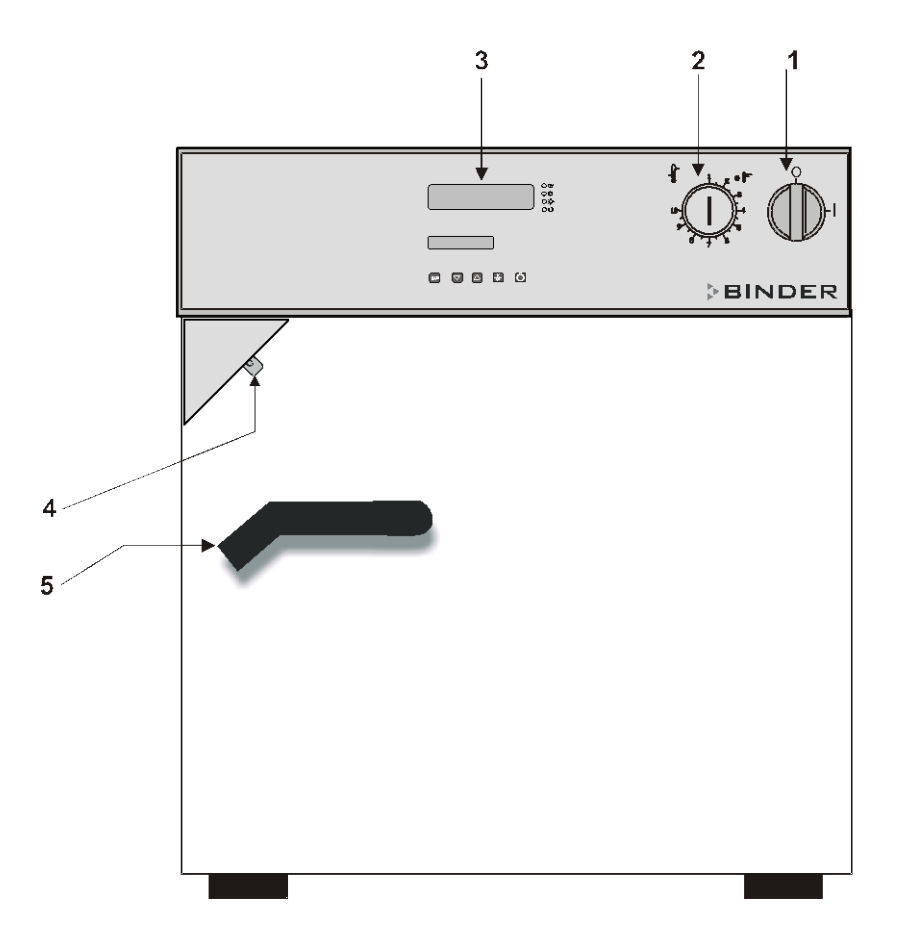

Abb. 4: Trocken- und Wärmeschrank FP (Beispiel Modell FP 53)

- (1) Hauptschalter Ein-/Aus
- (2) Temperaturwählbegrenzer TWB Klasse 2 oder Klasse 3.1 (Option)
- (3) Programmregler RD3
- (4) Luftklappensteller AUF/ZU
- (5) Türgriff

#### **2.2 Instrumentenleiste**

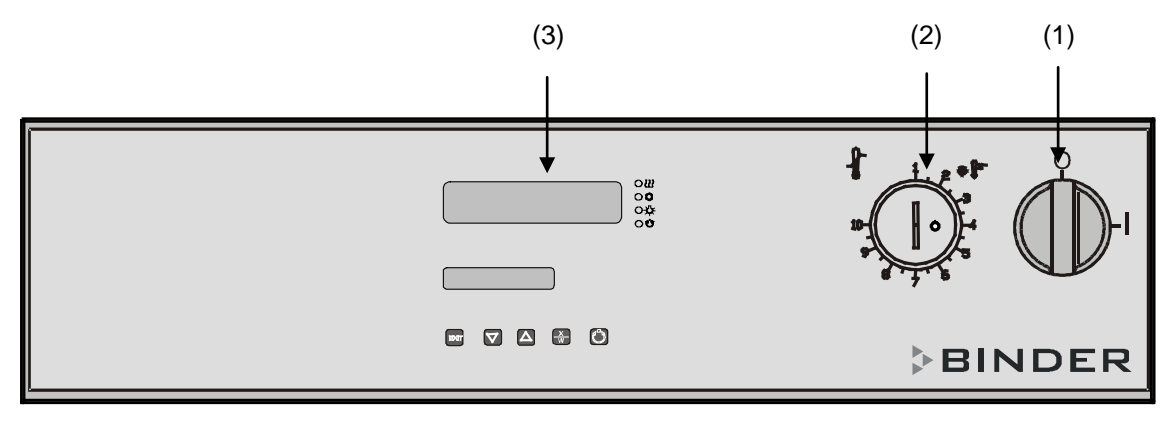

Abb. 5: Instrumentenleiste Standardgerät

- (1) Ein- /Ausschalter (Hauptschalter)
- (2) Temperaturwählbegrenzer TWB Klasse 2
- (3) Programmregler RD3

## **3. Lieferumfang, Transport, Lagerung und Aufstellung**

#### **3.1 Auspacken, Kontrolle, Lieferumfang**

Bitte überprüfen Sie das Gerät sowie eventuelles optionales Zubehör nach dem Auspacken anhand des Lieferscheins auf Vollständigkeit und auf eventuelle Transportschäden. Ein Transportschaden muss sofort dem Spediteur gemeldet werden.

Bedingt durch den Endtest der Neugeräte sind Spuren der Einschübe an den Innenkesselseiten möglich. Diese beeinträchtigen nicht die Funktion des Gerätes.

Bitte entfernen Sie alle Transportsicherungen und Klebstoffe in und an dem Gerät und an den Türen und nehmen Sie die Betriebsanleitungen und beiliegendes Material aus dem Innenraum heraus.

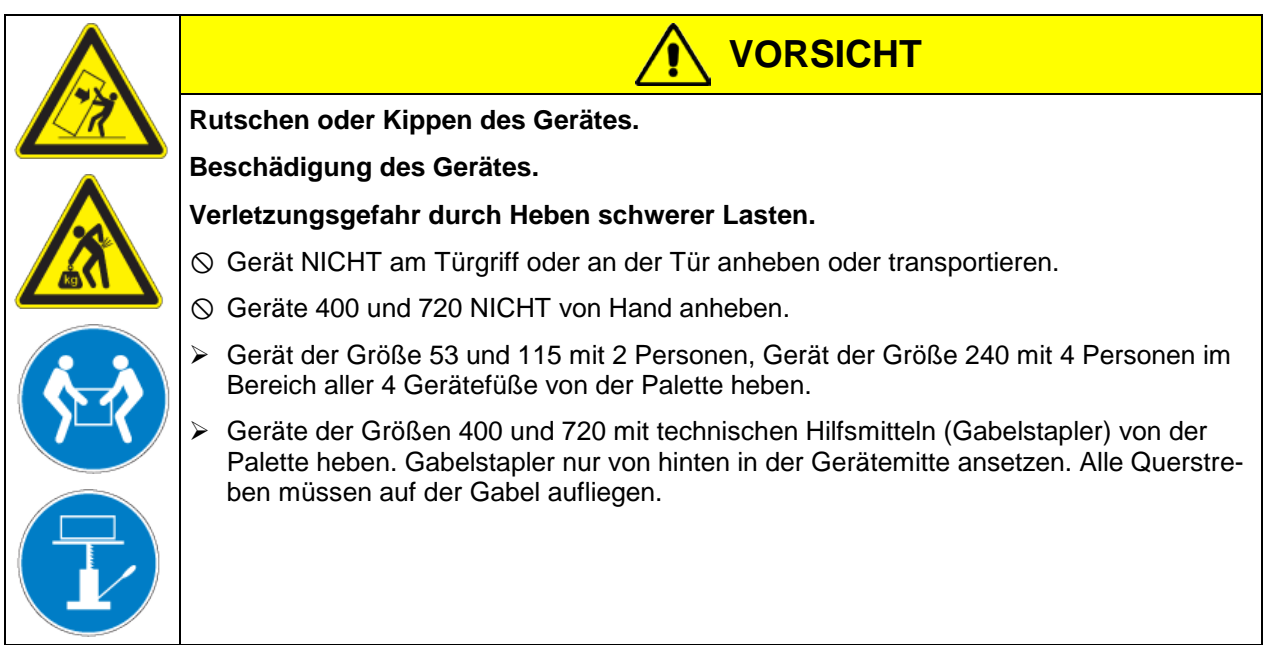

Sollte ein Rückversand nötig sein, verwenden Sie bitte die Originalverpackung und beachten sie die Hinweise für sicheren Transport (Kap. [3.2\)](#page-13-0).

Entsorgen der Transportverpackung vgl. Kap. [17.1.](#page-66-0)

#### **Hinweis für Gebrauchtgeräte:**

Gebrauchtgeräte sind Geräte, die für kurzzeitige Tests oder Ausstellungen verwendet wurden und vor dem Weiterverkauf einer eingehenden Prüfung unterzogen wurden. BINDER garantiert den technisch einwandfreien Zustand des Gerätes.

Gebrauchtgeräte sind durch entsprechenden Aufkleber auf der Gerätetür als solche gekennzeichnet. Bitte entfernen Sie den Aufkleber vor Inbetriebnahme.

#### <span id="page-13-0"></span>**3.2 Hinweise für den sicheren Transport**

Die vorderen Geräterollen bei Größe 720 können mittels Bremsen arretiert werden. Geräte mit Rollen nur in leerem Zustand auf ebenem Untergrund verschieben, da die Rollen sonst beschädigt werden können. Hinweise zur vorübergehenden Außerbetriebnahme (Kap. [17.2\)](#page-66-1) beachten.

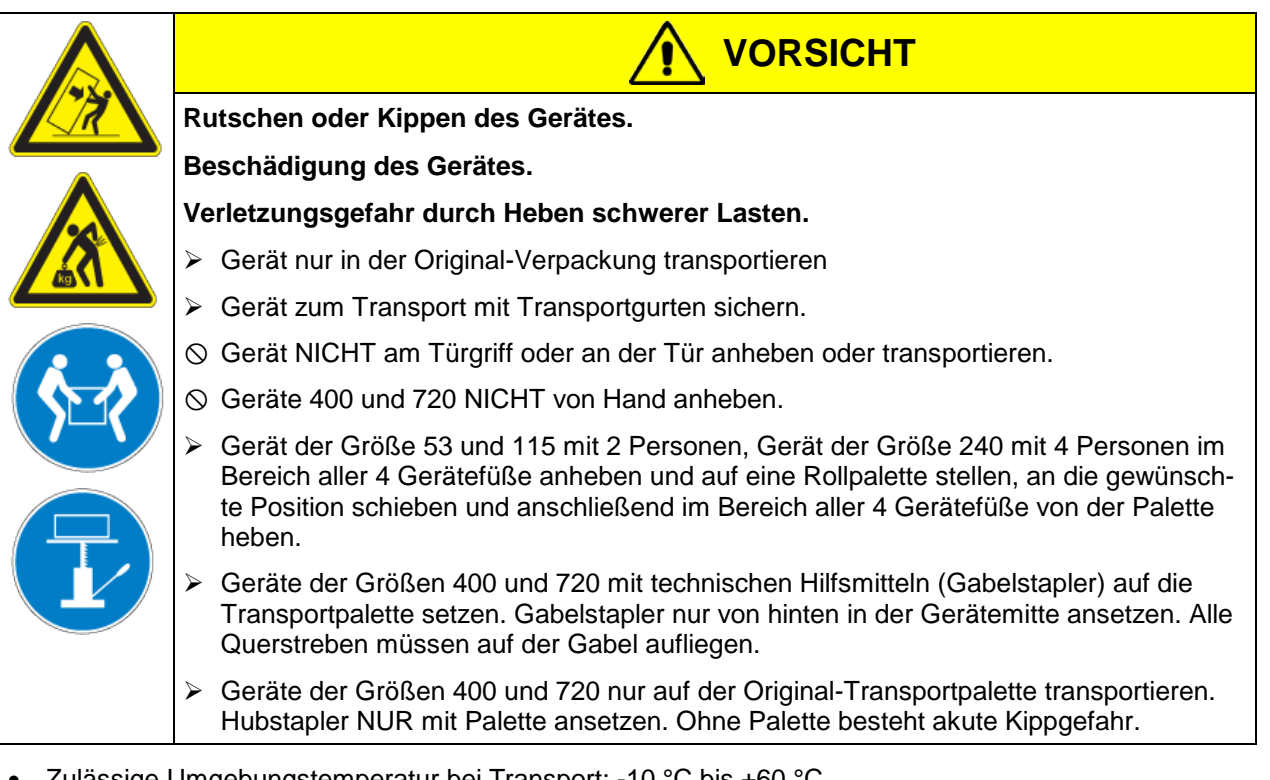

• Zulässige Umgebungstemperatur bei Transport: -10 °C bis +60 °C.

Sie können beim BINDER Service Verpackungen und Transportpaletten zu Transportzwecken anfordern.

#### **3.3 Lagerung**

Zwischenlagerung des Gerätes in einem geschlossenen und trockenen Raum. Hinweise zur vorübergehenden Außerbetriebnahme (Kap. [17.2\)](#page-66-1) beachten.

- Zulässige Umgebungstemperatur bei Lagerung: -10 °C bis +60 °C.
- Zulässige Umgebungsfeuchte: max. 70% r.F., nicht kondensierend

Wenn das Gerät nach einer Lagerung in kalter Umgebung zur Inbetriebnahme an den Aufstellungsort gebracht wird, kann Betauung auftreten. Warten Sie mit dem Einschalten mindestens 1 Stunde, bis das Gerät Raumtemperatur erreicht hat und absolut trocken ist.

#### **3.4 Aufstellungsort und Umgebungsbedingungen**

Das Gerät an einem gut belüfteten, trockenen Platz auf einer ebenen und nicht brennbaren Fläche vibrationsfrei aufstellen und mit einer Wasserwaage ausrichten. Der Aufstellungsort muss für das Gerätegewicht (siehe technische Daten, Kap. [19.4\)](#page-72-0) tragfähig sein. Die Geräte sind für die Aufstellung in geschlossenen Räumen bestimmt.

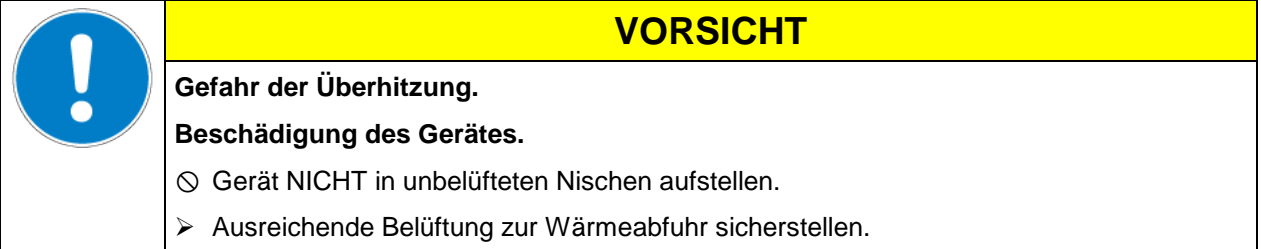

• Zulässige Umgebungstemperatur bei Betrieb: +18 °C bis +40 °C. Bei hohen Raumtemperaturen können Temperaturschwankungen auftreten.

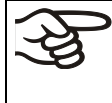

Die Umgebungstemperatur sollte nicht wesentlich über der angegebenen Umgebungstemperatur von +22 °C +/- 3°C liegen, auf die sich die technischen Daten beziehen. Bei abweichenden Umgebungsbedingungen sind veränderte Daten möglich.

- Zulässige Umgebungsfeuchte: max. 70% r.F., nicht kondensierend
- Aufstellungshöhe max. 2000 m über NN.

Zwischen mehreren Geräten der selben Größe einen Mindestabstand von 250 mm einhalten. Wandabstände: nach hinten 100 mm, seitlich 160 mm.

Zwei Geräte bis zur Baugröße 115 können gestapelt werden. Dabei sind rutschhemmenden Gummiunterlagen unter allen vier Gerätefüßen des oberen Schrankes zu verwenden.

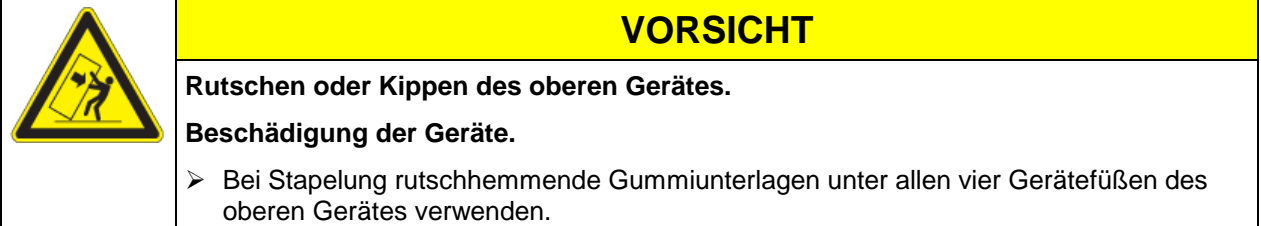

Zur vollständigen Trennung vom Strom-Versorgungsnetz müssen Sie den Netzstecker ziehen. Stellen Sie das Gerät so auf, dass der Gerätestecker gut zugänglich ist und bei Gefahr leicht gezogen werden kann.

Für den Nutzer besteht keine Gefährdung durch zeitweilige Überspannungen i. S. der Norm EN 61010- 1:2010.

Das Gerät darf NICHT in explosionsgefährdeten Bereichen aufgestellt und betrieben werden.

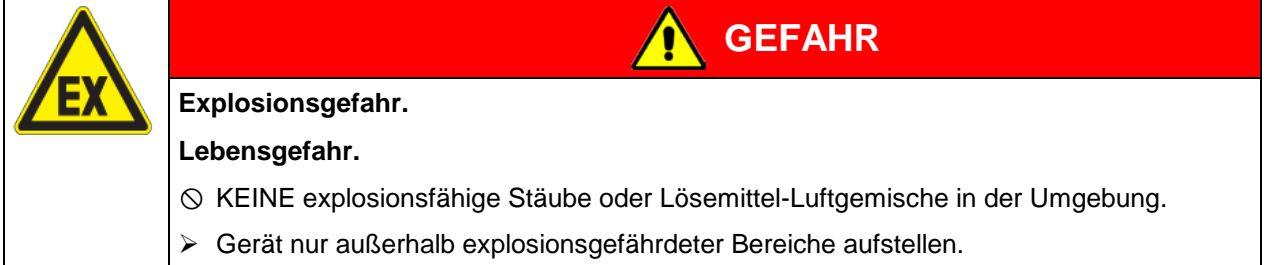

# **4. Installation**

#### <span id="page-15-0"></span>**4.1 Elektrischer Anschluss**

Die Geräte werden anschlussfertig geliefert und verfügen über eine feste Netzanschlussleitung.

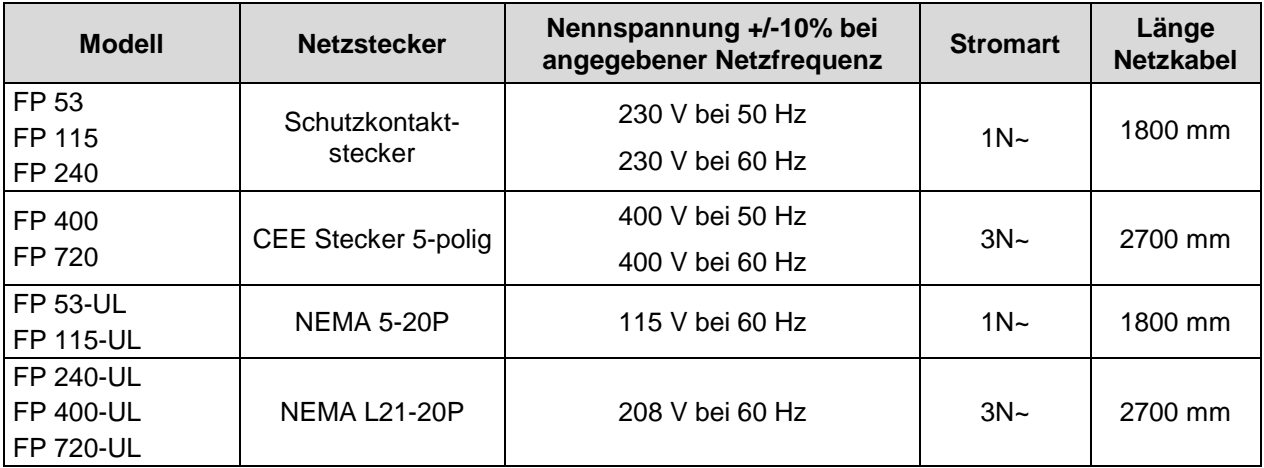

- Die kundenseitige Steckdose muss ebenfalls einen Schutzleiter aufweisen. Stellen Sie sicher, dass die Verbindung vom Schutzleiter der Hausinstallation zum Schutzleiter des Gerätes dem Stand der Technik entspricht. Die Schutzleiter von Steckdose und Stecker müssen kompatibel sein!
- Vor dem Anschluss und der ersten Inbetriebnahme Netzspannung prüfen. Vergleichen Sie die Werte mit den Daten auf dem Typenschild des Gerätes (Frontseite hinter der Tür, vorn links, Kap. [1.4\)](#page-6-0).
- Beachten Sie beim Anschluss die von den örtlichen Elektrizitäts-Versorgungs-Unternehmen angegebenen Bestimmungen sowie die VDE-Vorschriften (für Deutschland). Wir empfehlen die Verwendung eines Fehlerstromschutzschalters.
- Verschmutzungsgrad nach IEC 61010-1: 2
- Überspannungskategorie nach IEC 61010-1: II

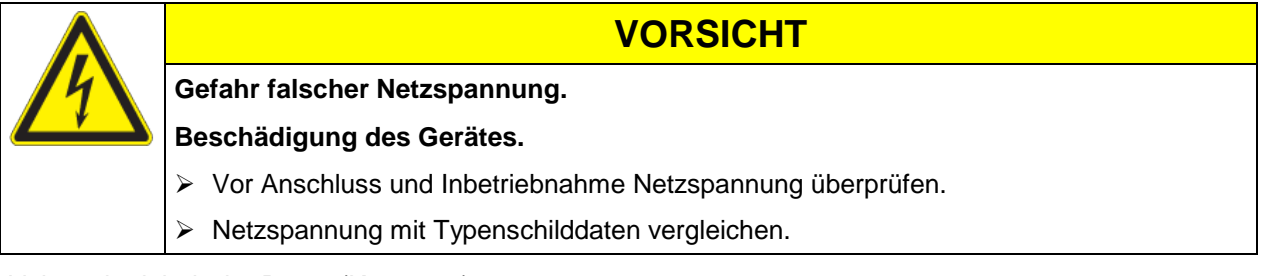

Vgl. auch elektrische Daten (Kap. [19.4\)](#page-72-0).

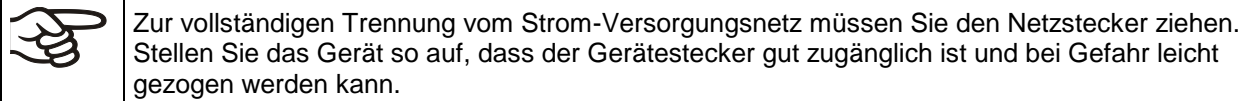

#### **4.2 Anschluss an eine Absauganlage (optional)**

Aktive Absaugung aus dem Gerät darf nur zusammen mit Fremdluft erfolgen. Daher darf eine Abluftanlage nicht direkt an den Abluftstutzen des Gerätes angeschlossen werden.

Gehen Sie beim Anschluss an eine Absauganlage wie folgt vor:

• Perforieren Sie das Anschlussstück der Absaugung

#### oder

• Platzieren Sie einen Ablufttrichter in 3-5 cm Abstand zum Abluftrohr. Die Öffnung des Ablufttrichters muss mindestens doppelt so groß wie der Durchmesser des Abluftstutzens sein.

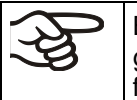

Bei unsachgemäßem Anschluss der Absaugvorrichtung werden die räumliche Temperaturgenauigkeit, die Aufheiz- und Erholzeit sowie die erreichbare Endtemperatur ungünstig beeinflusst

**VORSICHT**

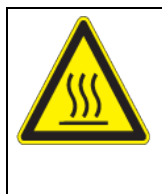

**Das Abluftrohr an der Gehäuserückseite wird bei Betrieb heiß.**

**Verbrennungsgefahr.**

Abluftrohr bei Betrieb des Gerätes NICHT berühren.

### **5. Inbetriebnahme**

Nach Anschluss der Netzversorgung (Kap. [4.1\)](#page-15-0) Gerät mit dem Hauptschalter (1) einschalten.

Wärmegeräte können in den ersten Tagen nach Inbetriebnahme eine Geruchsbildung verursachen. Diese stellt keinen Qualitätsmangel dar. Zur schnellen Reduzierung der Geruchsbildung empfehlen wir, das Gerät einen Tag lang auf Nenntemperatur aufzuheizen und den Raum dabei gut zu belüften.

#### **5.1 Luftwechsel**

Mit der Luftklappe im Abluftrohr kann der Luftwechsel eingestellt werden.

Ohne Anschluss einer Absaugvorrichtung:

- Bei geöffneter Luftklappe und Ventilatorbetrieb strömt Frischluft durch Belüftungsöffnungen ein.
- Bei ganz geöffneter Lüftung kann die räumliche Temperaturgenauigkeit ungünstig beeinflusst werden.

#### **5.2 Einstellungen am Programmregler RD3**

Nach dem Einschalten am Hauptschalter (1) befindet sich der Regler in der Normalanzeige / Festwertbetrieb.

Je nach dem zuvor eingestellten Temperatur-Sollwert leuchtet LED (3a), d.h. die Heizung ist aktiv, oder keine LED, falls die aktuelle Temperatur dem Sollwert entspricht oder darüber liegt.

In **Display 1** des Reglers erscheint die Anzeige des momentanen Temperatur-Istwertes.

• Bei inaktiver Wochenprogrammuhr:

In **Display 2** des Reglers werden das aktuelle Datum und Uhrzeit angezeigt. Beispiel:

15.05.06 13:52

• Bei aktiver Wochenprogrammuhr:

In **Display 2** des Reglers werden das aktuelle Datum und Uhrzeit sowie der aktuelle Schaltzustand der Wochenprogrammuhr-Kanäle angezeigt. Beispiele:

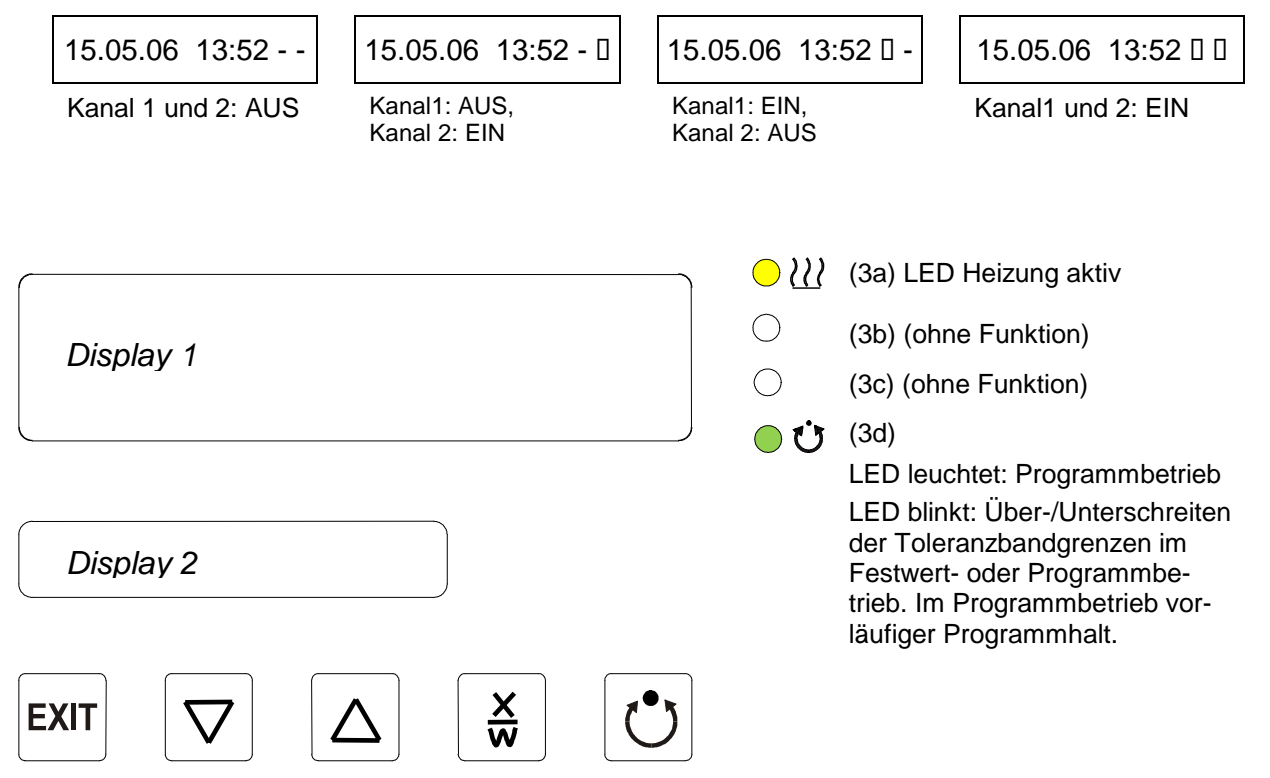

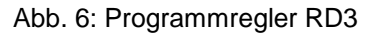

Mit dem Programmregler RD3 können Temperaturzyklen programmiert werden. Zudem kann die Lüfterdrehzahl für jeden Programmabschnitt eingestellt werden.

Wahlweise können zwei Programme mit je bis zu 10 Abschnitten oder ein Programm mit bis zu 20 Abschnitten eingegeben werden (Einstellung in der Benutzerebene, Kap. [10\)](#page-35-0).

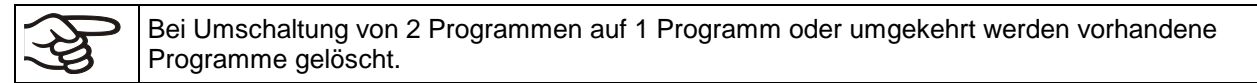

Die Zeitdauer eines einzelnen Programmabschnitts lässt sich wahlweise auf maximal 99 Std. 59 Min. oder auf 999 Std. 59 Min. einstellen (Einstellung in der Benutzerebene, Kap. [10\)](#page-35-0). Diese Einstellung gilt dann für alle Programmabschnitte.

Die Programmierung kann direkt über die Tastatur des Reglers oder über die speziell von BINDER entwickelte APT-COM™ 4 Multi Management Software (Option, Kap. [15.1\)](#page-58-0) graphisch am PC vorgenommen werden.

#### **5.3 Allgemeine Hinweise**

Der Programmregler RD3 verfügt über mehrere Funktionsebenen:

#### **Normalanzeige / Festwertbetrieb:**

- Anzeige des momentanen Temperatur-Istwertes (Display 1) und des aktuellen Datums und der Uhrzeit (Display 2).
- Gerät befindet sich im Festwertbetrieb. Eingegebene Sollwerte werden eingestellt bzw. ausgeregelt.

#### **Festwert-Eingabemodus** (Kap. [6\)](#page-19-0)

- Eingabe der Sollwerte für Temperatur und Lüfterdrehzahl für Festwertbetrieb
- Eingabe der Temperatur-Sollwerte SP1 und SP2 für Wochenprogrammuhrbetrieb

#### **Programm-Editor** (Kap. [8\)](#page-24-0)

- Es können 2 Zeitplanprogramme mit je max. 10 Programmabschnitten oder ein Zeitplanprogramm mit max. 20 Abschnitten eingegeben werden (Auswahl in der Benutzerebene, Kap. [10\)](#page-35-0). Eingabe der Sollwerte für Temperatur und Lüfterdrehzahl in allen Programmabschnitten (Kap. [8.2\)](#page-27-0).
- Löschen eines Programmabschnittes (Kap. [8.4\)](#page-32-0)

#### **Programmstart-Ebene** (Kap. [9\)](#page-33-0)

- Auswahl eines eingegebenen Programms
- Eingabe programmrelevanter Einstellungen wie Vorlaufzeit und Programmzyklenzahl
- **Programmstart**

#### **Wochenprogramm-Editor** (Kap. [7\)](#page-20-0)

• Festlegung der Schaltpunkte

#### **Benutzer-Ebene** (Kap. [10\)](#page-35-0)

- Benutzerspezifische Einstellungen des Reglers
- Einstellung der Echtzeituhr

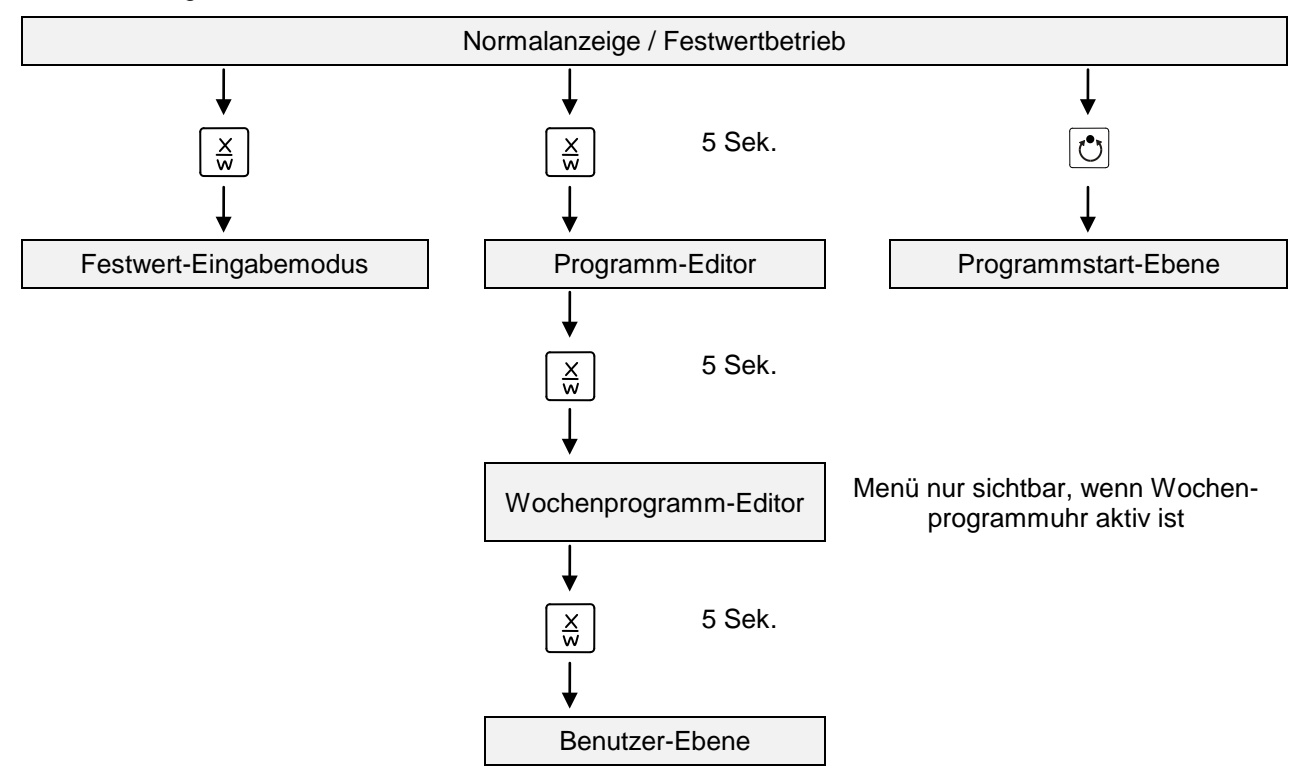

Wird länger als 120 Sek. keine Taste gedrückt, schaltet der Regler aus der jeweiligen Ebene wieder in Grundstellung zurück.

# <span id="page-19-0"></span>**6. Festwert-Eingabemodus**

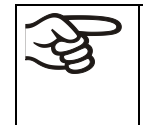

Wenn Sie die Wochenprogrammuhr nicht verwenden möchten, schalten Sie diese vor Eingabe der Sollwerte inaktiv (Werkseinstellung, Einstellung in der Benutzer-Ebene, Kap. [10\)](#page-35-0). Einstellungen der Steuerkontakte im Festwert-Eingabemodus werden bei aktiver Wochenprogrammuhr nicht berücksichtigt.

**Grundprinzip der Eingabe:** Die einzelnen Parameter werden mit der Taste X/W nacheinander aufgerufen. Mit den Pfeiltasten können die Werte eingegeben werden. 1 x Blinken des Wertes im Display nach 2 Sekunden zeigt an, dass der Wert in den Regler übernommen wurde.

| Display 1 zeigt                    | z.B. 19.8                                                                                                    | (aktueller Istwert der Temperatur)                                                                                                    |  |  |
|------------------------------------|----------------------------------------------------------------------------------------------------|----------------------------------------------------------------------------------------------------|--|--|
| Display 2 zeigt                    | z.B. 15.05.06 13:52 - -                                                                                                    | (aktuelles Datum und Uhrzeit)<br>(aktueller Schaltzustand der Wochenprogrammuhr Kanal1:<br>AUS, Kanal 2: AUS, nur sichtbar, wenn Wochen-<br>programmuhr in der Benutzerebene (Kap. 10) aktiv ist) |  |  |
|                                    | $\frac{\mathsf{x}}{\mathsf{w}}$<br>Drücken der Taste                                                                                                   |                                                                                                    |  |  |
| Display 1 zeigt                    | z.B. 20.0                                                                                                    | (aktuell eingestellter Temperatur-Sollwert 1)                                                                                                    |  |  |
| Display 2 zeigt                    | <b>SP1 TEMPERATURE</b>                                                                                                    | (einzustellende Stellgröße: Temperatur in °C)                                                                                                    |  |  |
|                                    | $  \blacktriangle  $<br>$ \bm{\nabla} $<br>Eingabe des Temperatur-Sollwertes in °C<br>Wert wird dabei in Display 1 angezeigt.<br>mit Pfeiltasten       |                                                                                                    |  |  |
|                                    | $\frac{x}{x}$<br>Drücken der Taste                                                                                                    |                                                                                                    |  |  |
| Display 1 zeigt                    | z.B. 37.0                                                                                                    | (aktuell eingestellter Temperatur-Sollwert 2)<br>(nur sichtbar, wenn Wochenprogrammuhr in der Benutzer-<br>ebene (Kap. 10) aktiv ist)                                                             |  |  |
| Display 2 zeigt                    | <b>SP2 TEMPERATURE</b>                                                                                                    | (einzustellende Stellgröße: Temperatur in °C)                                                                                                    |  |  |
|                                    | Eingabe des Temperatur-Sollwertes in °C<br>Wert wird dabei in Display 1 angezeigt.<br>$ \bm{\nabla} $<br>mit Pfeiltasten                               |                                                                                                    |  |  |
|                                    | $\frac{x}{y}$<br>Drücken der Taste                                                                                                    |                                                                                                    |  |  |
| Display 1 zeigt                    | z.B. 100                                                                                                    | (aktuell eingestellter Sollwert der Lüfter-Drehzahl)                                                                                                    |  |  |
| Display 2 zeigt                    | SP FAN SPEED                                                                                                    | (einzustellende Stellgröße: Lüfterdrehzahl in %)                                                                                                    |  |  |
|                                    | $ \blacktriangle $<br>$ \bm{\nabla} $<br>Eingabe des Sollwertes der Lüfter-Drehzahl<br>Wert wird dabei in Display 1 angezeigt.<br>in % mit Pfeiltasten |                                                                                                    |  |  |
| $\frac{x}{y}$<br>Drücken der Taste |                                                                                                    |                                                                                                    |  |  |
|                                    | Nur bei Option Schaltausgänge über Steuerkontakte (Kap. 15.5):                                                                                         |                                                                                                    |  |  |
| Display 1 zeigt                    | z.B. 000                                                                                                    | (aktuell eingestellter Schaltzustand)                                                                                                    |  |  |
| Display 2 zeigt                    | <b>OPERATION LINE</b>                                                                                                    | (einzustellende Stellgröße: Schaltzustand)                                                                                                    |  |  |
|                                    | $\boxed{\blacksquare} \boxed{\blacktriangle}$<br>Schaltzustand eingeben mit Pfeiltasten                                                                |                                                                                                    |  |  |
|                                    | $\frac{x}{y}$<br>Drücken der Taste                                                                                                    |                                                                                                    |  |  |

**Normalanzeige**

Wird länger als 120 Sek. keine Taste gedrückt, oder wird die Taste **EXIT** gedrückt, schaltet der Regler wieder zur Normalanzeige zurück.

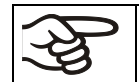

Einstellung des Sicherheitsthermostaten bei jeder Sollwertänderung (Kap. [14.1\)](#page-55-0) neu beachten.

Wird der Lüfter mit weniger als 100 % Drehzahl betrieben, sind die Temperaturleistungen sowie die räumliche Temperaturverteilung nicht mehr identisch mit den Herstellerangaben. Diese Funktion nur bei speziellen Anforderungen verwenden.

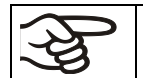

Die im Festwert-Eingabemodus eingegebenen Werte gelten auch im Anschluss an den Ablauf eines Programms und werden eingestellt bzw. ausgeregelt.

Bei aktiver Wochenprogrammuhr kann je nach Programmierung möglicherweise ein anderer Sollwert (SP 2) ausgeregelt werden. Dabei sind zu hohe oder zu niedrige Temperaturen möglich. Schalten Sie die Wochenprogrammuhr inaktiv (Werkseinstellung, Einstellung in der Benutzer-Ebene, Kap. [10\)](#page-35-0) wenn Sie sie nicht verwenden möchten.

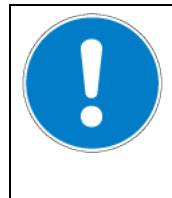

**VORSICHT**

**Zu hohe oder zu niedrige Temperatur.**

**Zerstörung des Gutes.**

Wochenprogrammuhr inaktiv schalten, wenn sie nicht verwendet wird.

# <span id="page-20-0"></span>**7. Wochenprogramm-Editor**

Mit dem Wochenprogramm-Editor können bis zu 4 Schaltpunkte je Wochentag definiert werden. Ein Schaltpunkt bestimmt einen Zeitpunkt und den zugehörigen Schaltzustand der Kanäle EIN oder AUS, der zu diesem Zeitpunkt wirksam wird.

#### **Zur Funktionalität der Kanäle:**

- Kanal 1 EIN = Sollwert 2 wird ausgeregelt.
- Kanal 1 AUS = Sollwert 1 wird ausgeregelt
- Kanal  $2$  = Reserve

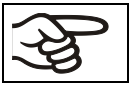

Die Wochenprogrammuhr ist ab Werk zunächst inaktiv geschaltet. Zur Benutzung müssen Sie die Wochenprogrammuhr daher in der Benutzerebene (Kap. [10\)](#page-35-0) aktivieren.

#### **Normalanzeige**

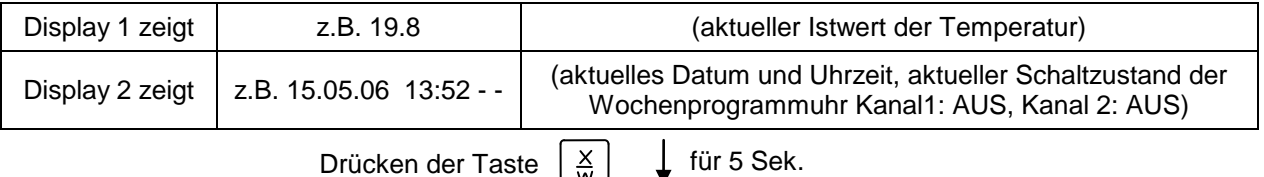

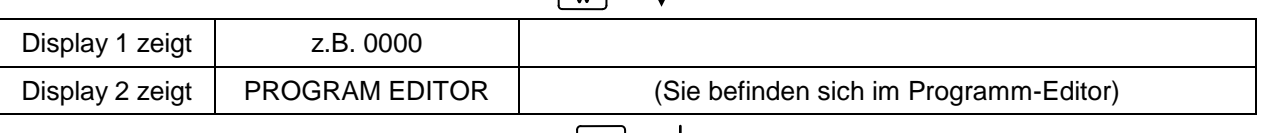

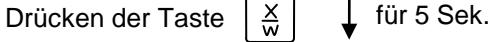

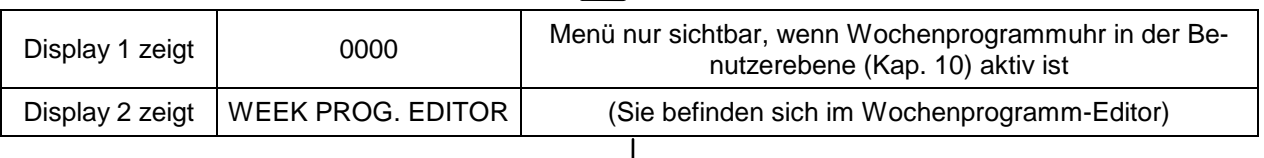

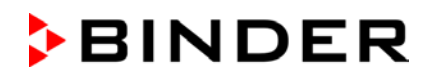

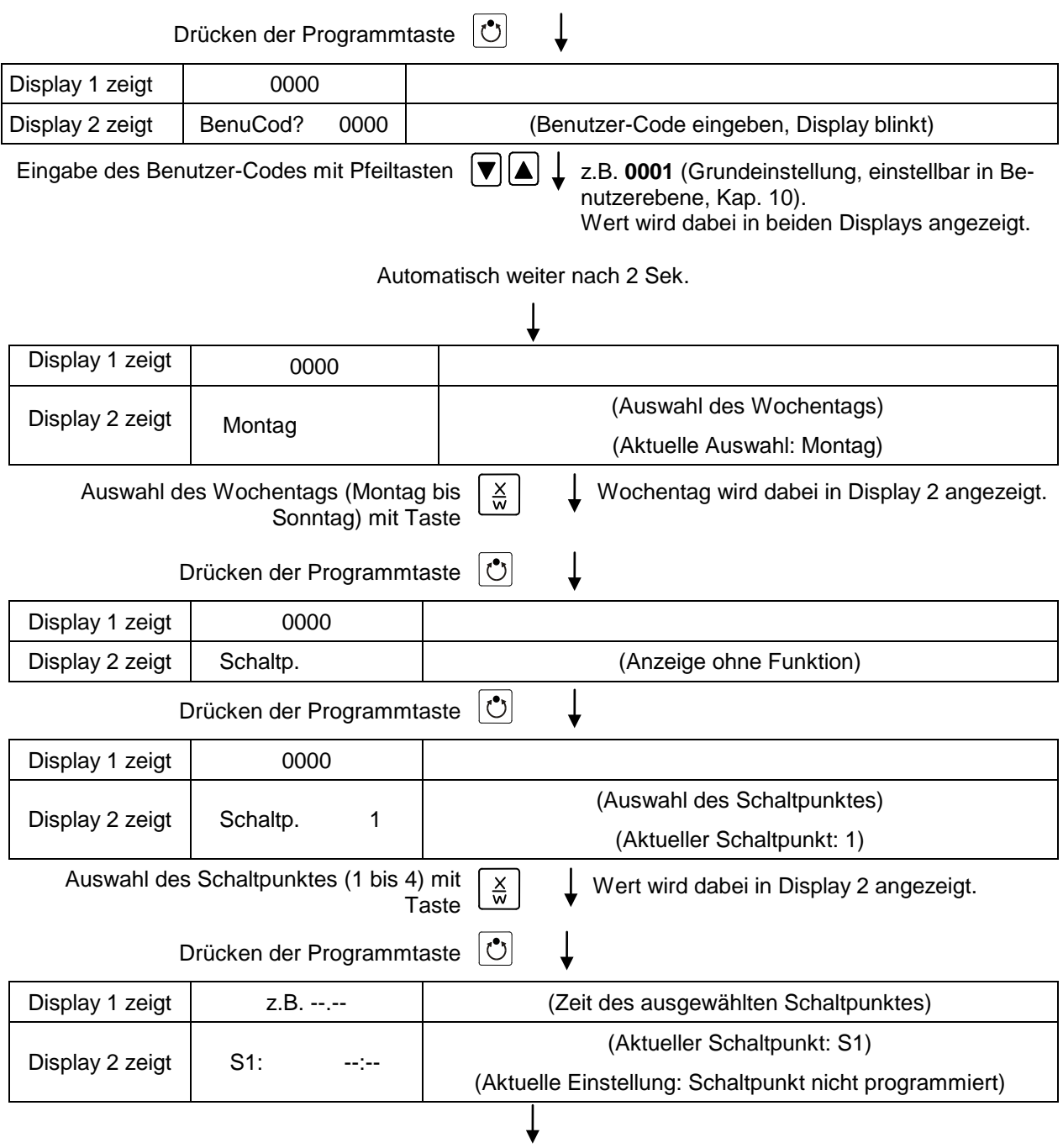

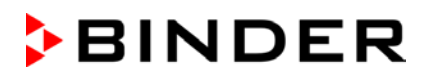

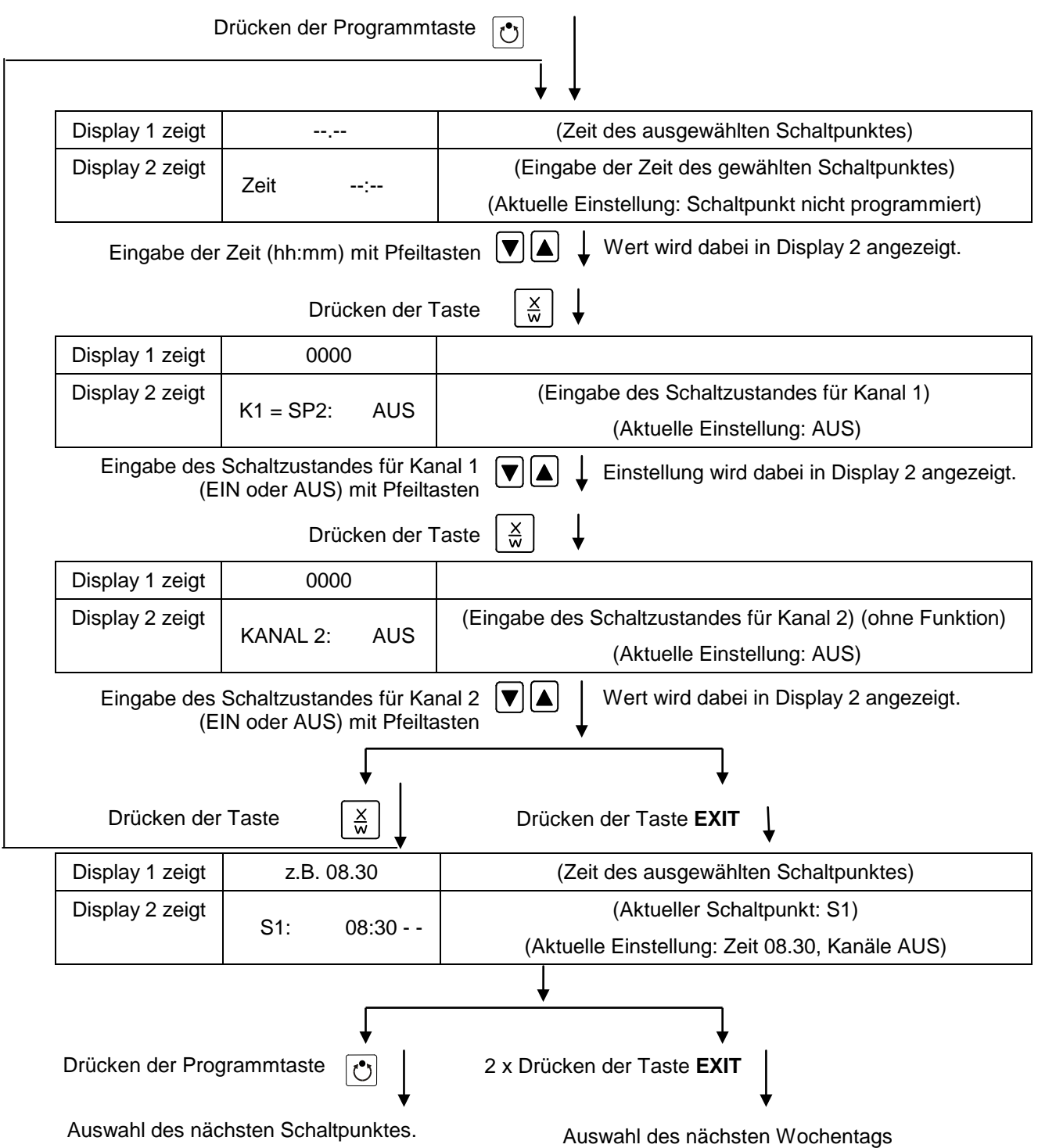

Um das Menü zu verlassen, drücken Sie mehrfach die Taste **EXIT** oder warten Sie 120 Sekunden. Regler kehrt zur Normalanzeige zurück.

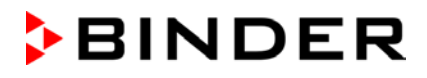

# **7.1 Kopiervorlage für Programmtabelle Wochenprogramm-Editor**

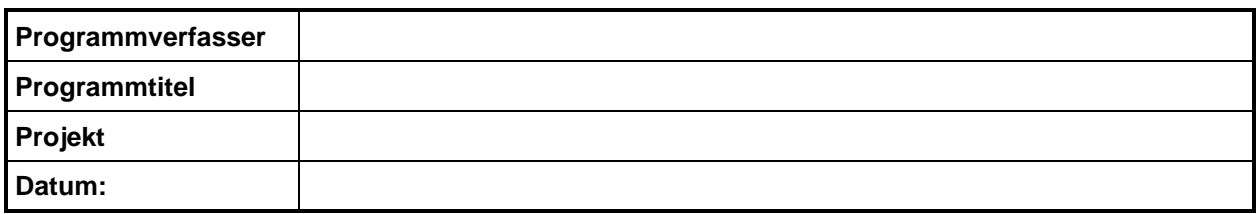

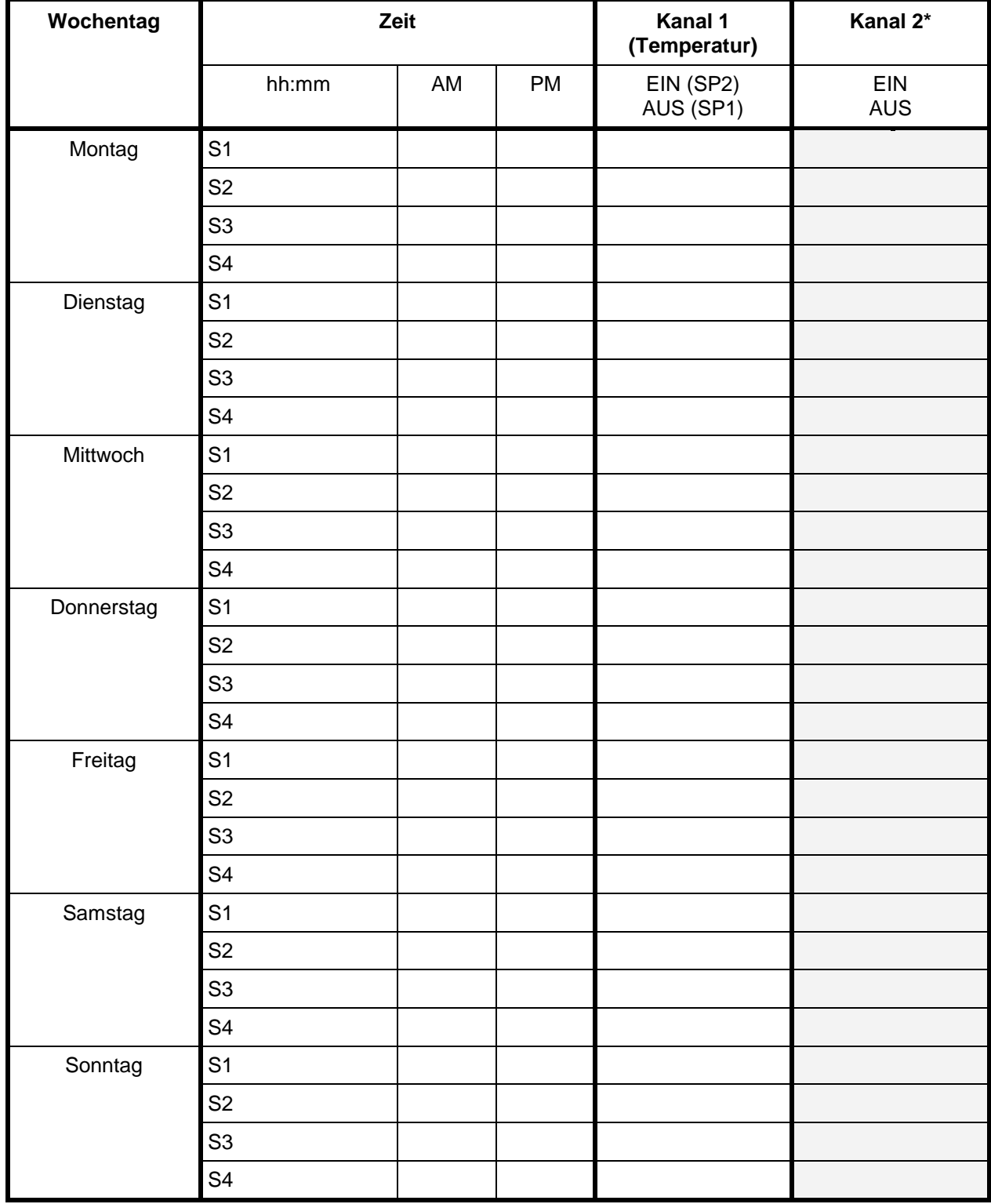

\* Kanal 2 beim Standardgerät ohne Funktion

# <span id="page-24-0"></span>**8. Programm-Editor**

#### **8.1 Grundsätzliches zur Unterscheidung Sollwertrampe und Sollwertsprung**

Sie können verschiedene Arten von Temperatur-Übergängen programmieren. Hierzu stehen Ihnen in der Benutzerebene (Kap. [10\)](#page-35-0) die Einstellungen "Rampe" (Standardeinstellung) und "Sprung" zur Verfügung.

Mit der Einstellung "Rampe" können alle Formen von Temperaturübergängen programmiert werden.

Mit der Einstellung "Sprung" werden nur noch konstante Temperaturen ausgeregelt; es können dann keine Rampen mehr programmiert werden.

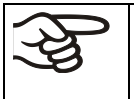

Eine Umschaltung der Einstellung "Rampe" bzw. "Sprung" wirkt sich auf alle Programme aus. Beachten Sie, dass es dadurch zu deutlich veränderten Zeitverläufen bereits bestehender Programme kommen kann.

#### **8.1.1 Programmierung mit Einstellung "Rampe" (Standardeinstellung)**

Sollwerte beziehen sich immer auf den Beginn eines Programmabschnitts, d.h. zu Beginn jedes Programmabschnitts wird der eingetragene Sollwert eingestellt bzw. erreicht. Im Laufe der Abschnittszeit erfolgt ein Temperatur-Übergang zum Anfangssollwert des folgenden Abschnitts.

Durch entsprechende Zeitgestaltung der Programmabschnitte sind alle Arten von Temperatur-Übergängen einstellbar:

#### • **Allmähliche Übergänge "Sollwertrampe" der Temperatur**

Die Änderung des Sollwertes erfolgt allmählich von einem Sollwert zu dem des nächsten Programmabschnittes in der hierzu eingegebenen Zeit. Der Istwert (X) der Temperatur folgt zu jedem Zeitpunkt dem sich ständig ändernden Sollwert (W).

#### • **Programmabschnitte mit konstanter Temperatur**

Die Anfangswerte zweier aufeinander folgender Programmsegmente sind gleich, dadurch wird die Temperatur für die gesamte Dauer des ersten Programmabschnittes konstant gehalten.

#### • **Sprunghafte Übergänge "Sollwertsprung" der Temperatur**

Sprünge sind Übergänge der Temperatur (Rampen), die in sehr kurzer Zeit erfolgen. Auf zwei Abschnitte mit identischem Sollwert folgt ein weiterer mit neuer Zieltemperatur. Wird dabei die Dauer des zweiten Abschnittes sehr kurz eingegeben (minimal einstellbar ist dabei 1 Minute), so vollzieht sich der Temperaturwechsel sprunghaft in der kürzestmöglichen Zeit.

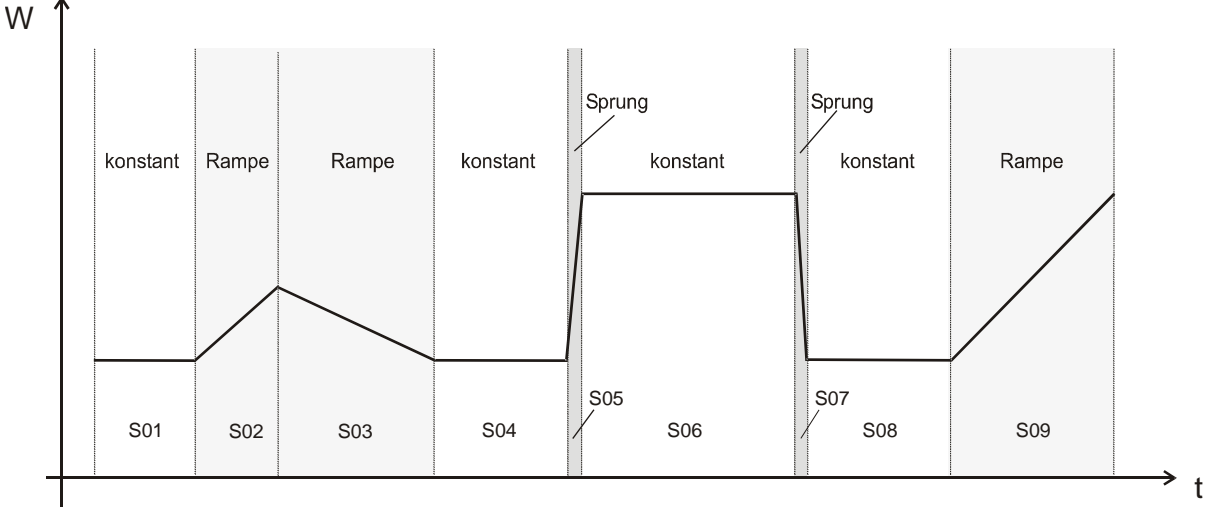

Abb. 7: Gestaltungsmöglichkeiten von Temperaturübergängen (bei Standardeinstellung "Rampe" in der Benutzerebene, Kap. [10\)](#page-35-0)

#### **Beispiel einer Programmeingabe als Sollwertrampe:**

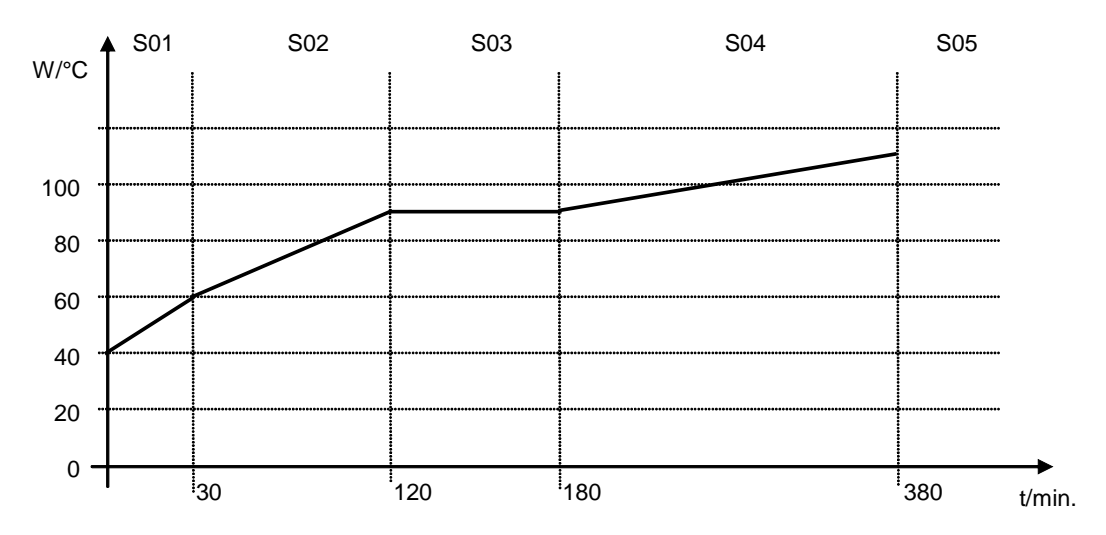

Programmtabelle zur Grafik (bei Standardeinstellung "Rampe"):

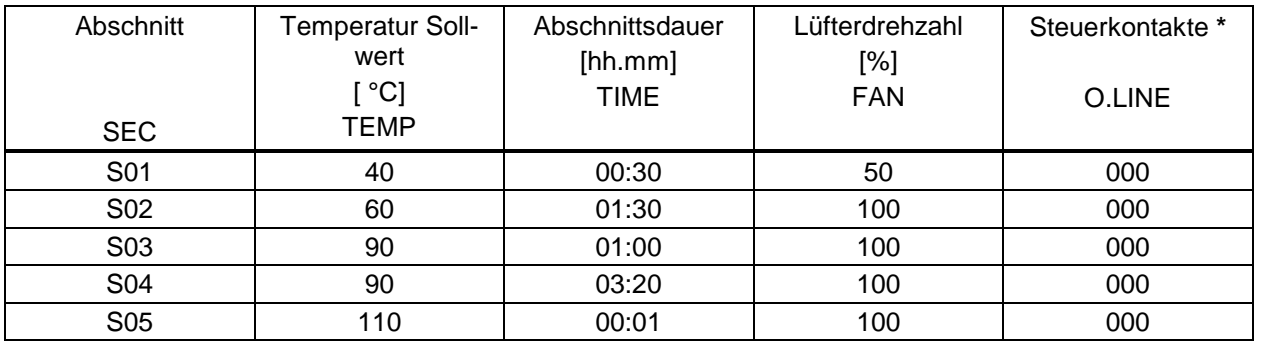

**\*** Nur bei Option Schaltausgänge über Steuerkontakte, Kap. [15.5.](#page-59-0)

Die Daten aus einer solchen Programmtabelle können nun in den RD3-Regler eingegeben werden (Kap. [8.2\)](#page-27-0).

#### **Beispiel einer Programmeingabe als Sollwertsprung:**

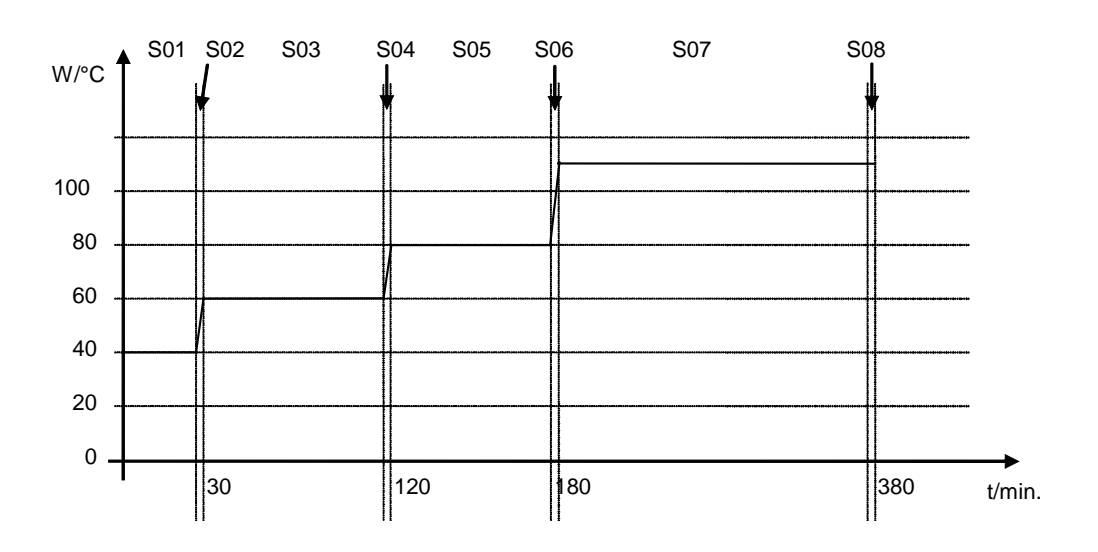

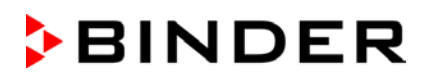

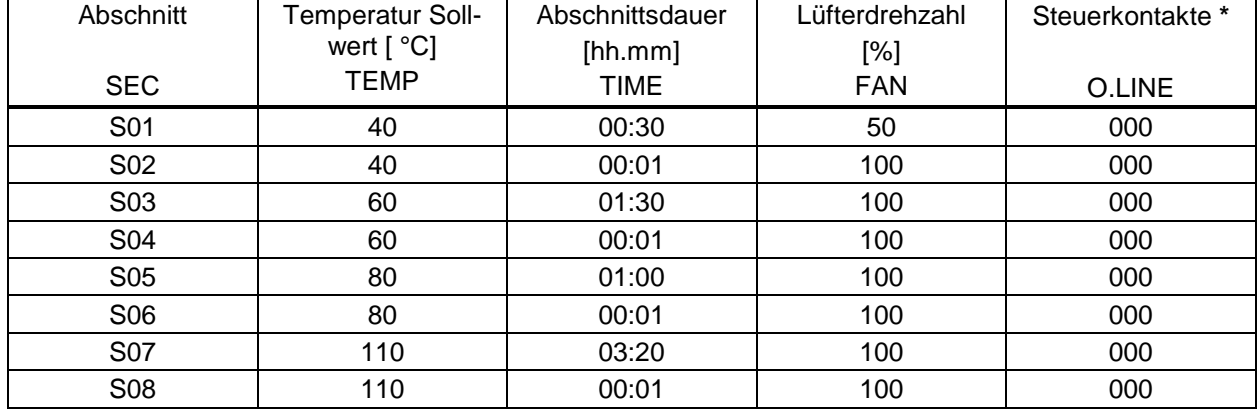

Programmtabelle zur Grafik (bei Standardeinstellung "Rampe"):

**\*** Nur bei Option Schaltausgänge über Steuerkontakte, Kap. [15.5.](#page-59-0)

Die Daten aus einer solchen Programmtabelle können nun in den RD3-Regler eingegeben werden (Kap. [8.2\)](#page-27-0).

Der Endpunkt des gewünschten Zyklus muss durch Anhängen eines zusätzlichen Abschnitts mit mind. einer Minute Abschnittsdauer programmiert werden (in unseren Beispielen sind dies die Abschnitte S05 bei Sollwertrampe bzw. S08 bei Sollwertsprung). Ansonsten bricht das Programm bereits einen Zeitabschnitt zu früh ab, da die Programmzeile unvollständig ist.

#### 8.1.2 Programmierung mit Einstellung "Sprung"

Die Einstellung "Sprung" spart beim Programmieren das Programmsegment des Übergangs.

Wird die Einstellung "Sprung" gewählt, so werden nur noch konstante Temperaturen ausgeregelt; es können dann keine Rampen mehr programmiert werden.

Sollwerte werden für die Dauer eines Programmabschnitts konstant gehalten. Zu Beginn jedes Programmabschnitts heizt das Gerät, um den eingetragene Sollwert mit maximaler Geschwindigkeit zu erreichen.

#### **Beispiel einer Programmeingabe als Sollwertsprung:**

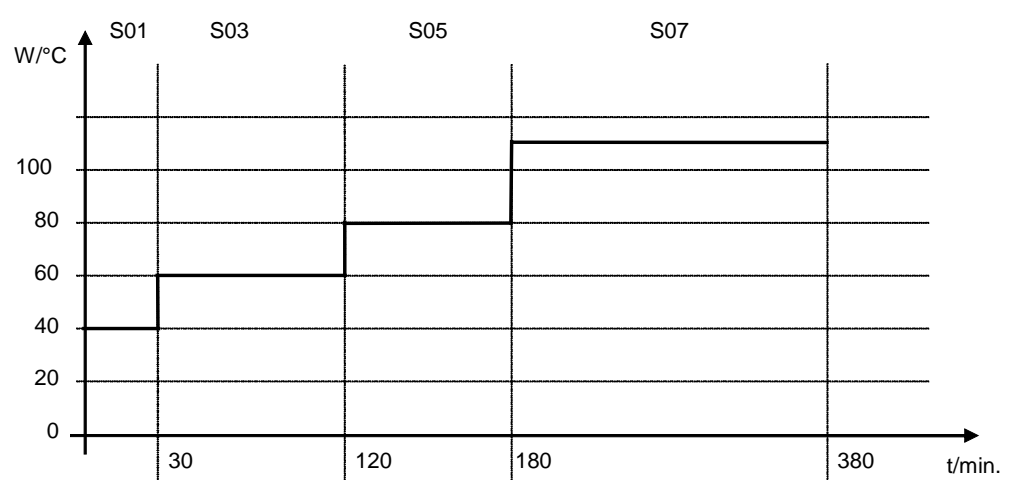

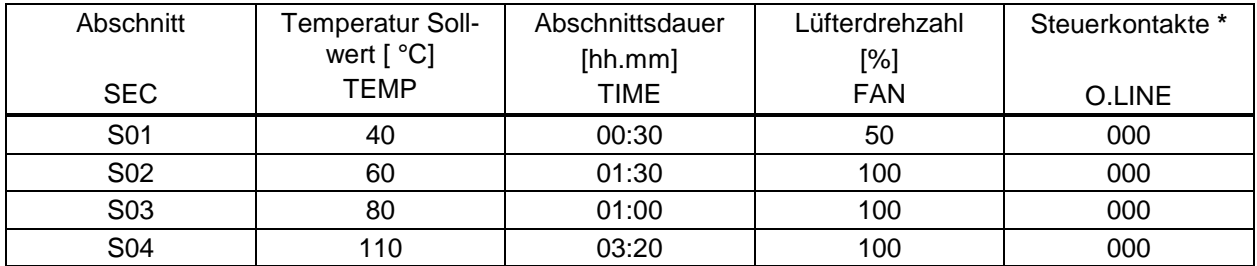

Programmtabelle zur Grafik (bei Einstellung "Sprung"):

**\*** Nur bei Option Schaltausgänge über Steuerkontakte, Kap. [15.5.](#page-59-0)

Die Daten aus einer solchen Programmtabelle können nun in den RD3-Regler eingegeben werden (Kap. [8.2\)](#page-27-0).

#### **8.1.3 Allgemeine Hinweise für die Programmierung von Temperaturübergängen**

Werden die in der Benutzerebene (Kap. [10\)](#page-35-0) eingestellten Toleranzbandgrenzen über- oder unterschritten, wird das Programm vorläufig angehalten, bis der Istwert wieder innerhalb des Toleranzbandes liegt. Während dieser Unterbrechung des Programmverlaufs blinkt die LED (3d). Die Programmlaufzeit kann sich deshalb durch die Programmierung von Toleranzen verlängern.

Die Programmierung bleibt auch nach Stromausfall und nach Abschalten des Gerätes erhalten.

Nach Ablauf des Programms kehrt der Regler in den Festwertbetrieb zurück und zeigt die Normalanzeige an. Der zuvor im Festwert-Eingabemodus eingegebene Temperaturwert wird eingestellt bzw. ausgeregelt.

Überprüfen Sie vor Programmstart den im Festwertbetrieb eingegebenen Sollwert. Nach Programmende wird die Temperatur auf diesen Wert ausgeregelt.

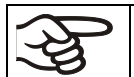

Schalten Sie vor Starten eines Programms die Wochenprogrammuhr inaktiv (Werkseinstellung, Einstellung in der Benutzerebene, Kap. [10\)](#page-35-0).

#### <span id="page-27-0"></span>**8.2 Sollwerteingabe für Programmbetrieb**

Von der Normalanzeige gelangt man durch 5 Sek. lang Drücken der Taste X/W in den Programm-Editor. Hier erfolgt die Eingabe der Sollwerte nacheinander in allen Programmabschnitten eines ausgewählten Programms.

Wahlweise können zwei Programme mit je bis zu 10 Abschnitten oder ein Programm mit bis zu 20 Abschnitten eingegeben werden (Einstellung in der Benutzerebene, Kap. [10\)](#page-35-0).

Um eine fehlerhafte Programmierung zu vermeiden, empfehlen wir, die Werte für den Programmverlauf in eine Tabelle einzutragen (Vorlage in Kapitel [8.3\)](#page-31-0).

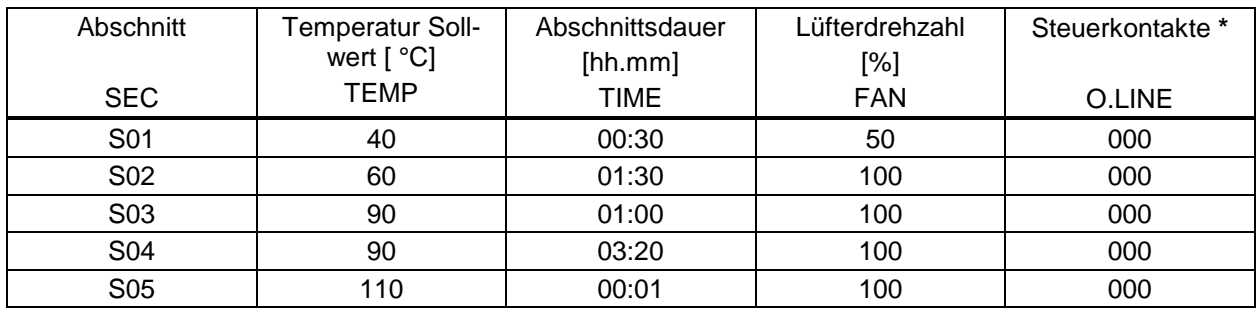

Beispiel einer Programmtabelle (bei Standardeinstellung "Rampe"):

**\*** Nur bei Option Schaltausgänge über Steuerkontakte, Kap. [15.5.](#page-59-0)

Die Daten aus dieser Programmtabelle können nun in den Programmregler RD3 eingegeben werden.

#### **Schritt 1 – Auswahl des Programms und des ersten einzugebenden Programmabschnittes:**

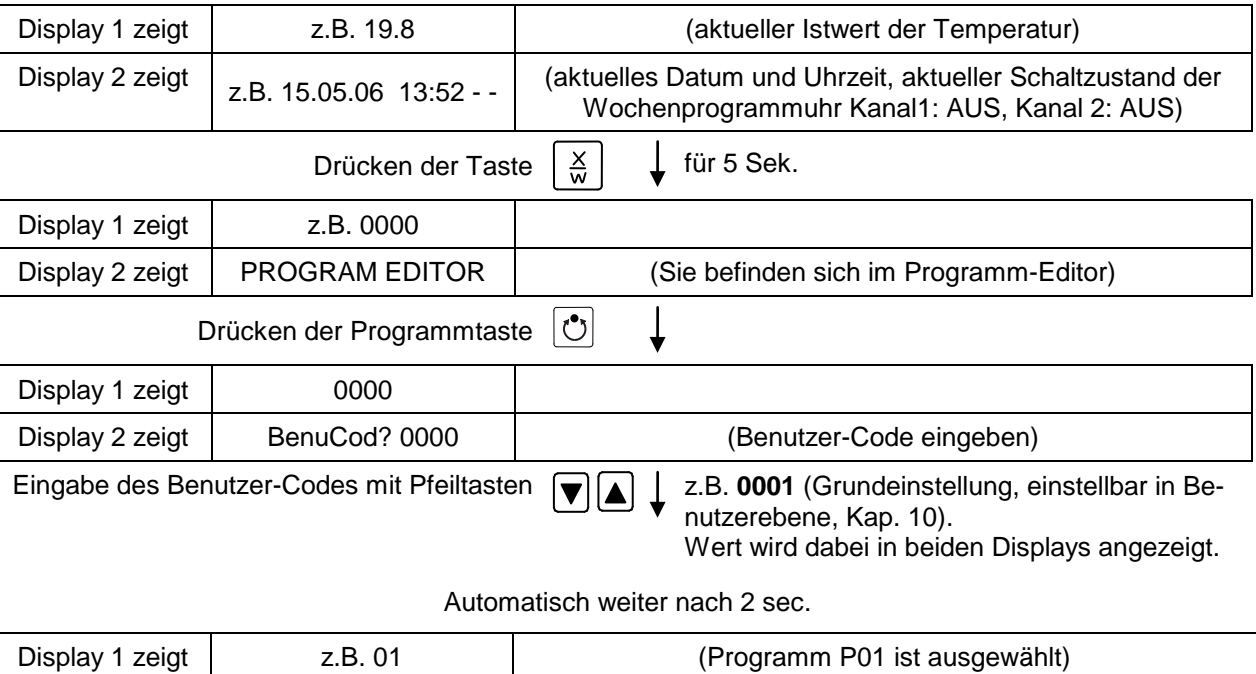

#### **Normalanzeige**

Display 2 zeigt ---:--- PRG. (Programm lässt sich auswählen) im Wechsel CONTINUE X/W (Information: zum 1. Programmabschnitt mit X/W) Programm P01 oder P02 auswählen mit wahien mit (■ △ ↓ Wert wird dabei in Display 1 angezeigt<br>Pfeiltasten  $rac{\mathsf{X}}{\mathsf{W}}$ Drücken der Taste

Im ausgewählten Programm P01 oder P02 lassen sich Programmabschnitte auswählen:

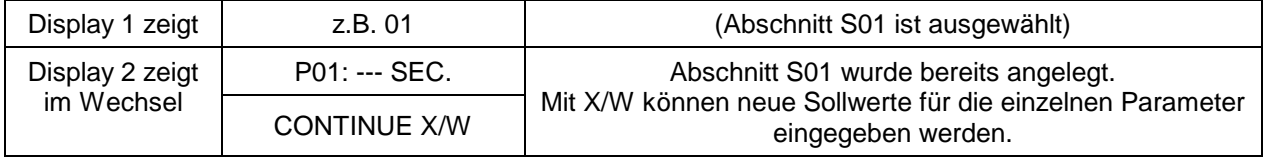

**oder:**

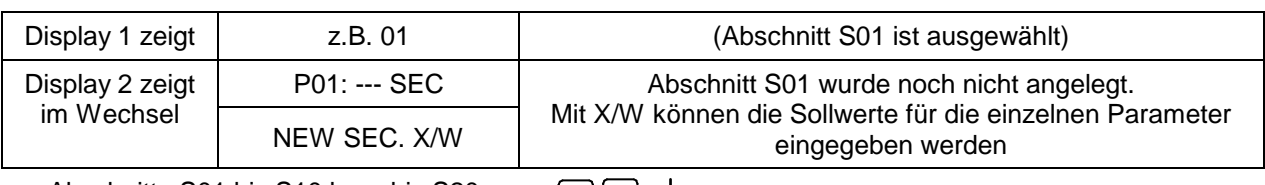

Abschnitte S01 bis S10 bzw. bis S20 auswählen mit Pfeiltasten

Falls noch kein Programmabschnitt eingegeben ist, springt auf die Anzeige bei allen Werten > 01 auf 01 zurück, da alle Abschnitte nacheinander eingegeben werden müssen und jeder neue Abschnitt als NEWSEC. angelegt ist.

Falls z.B. bereits drei Programmabschnitte eingegeben wurden, muss als nächster S04 angelegt, d.h. die Sollwerte eingegeben werden. Daher lässt sich vorher kein Abschnitt > S04 auswählen.

# ↓

#### **Nächster Schritt – Eingabe der Sollwerte in die gewünschten Programmabschnitte:**

**Grundprinzip der Eingabe:** Die Parameter der einzelnen Programmabschnitte werden mit der Taste X/W nacheinander aufgerufen. Mit den Pfeiltasten können die Werte der einzelnen Parameter eingegeben werden. 1 x Blinken des Wertes im Display nach 2 Sekunden zeigt an, dass der Wert in den Regler übernommen wurde. Sollen mehrere Parameter übersprungen werden (z.B. um einen Parameter in einem hinteren Programmabschnitt zu ändern), so lassen sich die Parameter schnell überspringen, wenn die X/W Taste gedrückt gehalten wird. Wird länger als 120 Sek. keine Taste gedrückt, schaltet der Regler wieder zur Normalanzeige zurück. Das bis dahin eingegebene Programm bleibt gespeichert.

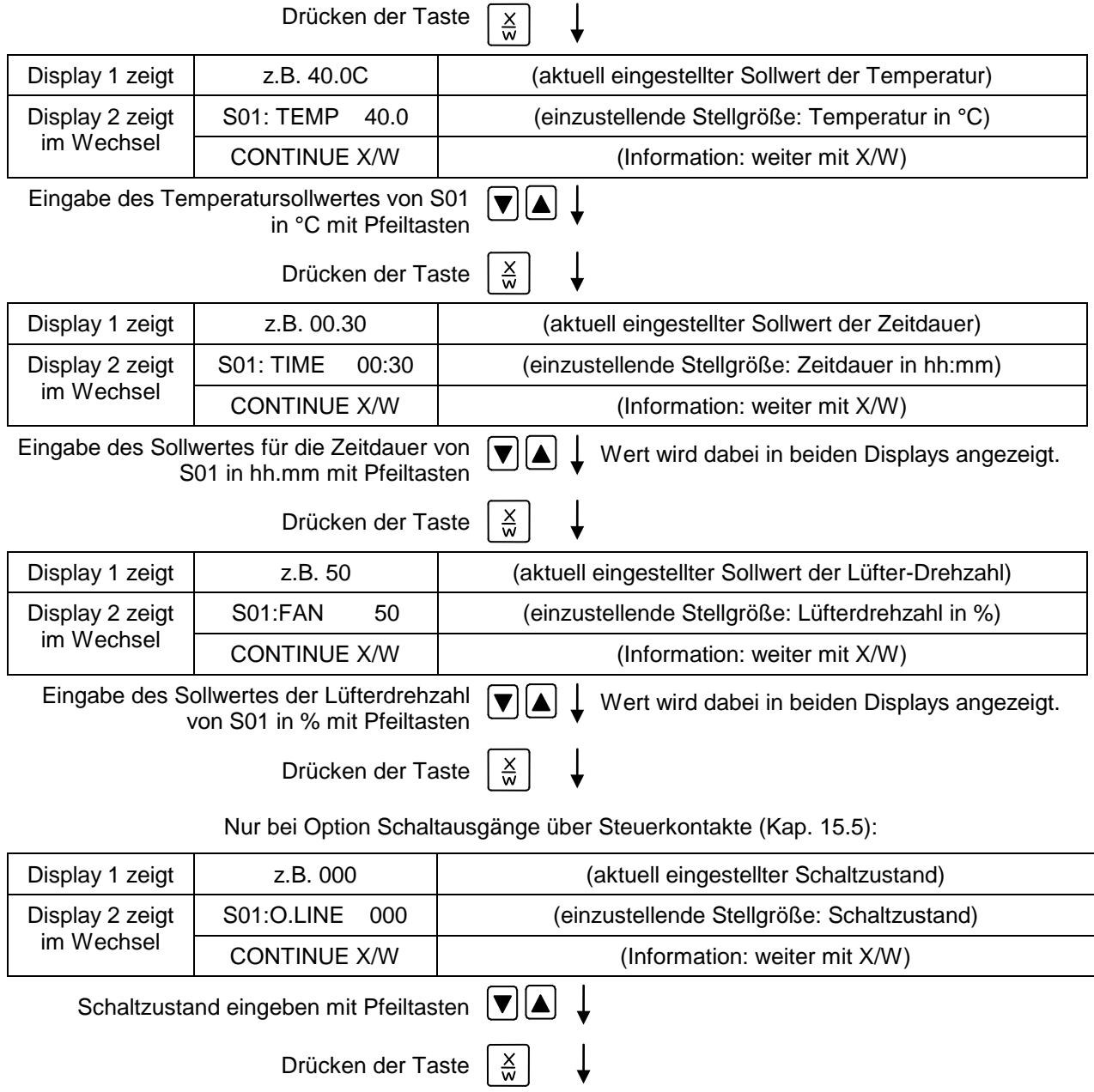

#### **Auswahl des nächsten einzugebenden Programmabschnitts**

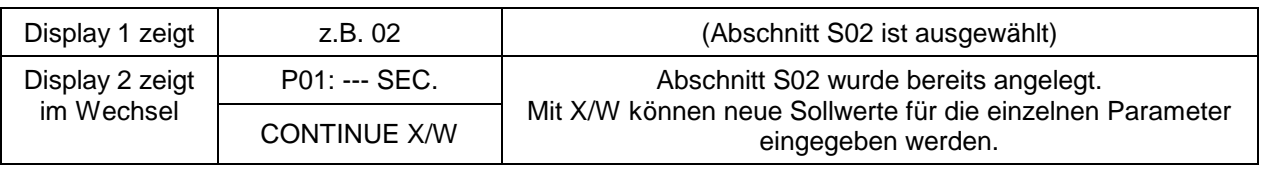

**oder:**

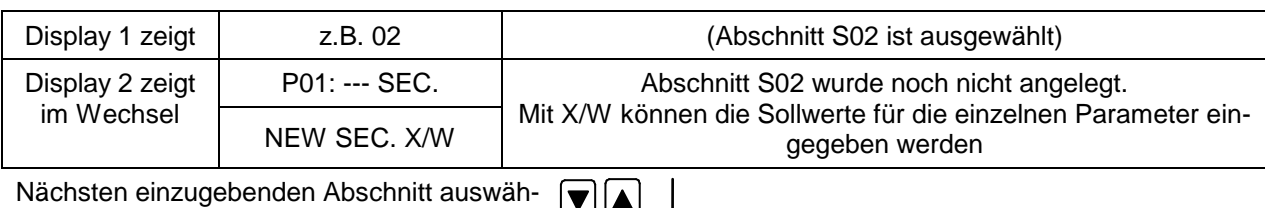

len mit Pfeiltasten

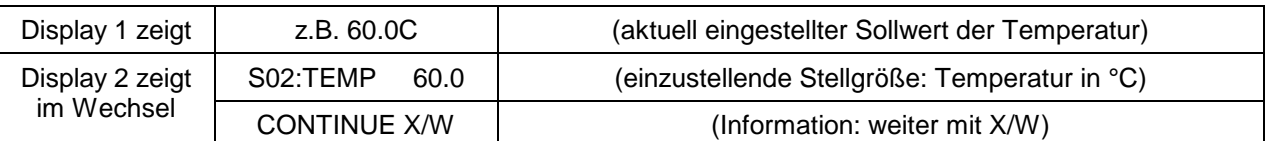

Eingabe des Temperatursollwertes von S02  $|\bm{\nabla}|$ in °C mit Pfeiltasten

usw.

<u>|▲|</u>

Wurden alle Abschnitte bis S10 bzw. bis S20 programmiert, so folgt wieder Abschnitt S01. Um den Eingabemodus zu verlassen, mehrfach die Taste EXIT drücken oder 120 Sek. warten → der Regler schaltet in Normalanzeige zurück.

Einstellung des Thermostaten bei jeder Sollwertänderung (Kap. [14.1\)](#page-55-0) neu beachten.

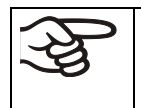

Wird der Lüfter mit weniger als 100 % Drehzahl betrieben, sind die Temperaturleistungen sowie die räumliche Temperaturverteilung nicht mehr identisch mit den Herstellerangaben. Diese Funktion nur bei speziellen Anforderungen verwenden.

#### <span id="page-31-0"></span>**8.3 Kopiervorlage für Programmtabelle**

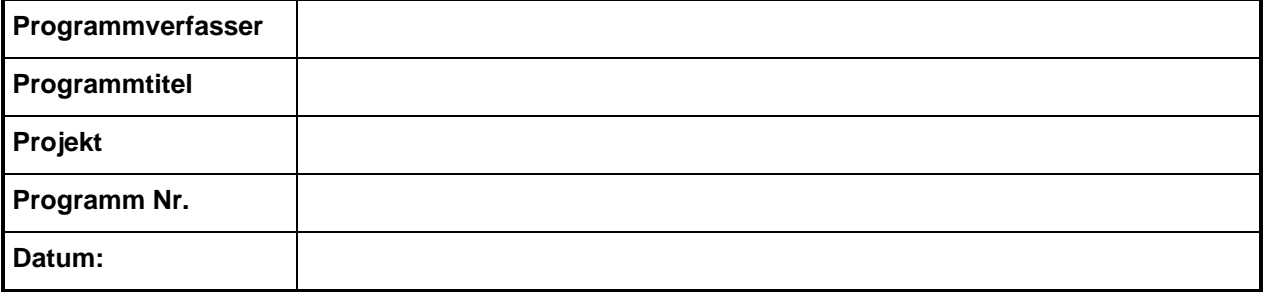

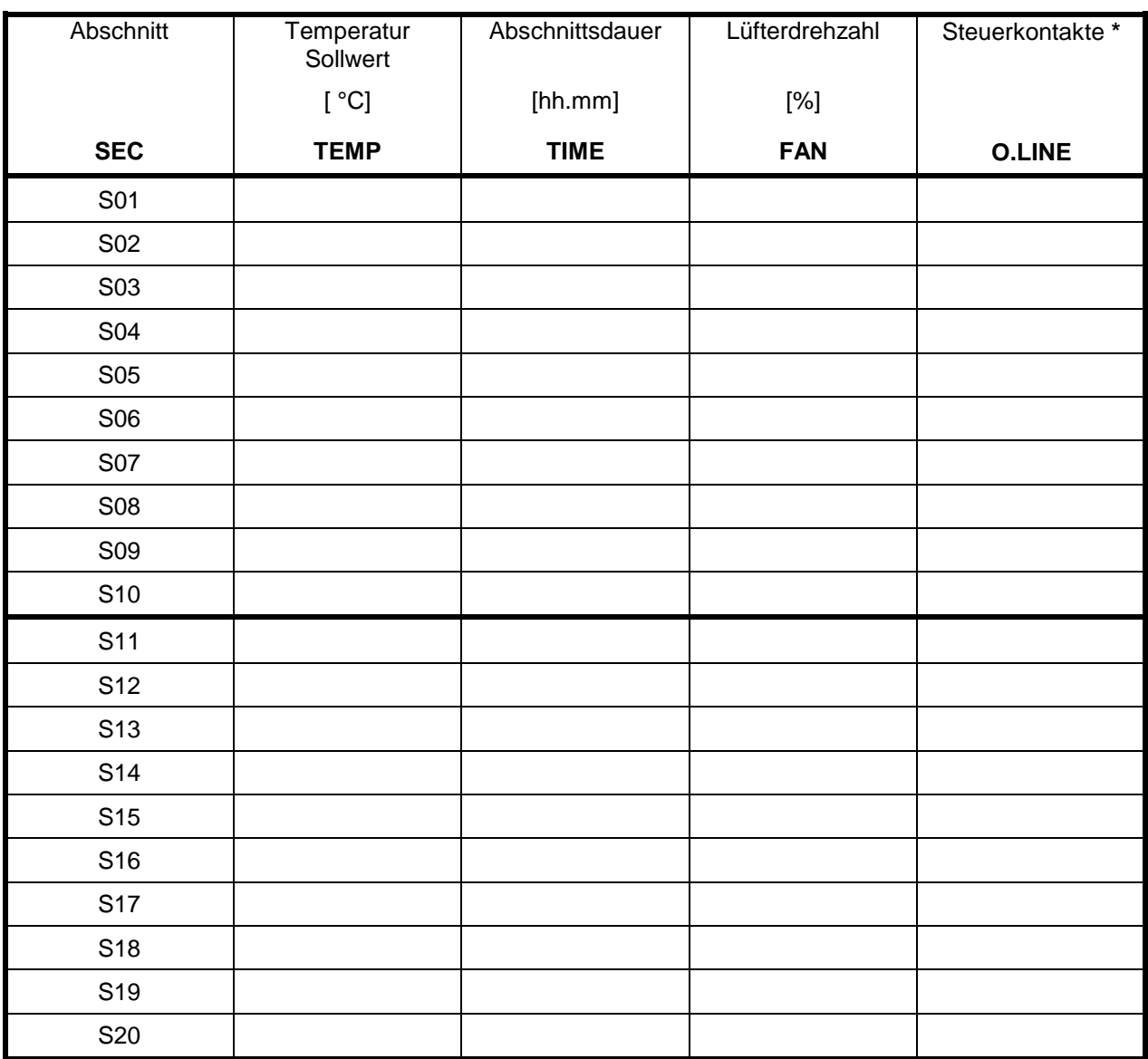

**\*** Nur bei Option Schaltausgänge über Steuerkontakte, Kap. [15.5.](#page-59-0)

Die Steuerkontakte (O.LINE) sind beim Standardgerät ohne Funktion.

#### <span id="page-32-0"></span>**8.4 Löschen eines Programmabschnittes**

Ein Programmabschnitt wird aus dem Programm gelöscht, indem die Zeitdauer des betreffenden Abschnitts auf Null gesetzt wird.

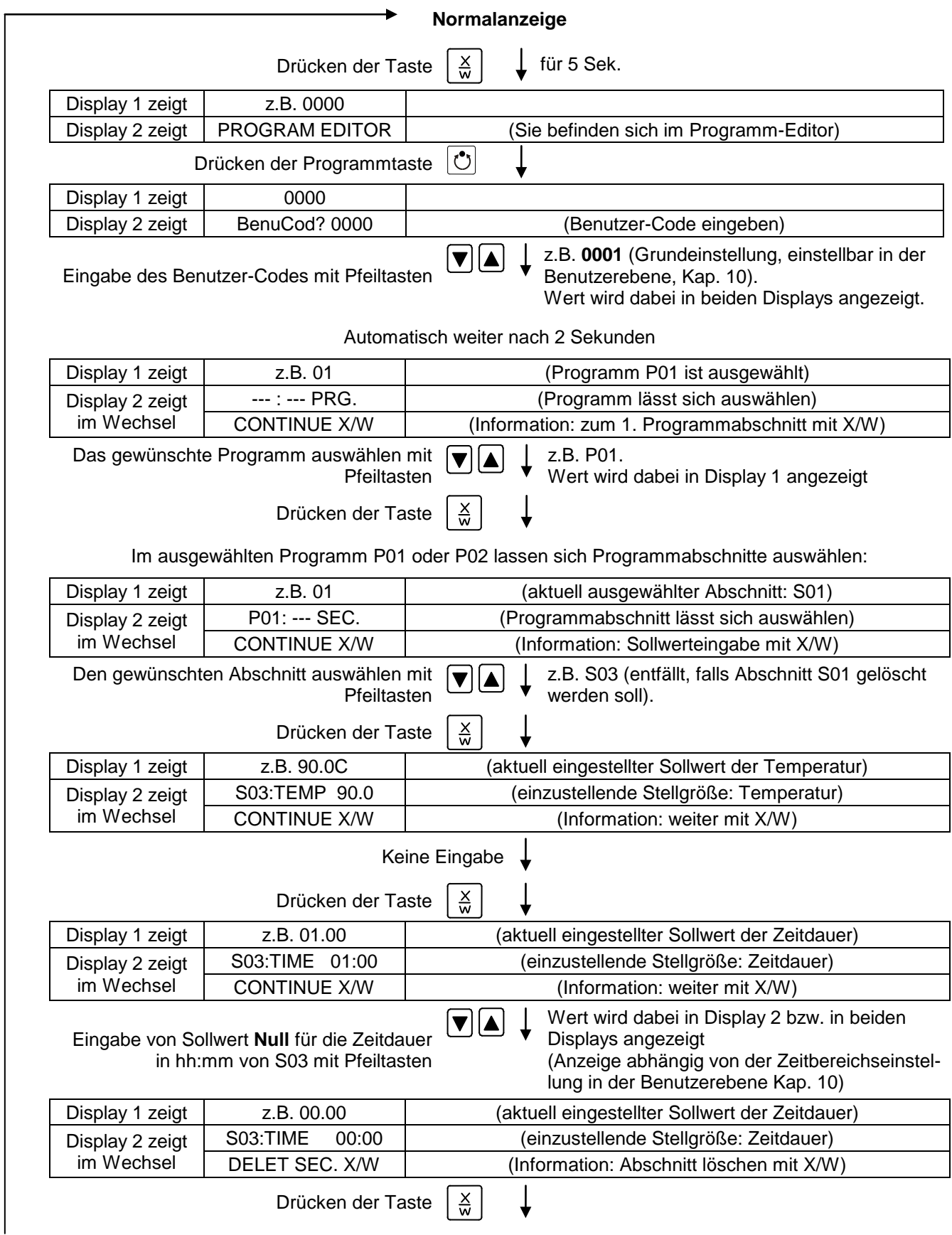

Der nächstfolgende Abschnitt (in unserem Beispiel jetzt S03) wird angezeigt:

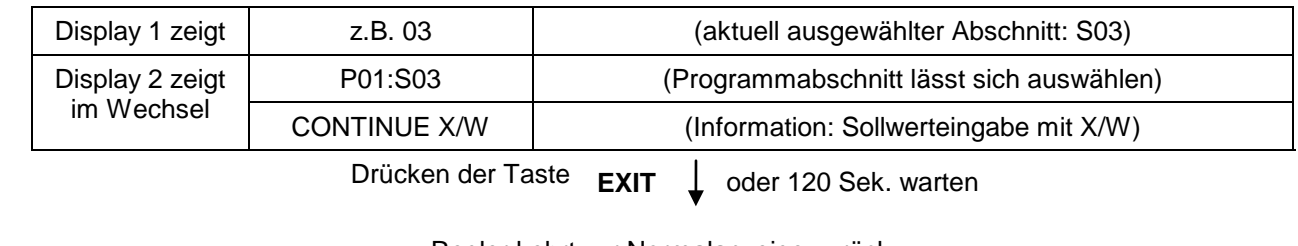

Regler kehrt zur Normalanzeige zurück.

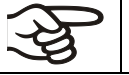

Wird ein Programmabschnitt gelöscht, auf den noch weitere folgen, so rücken diese um den Platz des gelöschten Abschnittes auf.

In unserem Beispiel wurde Abschnitt S03 gelöscht. Die Abschnitte S04 und S05 usw., sofern diese zuvor programmiert wurden, erhalten nun jeweils die vorhergehende Abschnittsnummern, d.h. S04 heißt nun S03 usw.

Es ist also nicht möglich, Programmabschnitte vorübergehend im Programm still zulegen, sondern sie werden durch die nachfolgenden Abschnitte überschrieben. Um einen Abschnitt nachträglich einzufügen, müssen auch die folgenden Abschnitte neu eingegeben werden.

### <span id="page-33-0"></span>**9. Programmstart-Ebene**

Überprüfen Sie vor Programmstart den im Festwertbetrieb eingegebenen Sollwert. Nach Programmende wird die Temperatur auf diesen Wert ausgeregelt.

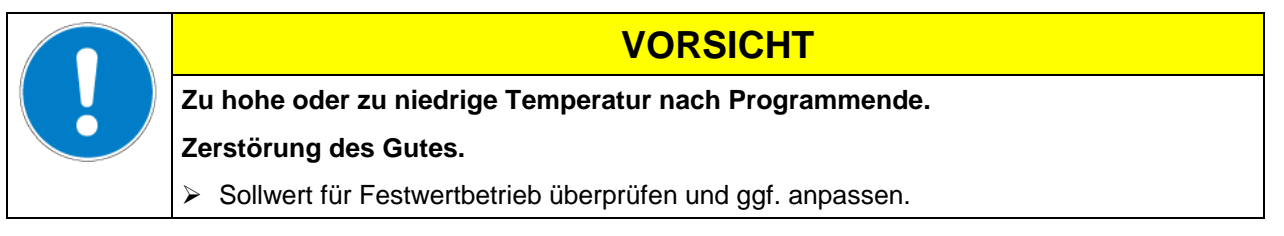

Nach Programmende wird die Temperatur auf den im Festwertbetrieb eingegebenen Sollwert ausgeregelt. Bei aktiver Wochenprogrammuhr kann je nach Programmierung möglicherweise ein anderer Sollwert (SP 2) ausgeregelt werden. Schalten Sie vor Starten eines Programms die Wochenprogrammuhr inaktiv (Werkseinstellung, Einstellung in der Benutzer-Ebene, Kap. [10\)](#page-35-0).

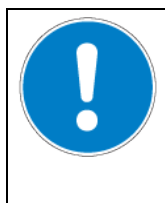

#### **VORSICHT**

**Zu hohe oder zu niedrige Temperatur nach Programmende.**

**Zerstörung des Gutes.**

Wochenprogrammuhr vor Starten des Programms inaktiv schalten.

Im ersten Schritt erfolgt die Programmauswahl. Bedingung hierfür ist, dass zuvor ein Programm eingege-ben wurde (Kap. [8.2\)](#page-27-0) und dass die Einstellung "2 Programme mit je 10 Abschnitten" gewählt ist (Benutzerebene, Kap. [10\)](#page-35-0).

Anschließend werden die Einstellungen für den Ablauf des Programms bestimmt. Es lassen sich zwei Parameter definieren:

- **Vorlaufzeit des Programms**, d.h. die Verzögerungszeit bis zum Programmstart. Sie kann minutengenau eingegeben werden und beträgt maximal 99.59 (99 Std. 59 Min.). Beträgt der Wert 00.00, so wird das Programm ohne Verzögerung gestartet.
- **Programmzyklenzahl**, d.h. die gewünschte Anzahl der Programmwiederholungen. Es können Werte für Wiederholungen von 1 bis 99 eingegeben werden. Sollen keine Wiederholungen ausgeführt werden, ist der Wert 0 einzugeben. Soll das Programm unendlich oft wiederholt werden, so ist der Wert –1 einzugeben. Es ist nur möglich, das gesamte Programm zu wiederholen; Abschnitte können nicht einzeln wiederholt werden.

Im letzten Schritt wird das ausgewählte Programm gestartet. Diese Schritte müssen hintereinander ausgeführt werden.

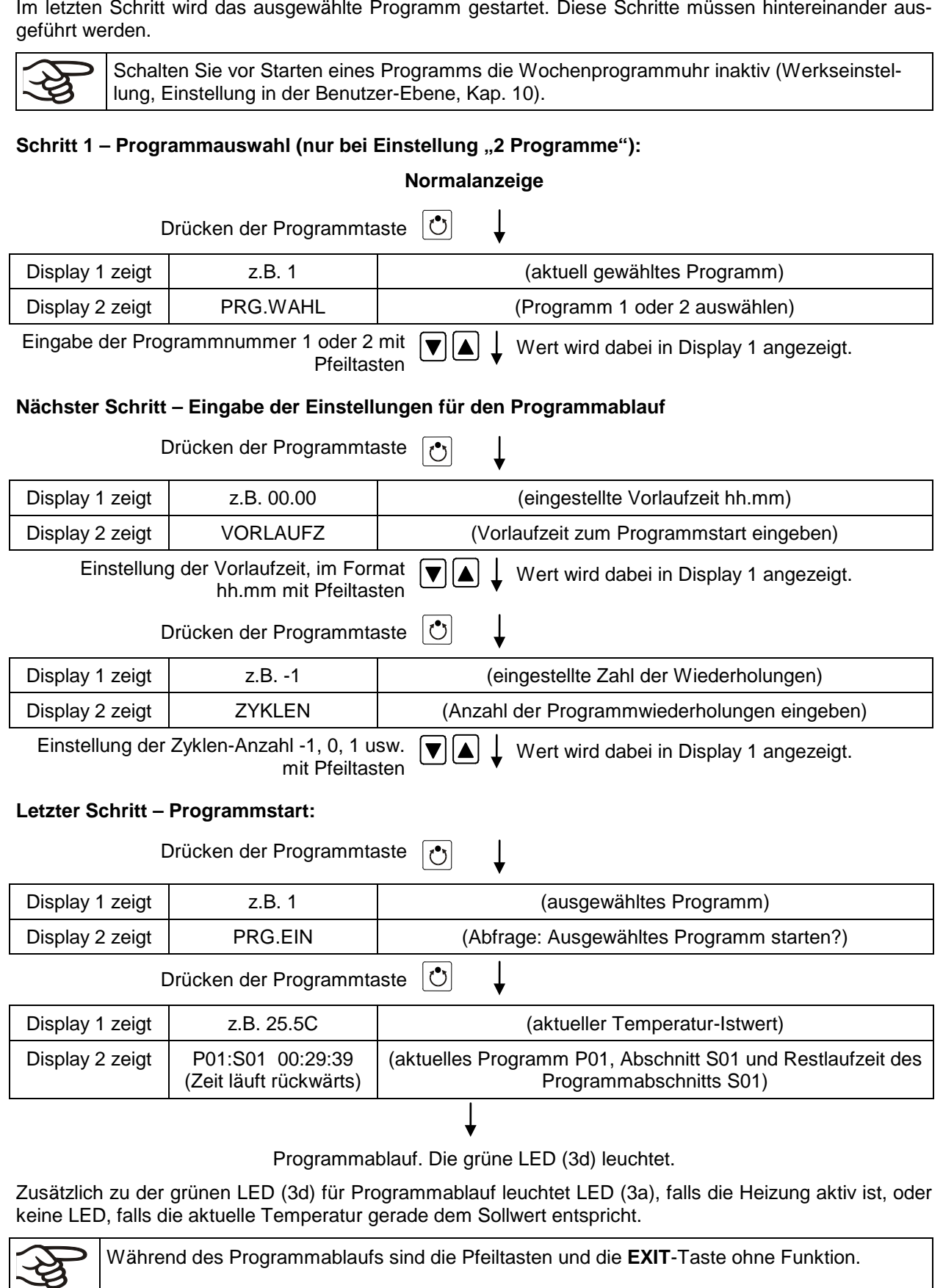

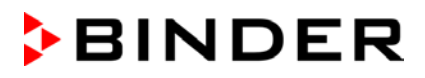

Wird während des Programmablaufs die Taste  $\lfloor \frac{3}{2} \rfloor$  gedrückt, so werden die eingegebenen Sollwerte für den gerade aktuell ablaufenden Programmabschnitt nacheinander jeweils 5 Sek. lang angezeigt:

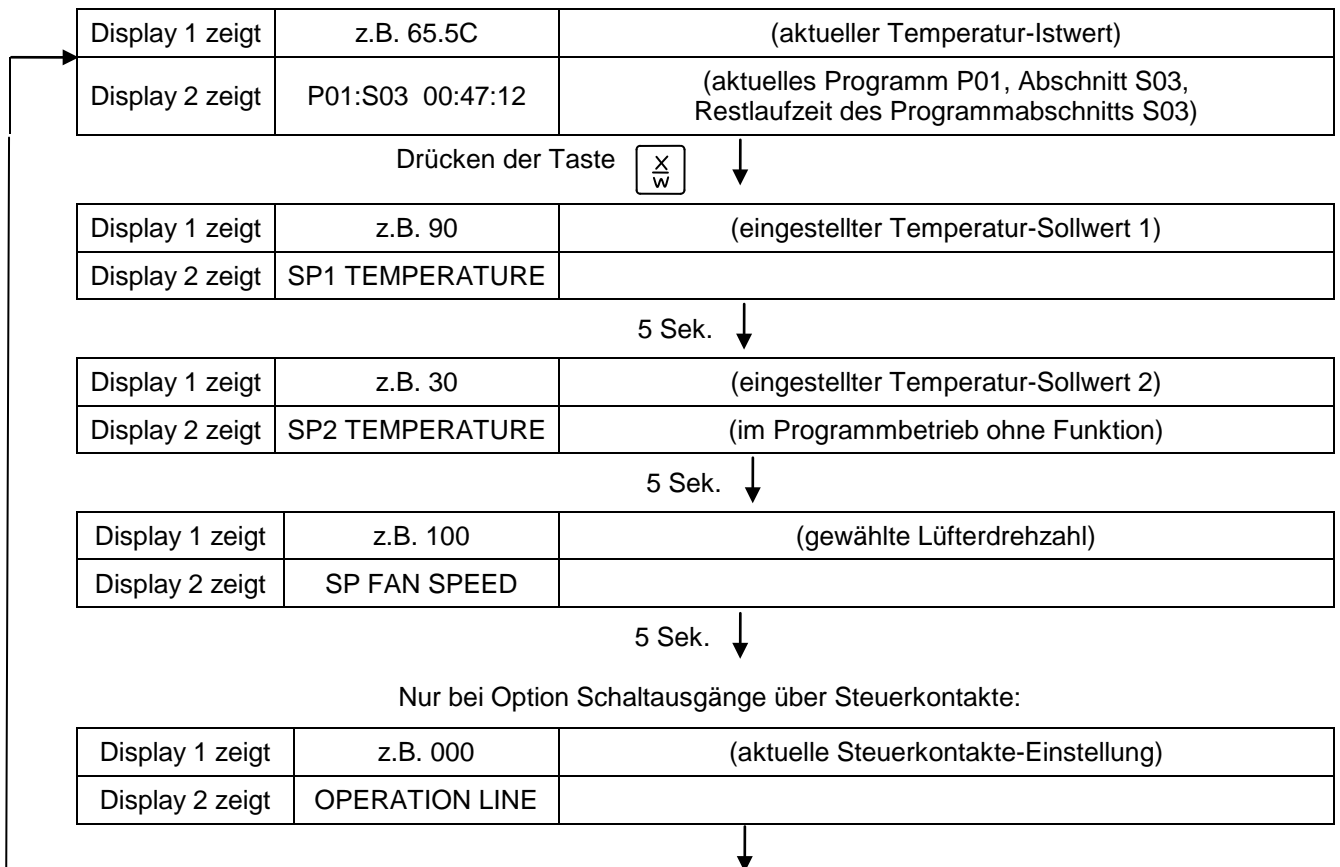

Nach Ablauf des Programms (und eventueller Wiederholungen) kehrt der Regler in den Festwertbetrieb zurück und zeigt die Normalanzeige an. Die zuvor im Festwert-Eingabemodus eingegebenen Werte für Temperatur und Lüfterdrehzahl werden eingestellt bzw. ausgeregelt.

 $\overline{a}$ 

### <span id="page-35-0"></span>**10. Benutzerebene**

In diesem Menü lassen sich folgende Funktionen einstellen (in Klammern die Abkürzungen aus der jeweiligen Anzeige in Display 2):

• **Geräteadresse** (Gerä.Adr)

Einstellung der Adresse (1 bis 255) des Reglers für den Betrieb mit der APT-COM™ 4 Multi Management Software.

• **Benutzer-Code** (Benu-Cod)

Hier kann die werkseitige Einstellung "0001" des Benutzer-Codes für den Zugang zur Benutzer-Ebene geändert werden. Dieser Code gilt auch für Zugang zum Programm-Editor.

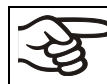

Merken Sie sich Änderungen des Benutzer Codes gut. Ohne Benutzercode ist kein Zugang zu dieser Ebene mehr möglich.

• **Kommaformat** (Kommafor)

Festlegung, ob ganzzahlige Werte oder eine Stelle nach dem Komma eingegeben werden können. Die ganzzahlige Kommadarstellung bezieht sich auf Display 2 (Sollwerteingabe). Die Darstellung des Istwertes auf Display 1 erfolgt immer mit einer Kommastelle.

• **Summer** (Summer)

**Inaktiv:** Bei Alarmereignissen wird kein akustisches Signal ausgegeben.

**Aktiv:** Bei Alarmereignissen (siehe Kap. [13.2\)](#page-55-1) ertönt ein akustisches Signal, das sich durch Drücken der Taste EXIT zurücksetzen lässt.
• **Wahl der Menüsprache des Reglers** (Sprache)

Es lassen sich **Deutsch**, **Englisch** oder **Französisch** auswählen.

• **Betriebsstundenzähler** (Betr.Std)

Die bisher, bzw. seitdem letzten Rücksetzen der Betriebstunden erreichte Stundenzahl wird angegeben (keine Einstellung, nur Anzeige).

• **Maximale Betriebsstunden** (BZ.Grenz)

Eingabe des Betriebsstundenzähler-Grenzwertes, d.h. der Anzahl der maximal zu erreichenden Betriebsstunden des Gerätes. Das Erreichen des Grenzwertes hat keine Funktion.

• **Betriebsstunden rücksetzen** (BZ.rück.)

Betriebsstundenzähler auf Null zurücksetzen.

• **Schnittstellenmodus** (Protokol)

"**Modbus**": Die Schnittstelle des Gerätes lässt sich als Kommunikationsschnittstelle zum Anschluss an einen Computer nutzen. Damit lässt sich das Gerät über die APT-COM™ 4 Multi Management Software steuern. Lesen und Schreiben der Werte aller Parameter ist möglich.

"Drucker": An die Schnittstelle lässt sich ein Protokolldrucker zur Datenausgabe anschließen. Am Drucker wird der Temperatur-Istwert zyklisch mit fester Formatierung mit einstellbaren Druckintervallen protokolliert.

In beiden Fällen wird ein Schnittstellenwandler RS 422 / RS 232 nachgeschaltet.

#### • **Print-Intervall** (Prt.-Inv.)

Einstellung des Druckintervalls in Minuten. Funktion nur bei Auswahl "Drucker" im vorhergehenden Menüpunkt.

#### • **Displaybeleuchtung** (Disp.LED)

Auswahl zwischen Dauerbeleuchtung oder zeitlich begrenzter Beleuchtung, die 300 Sek. nach der letzten Eingabe automatisch erlischt.

#### • **Programmart-Auswahl** (Prg.Ausw)

Auswahl zwischen Eingabe von zwei Programmen mit je bis zu 10 Abschnitten oder einem Programm mit bis zu 20 Abschnitten.

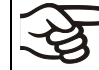

Bei Umschaltung von 2 Programmen auf 1 Programm oder umgekehrt werden bereits vorhandene Programme im Programmeditor gelöscht.

#### • **Zeitbereich pro Segment** (Prg.Zeit)

Die Zeitdauer eines einzelnen Programmabschnitts lässt sich wahlweise auf maximal 99 Std. 59 Min. oder auf 999 Std. 59 Min. einstellen. Diese Einstellung gilt dann für alle Programmabschnitte.

Bei Umschaltung der Zeitdauer werden bereits vorhandene Programme im Programmeditor gelöscht.

#### • **Sollwert-Vorgabe** (SW Vorgabe)

Auswahl zwischen "Rampe" und "Sprung". Die Einstellung "Sprung" spart beim Programmieren das Programmsegment des Übergangs.

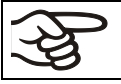

Wird die Einstellung "Sprung" gewählt, so werden nur noch konstante Temperaturen ausgeregelt; es können dann keine Rampen mehr programmiert werden.

Eine Umschaltung der Einstellung "Rampe" bzw. "Sprung" wirkt sich auf alle Programme aus. Beachten Sie, dass es dadurch zu deutlich veränderten Zeitverläufen bereits bestehender Programme kommen kann.

#### • **Toleranzband** (Tol.Band**)**

Eingabe eines Wertes in °C für ein Toleranzband. Wenn der Temperatur-Istwert den Sollwert eines Programmabschnitts um mehr als den eingegebenen Toleranzbandwert über- oder unterschreitet, erfolgt ein vorläufiger Programmhalt (LED (3d) blinkt), bis der Temperatur-Istwert wieder innerhalb des Toleranzbandes liegt.

Eingabe von "0" bedeutet Toleranzband aus.

#### • **Ein- oder Ausschalten der Wochenprogrammuhr** (Prog.Uhr)

"Inaktiv": Die Wochenprogrammuhr ist ausgeschaltet (Werkseinstellung). Das entsprechende Einstellmenü (Kap[.7\)](#page-20-0) ist ausgeblendet, ebenso Sollwert 2 im Festwert-Eingabemodus (Kap. [6\)](#page-19-0).

"Aktiv": Die Wochenprogrammuhr ist eingeschaltet.

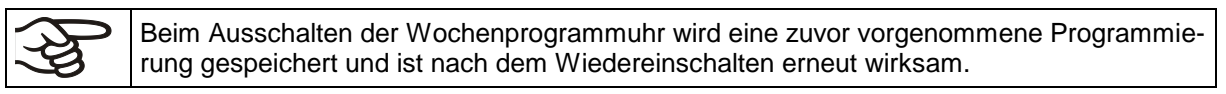

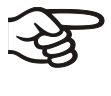

Schalten Sie vor Eingabe von Sollwerten im Festwert-Eingabemodus (Kap. [6\)](#page-19-0) die Wochenprogrammuhr inaktiv. Andernfalls werden Einstellungen der Steuerkontakte nicht berücksichtigt.

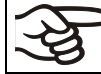

Schalten Sie vor Start eines Programms (Kap. [9\)](#page-33-0) die Wochenprogrammuhr inaktiv.

#### • **Anzeigemodus** (12h/24h)

Auswahl zwischen 12 Stunden (Anzeige "AM" und "PM") oder 24 Stunden.

#### • **Datum der Echtzeituhr** (Datum)

Hauptmenü. Mit der Programmtaste gelangen Sie zur Eingabe von Jahr, Monat und Tag in den entsprechenden Untermenüs.

• **Jahr der Echtzeituhr** (Jahr)

Eingabe der Jahreszahl (2006 bis 2050)

• **Monat der Echtzeituhr einstellen** (Monat)

Eingabe des Monats (1 bis 12).

• **Tag der Echtzeituhr** (Tag)

Eingabe des Tagesdatums (1 bis 31).

#### **Uhrzeit der Echtzeituhr (Zeit)**

Hauptmenü. Mit der Programmtaste gelangen Sie zur Eingabe der Stunde und der Minute in den entsprechenden Untermenüs.

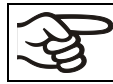

Es erfolgt keine automatische Umschaltung zwischen Sommer- und Winterzeit.

• **Stunde der Echtzeituhr** (Stunde)

Eingabe der Stunde (0 bis 23).

• **Minute der Echtzeituhr** (Minute)

Eingabe der Minute (0 bis 59).

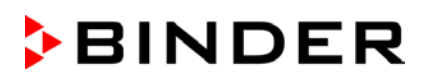

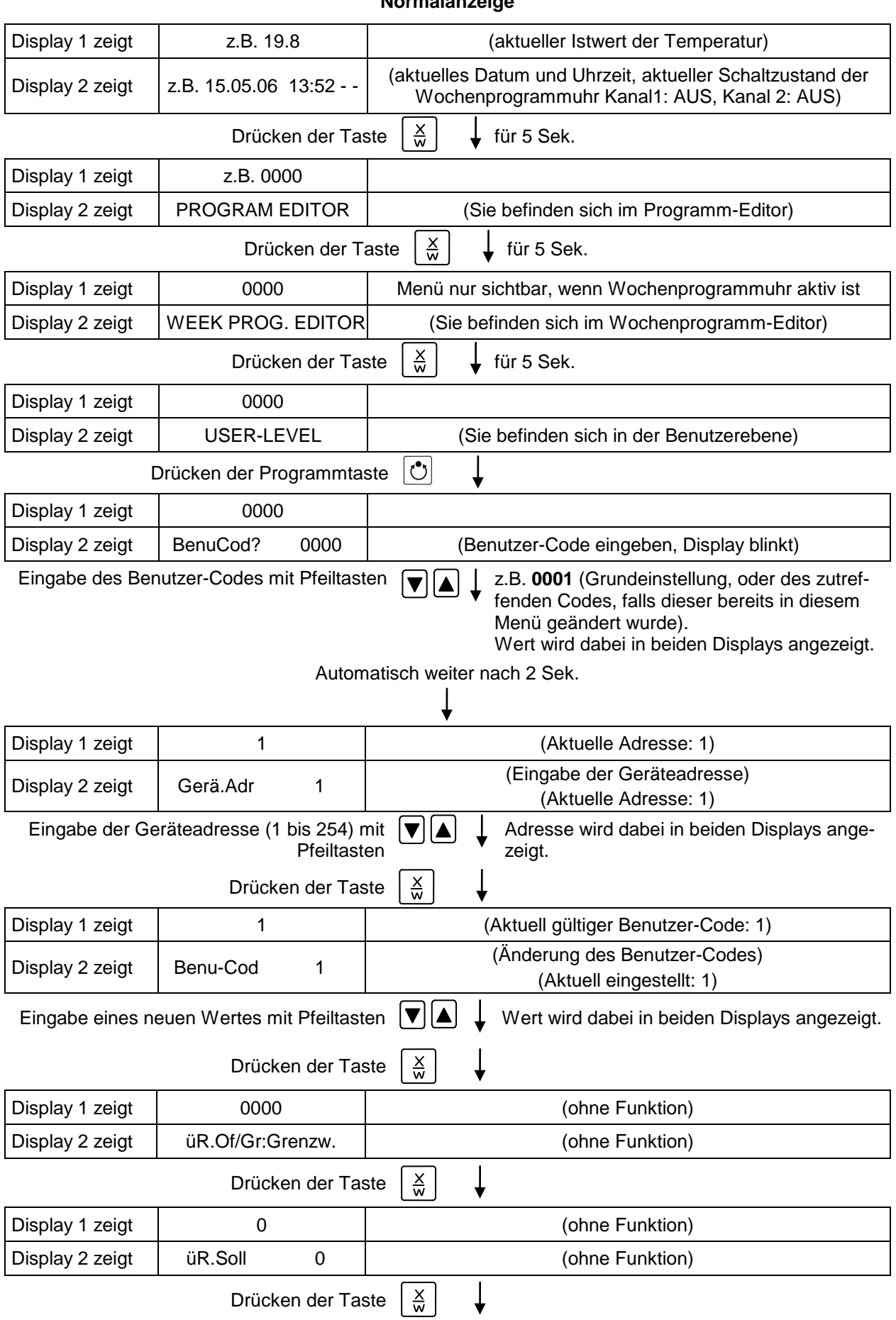

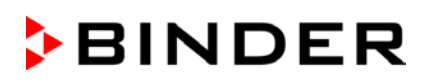

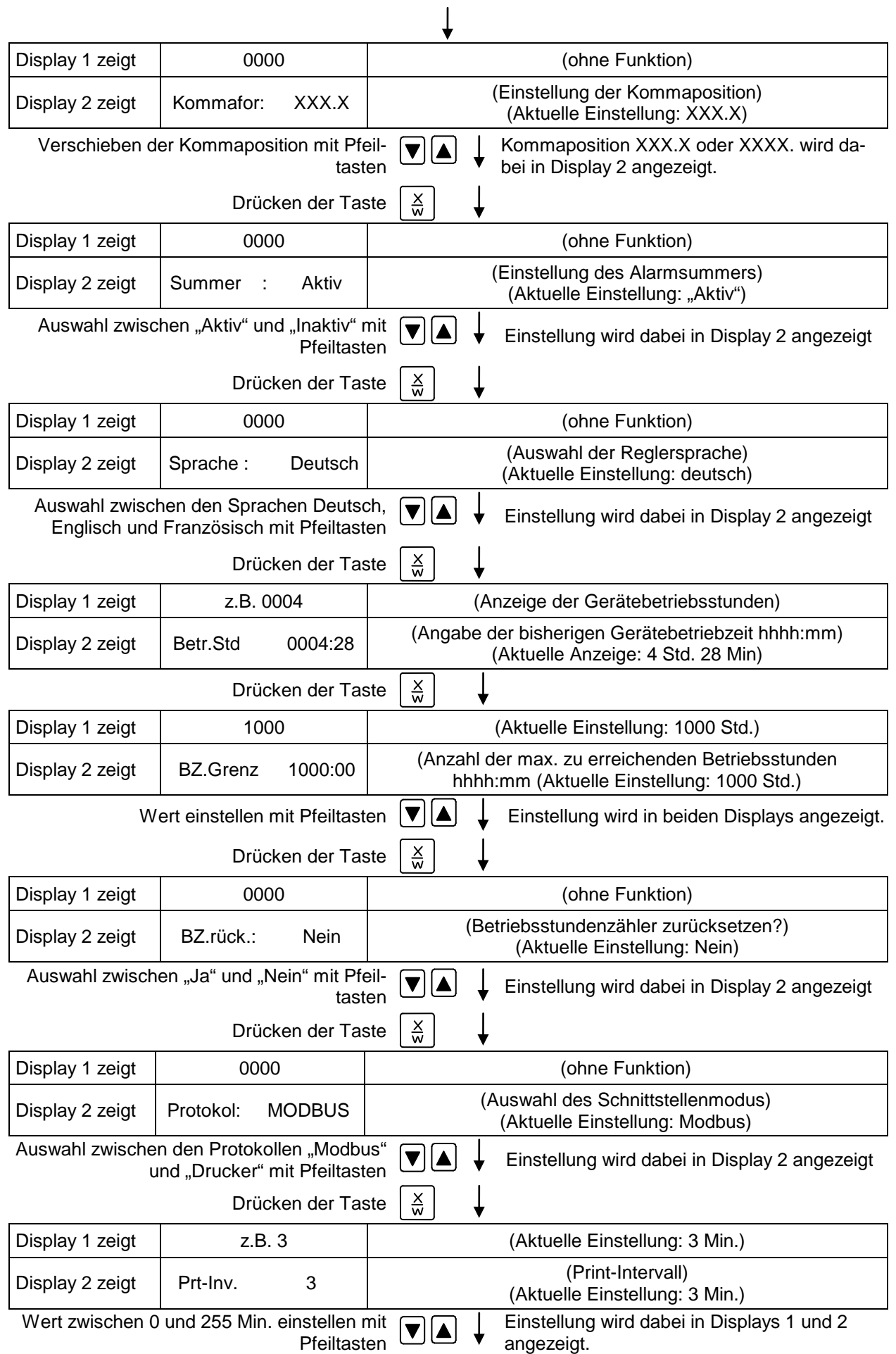

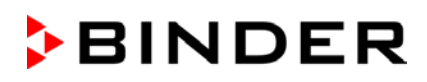

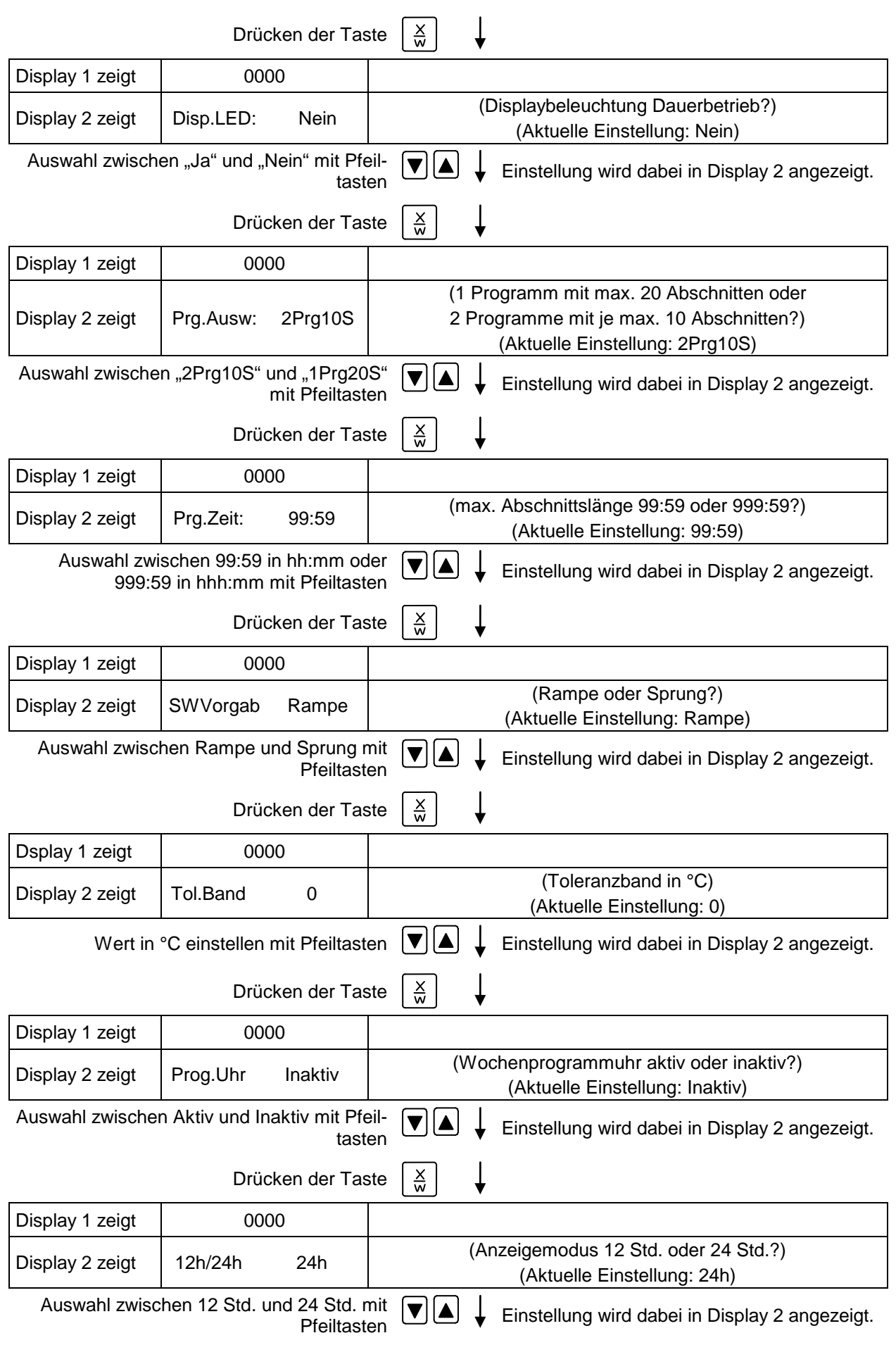

# **BINDER**

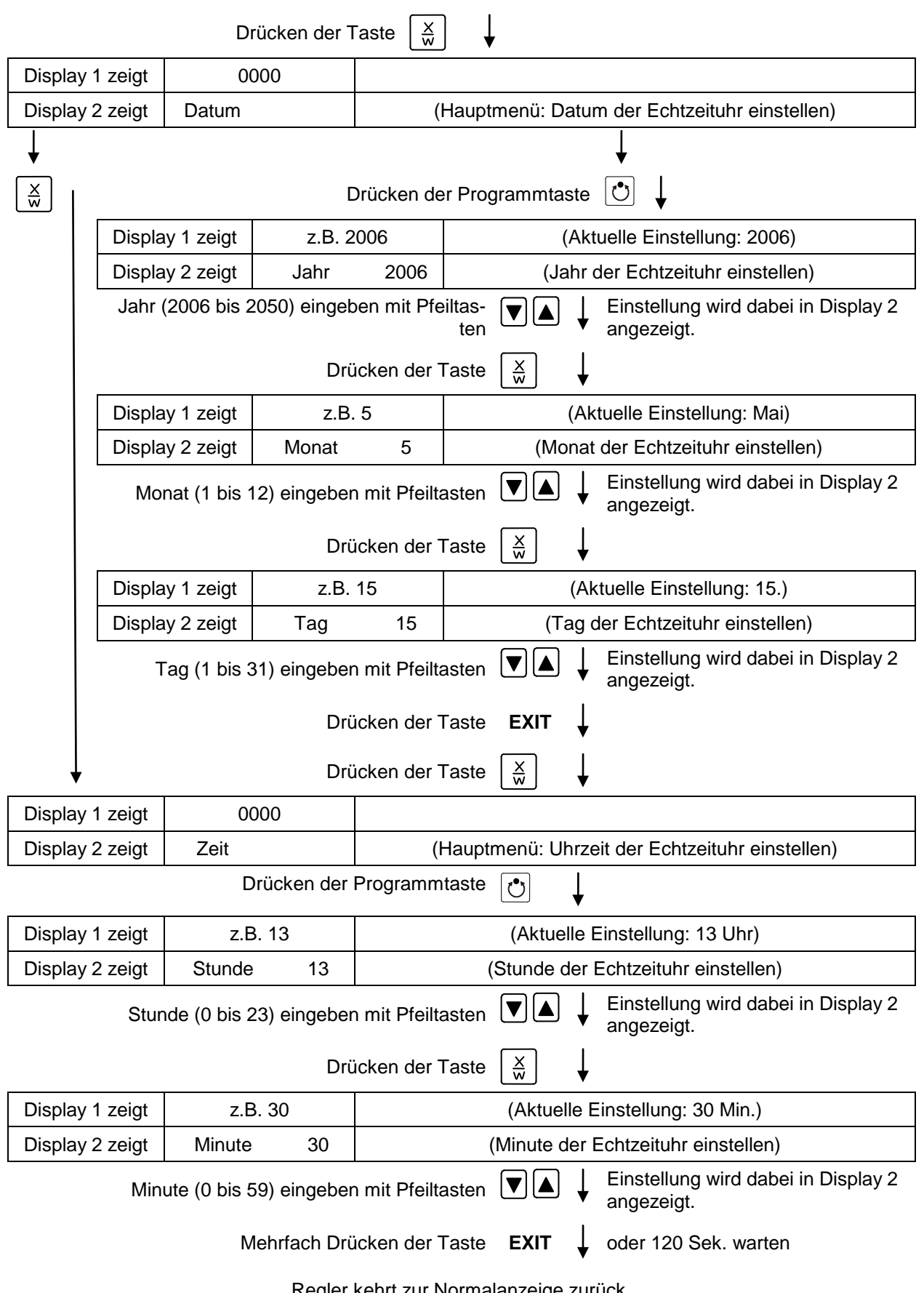

Regler kehrt zur Normalanzeige zurück.

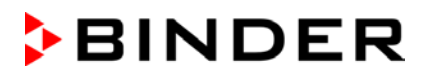

# **11. Beispielprogrammierung für Wochenprogrammeditor**

## **11.1 Gewünschte Zeitfunktion**

Das Gerät soll von Montag bis Freitag eine Temperatur von +60 °C halten und am Wochenende (Samstag und Sonntag) eine Temperatur von +30 °C.

Dieses Programm soll das ganze Jahr über automatisch laufen, d.h. nur 1 mal programmiert werden.

## **11.2 Das Vorgehen im Überblick**

- **1. Voreinstellungen in der Benutzerebene** (vgl. Kap. [10\)](#page-35-0)
- **Aktivieren der Wochenprogrammuhr**
- **Überprüfen und ggf. Einstellen der Echtzeituhr**

#### **2. Sollwerte für das Wochenprogramm im Festwerteingabemodus eingeben (vgl. Kap. [6\)](#page-19-0)**

Sollwerte für das Beispielprogramm:

**SP 1** (Nacht / Wochenende) = 30 °C

**SP 2** (Tag / Woche) 60 °C

#### **3. Im Wochenprogrammeditor das Zeitprogramm eingeben** (vgl. Kap. [7\)](#page-20-0)

Programmtabelle für das Beispielprogramm:

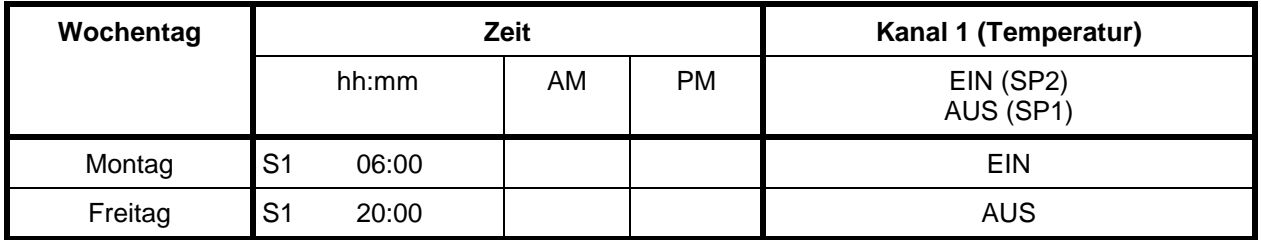

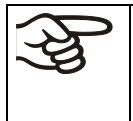

Stellen Sie sicher, dass keine weiteren Schaltpunkte durch frühere Programmierungen programmiert sind. Falls doch, müssen diese gelöscht werden: Zeit des jeweiligen Schaltpunktes mit Taste **V**auf --:-- setzen.

## **11.3 Das Vorgehen im einzelnen**

#### **1. Voreinstellungen in der Benutzerebene:**

- **Aktivieren der Wochenprogrammuhr**
- **Überprüfen und ggf. Einstellen der Echtzeituhr**

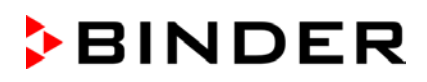

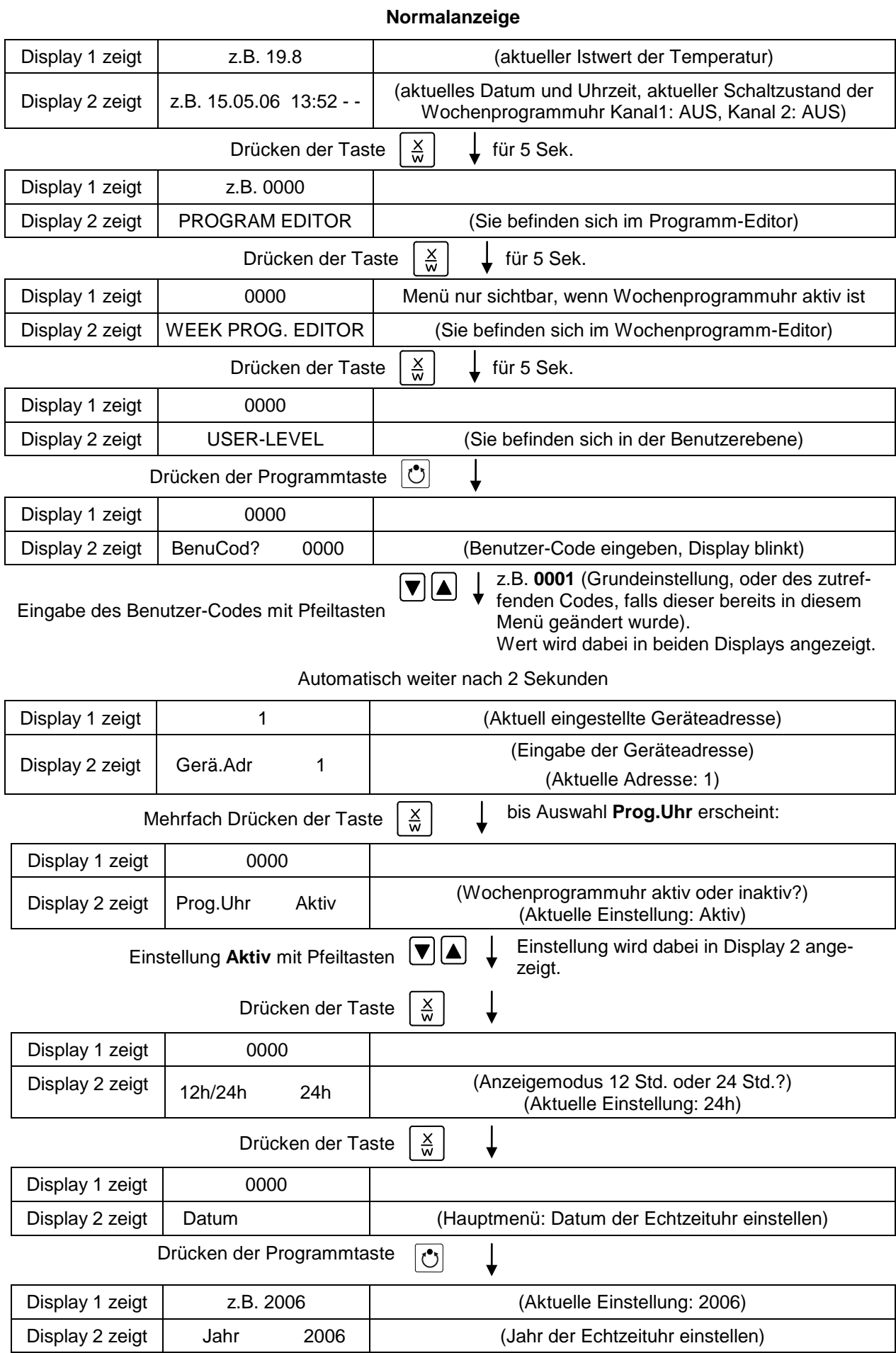

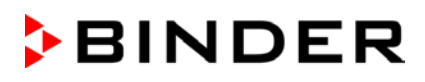

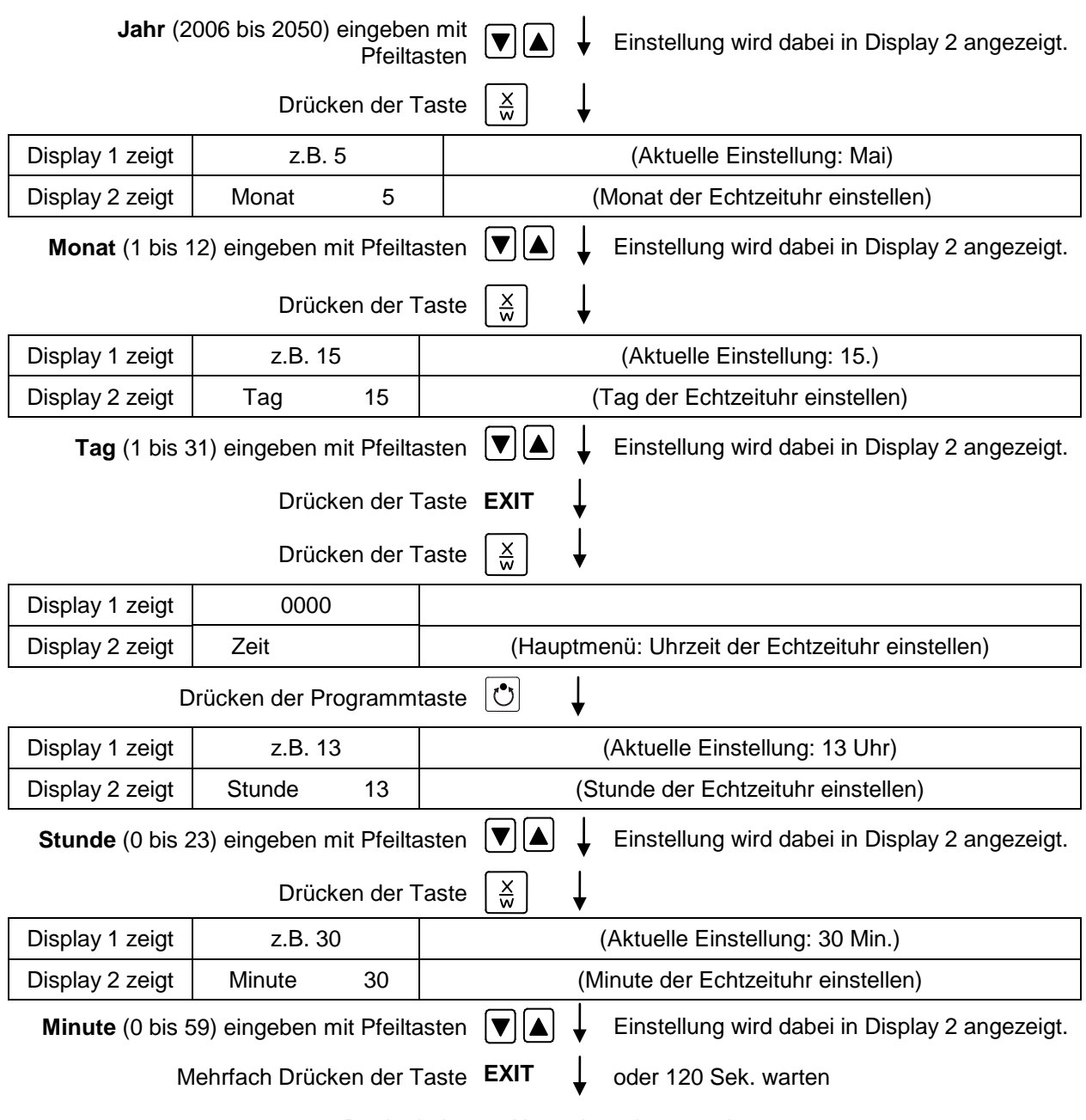

Regler kehrt zur Normalanzeige zurück.

# **2. Sollwerte für das Wochenprogramm im Festwerteingabemodus eingeben** (vgl. Kap. [6\)](#page-19-0)

Sollwerte für das Beispielprogramm:

SP 1 (Nacht / Wochenende) = 30 °C

SP 2 (Tag / Woche) =  $60 °C$ 

### **Normalanzeige**

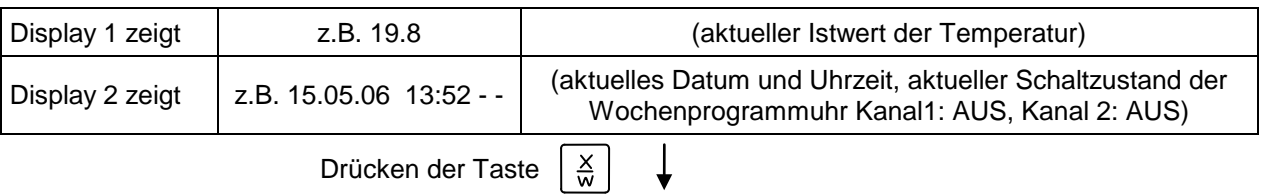

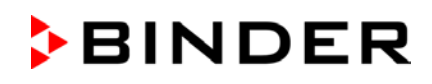

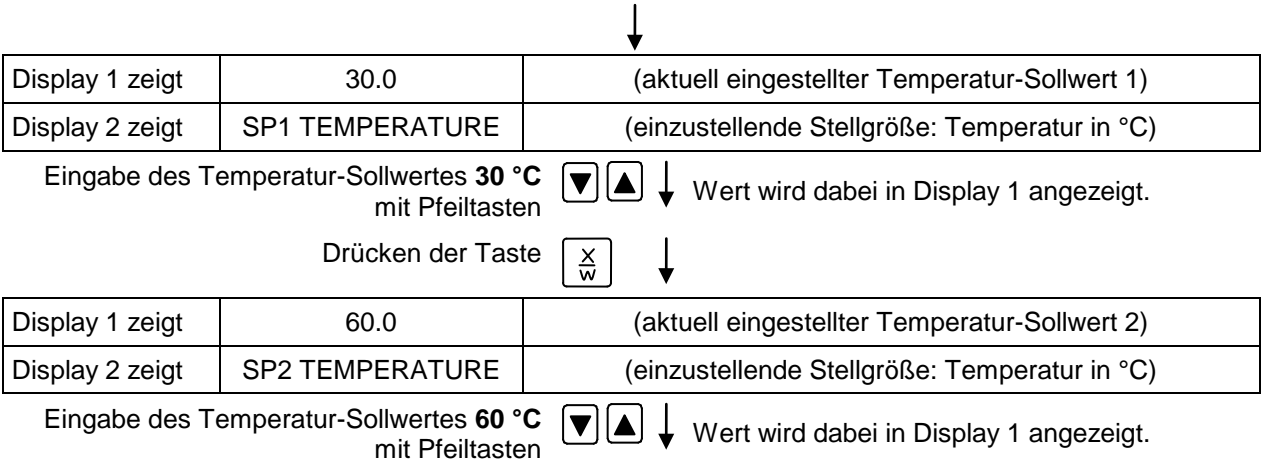

Taste **EXIT** drücken. Regler wechselt zur Normalanzeige.

# **3. Im Wochenprogrammeditor das Zeitprogramm eingeben**

Programmtabelle für das Beispielprogramm:

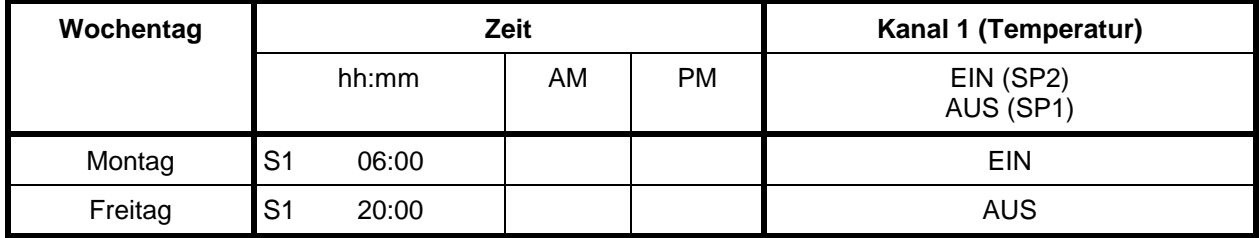

SP 1 (Nacht / Wochenende) = 30 °C, SP 2 (Tag / Woche) 60 °C

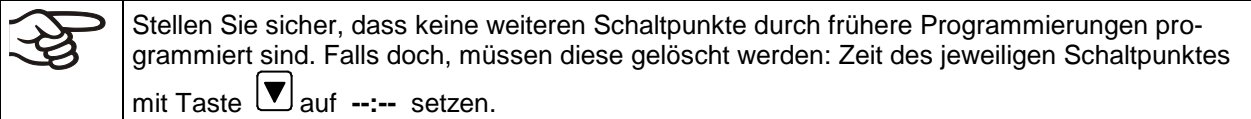

#### **Normalanzeige**

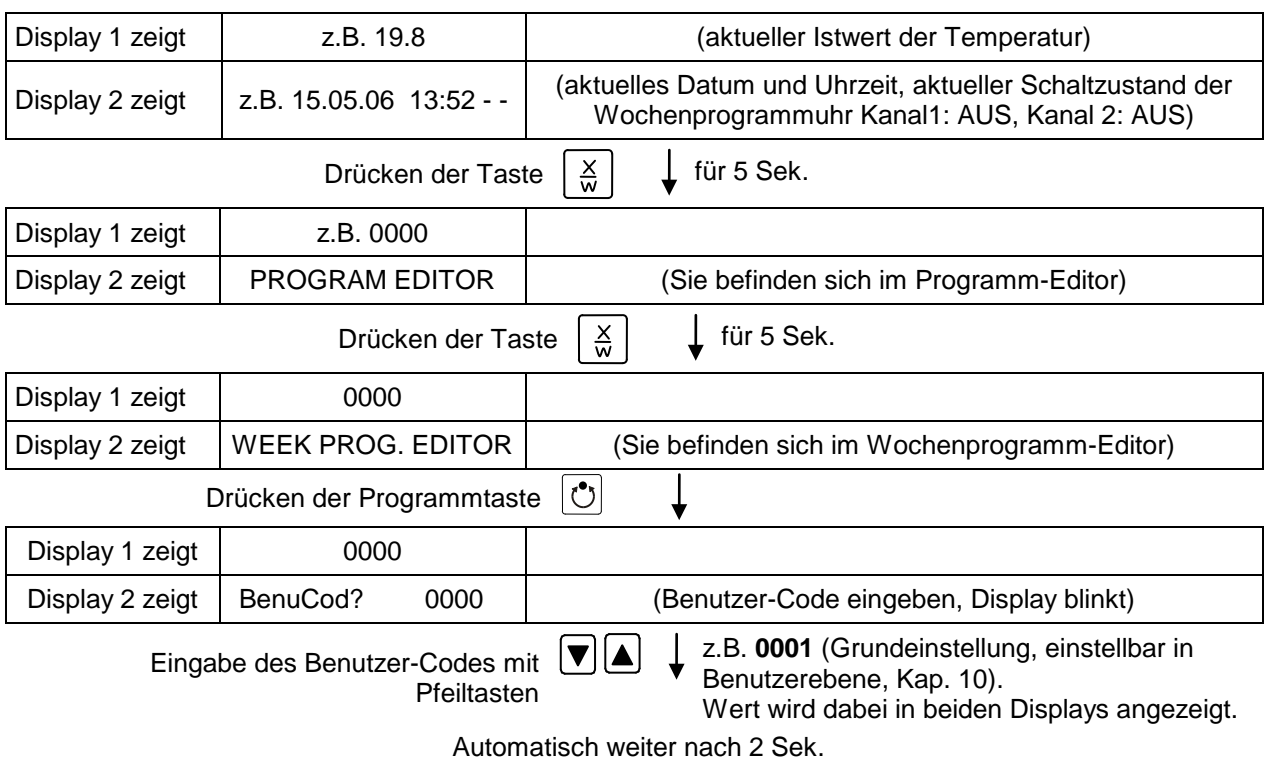

# **BINDER**

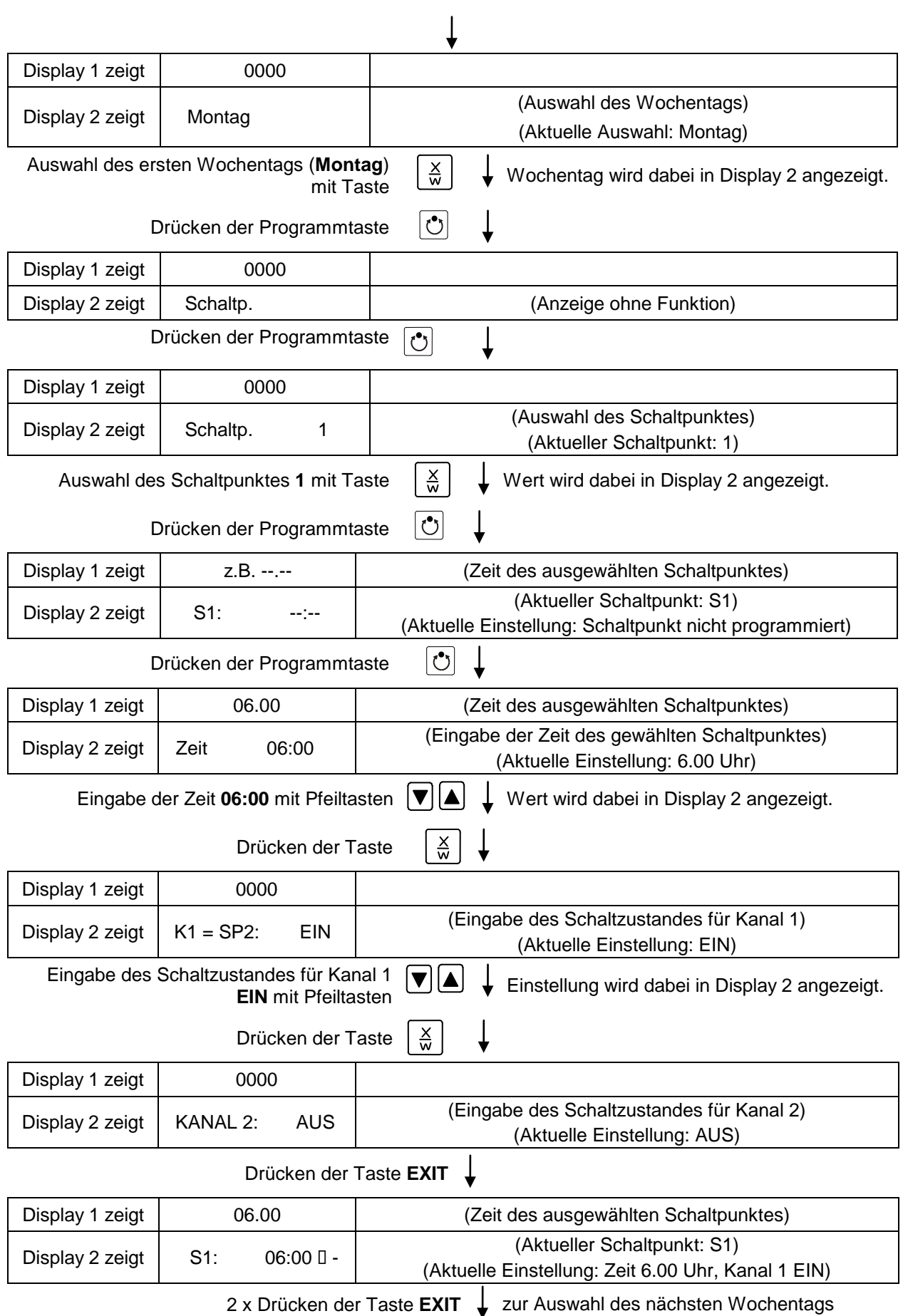

# **BINDER**

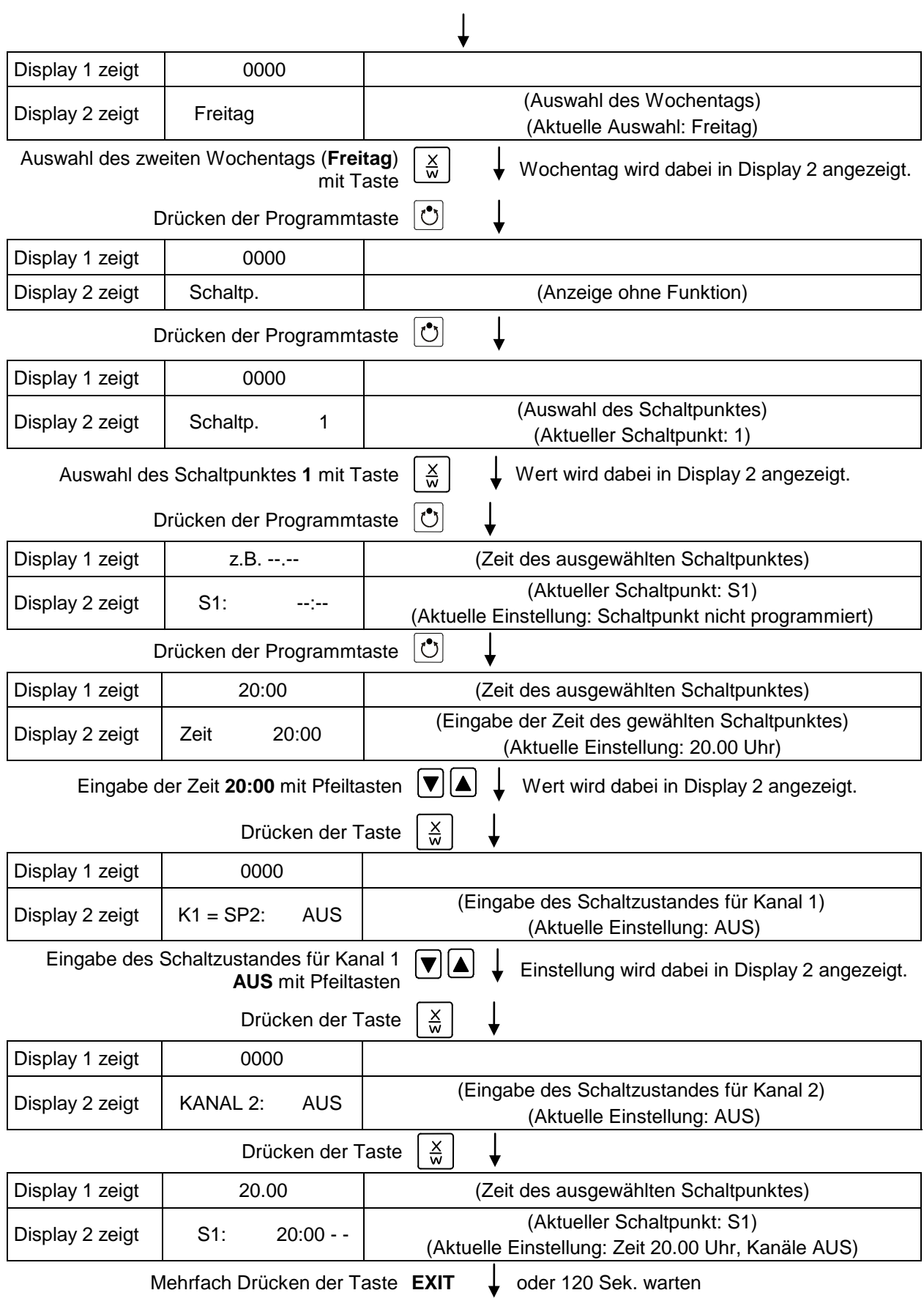

Regler kehrt zur Normalanzeige zurück.

# **12. Beispielprogrammierung für Programmeditor**

# **12.1 Gewünschte Zeitfunktion**

Das Gerät soll von Montag bis Freitag eine Temperatur von +60 °C halten und am Wochenende (Samstag und Sonntag) eine Temperatur von +30 °C.

Dieses Programm soll das ganze Jahr über automatisch laufen, d.h. nur 1 mal programmiert werden.

# **12.2 Das Vorgehen im Überblick**

#### **1. Voreinstellungen in der Benutzerebene (vgl. Kap. [10\)](#page-35-0)**

#### • **Zeitbereich pro Segment (Prg.Zeit) auf 999 Std. 59 Min. einstellen**

Die maximale Zeitdauer des einzelnen Programmabschnitts lässt sich wahlweise auf 99 Std. 59 Min. oder 999 Std. 59 Min. einstellen. Wählen Sie das Format 999:59.

Bei Umschaltung der Zeitdauer werden bereits vorhandene Programme im Programmeditor gelöscht.

#### • **Toleranzbandfunktion ausstellen**

Wählen Sie die Einstellung "0" für Toleranzband aus. Damit wird ein vorläufiger Halt des Programmablaufs beim Aufheizen oder Abkühlen des Schrankes in der schnellen Sprungphase vermieden.

#### • **Inaktivieren der Wochenprogrammuhr**

Vor Eingabe eines Programms sollte die Wochenprogrammuhr inaktiv sein (Werkseinstellung). Andernfalls werden Einstellungen der Steuerkontakte im Programmeditor nicht berücksichtigt.

#### **2. Im Programmeditor das Zeitprogramm eingeben**

Programmtabelle für das Beispielprogramm:

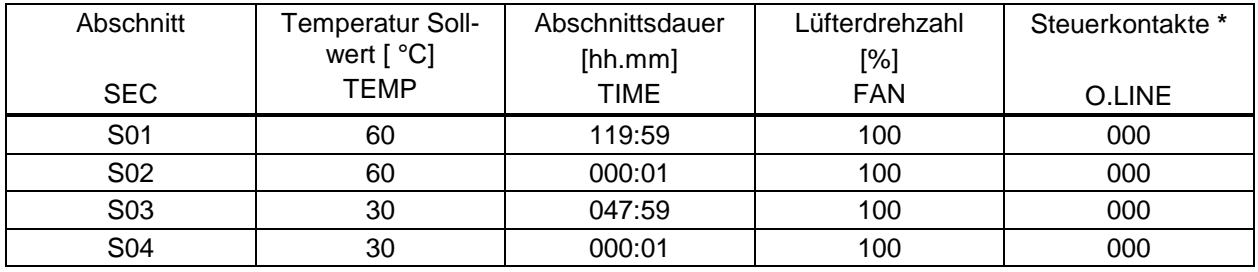

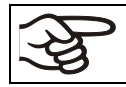

Stellen Sie sicher, dass keine weiteren Programmabschnitte (S05 etc.) durch frühere Programmierungen bestehen. Falls doch, müssen diese gelöscht werden (vgl. Kap. [8.4\)](#page-32-0).

#### **3. In der Programmstart-Ebene die Zyklen-Anzahl auf unendlich stellen und das Programm starten**

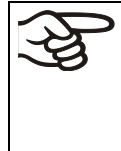

Der Programmstart muss für das gewählte Beispiel einmalig zu demjenigen Zeitpunkt erfolgen, an dem der Wechsel der Temperatur gewünscht ist (Montag z.B. um 0.01 Uhr oder um 7.00 Uhr). Falls das Programm zu diesem Zeitpunkt nicht manuell gestartet werden kann, lässt sich eine geeignete Programmvorlaufzeit von max. 99 Std. 59 Min. programmieren, nach deren Ablauf der Programmstart automatisch erfolgt (Kap. [9\)](#page-33-0).

## **12.3 Das Vorgehen im einzelnen**

#### **1. Voreinstellungen in der Benutzerebene:**

#### • **Zeitbereich pro Segment** (Prg.Zeit) **auf 999 Std. 59 Min. einstellen**

Die maximale Zeitdauer eines einzelnen Programmabschnitts lässt sich wahlweise auf 99 Std. 59 Min. oder 999 Std. 59 Min. einstellen. Wählen Sie das Format 999:59.

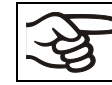

Bei Umschaltung der Zeitdauer werden bereits vorhandene Programme im Programmeditor gelöscht.

#### • **Toleranzbandfunktion ausstellen**

Wählen Sie die Einstellung "0" für Toleranzband aus. Damit wird eine vorläufiger Halt des Programmablaufs beim Aufheizen oder Abkühlen des Schrankes in der schnellen Sprungphase vermieden.

#### • **Inaktivieren der Wochenprogrammuhr**

Vor Eingabe eines Programms sollte die Wochenprogrammuhr inaktiv sein (Werkseinstellung). Andernfalls werden Einstellungen der Steuerkontakte im Programmeditor nicht berücksichtigt.

**Normalanzeige**

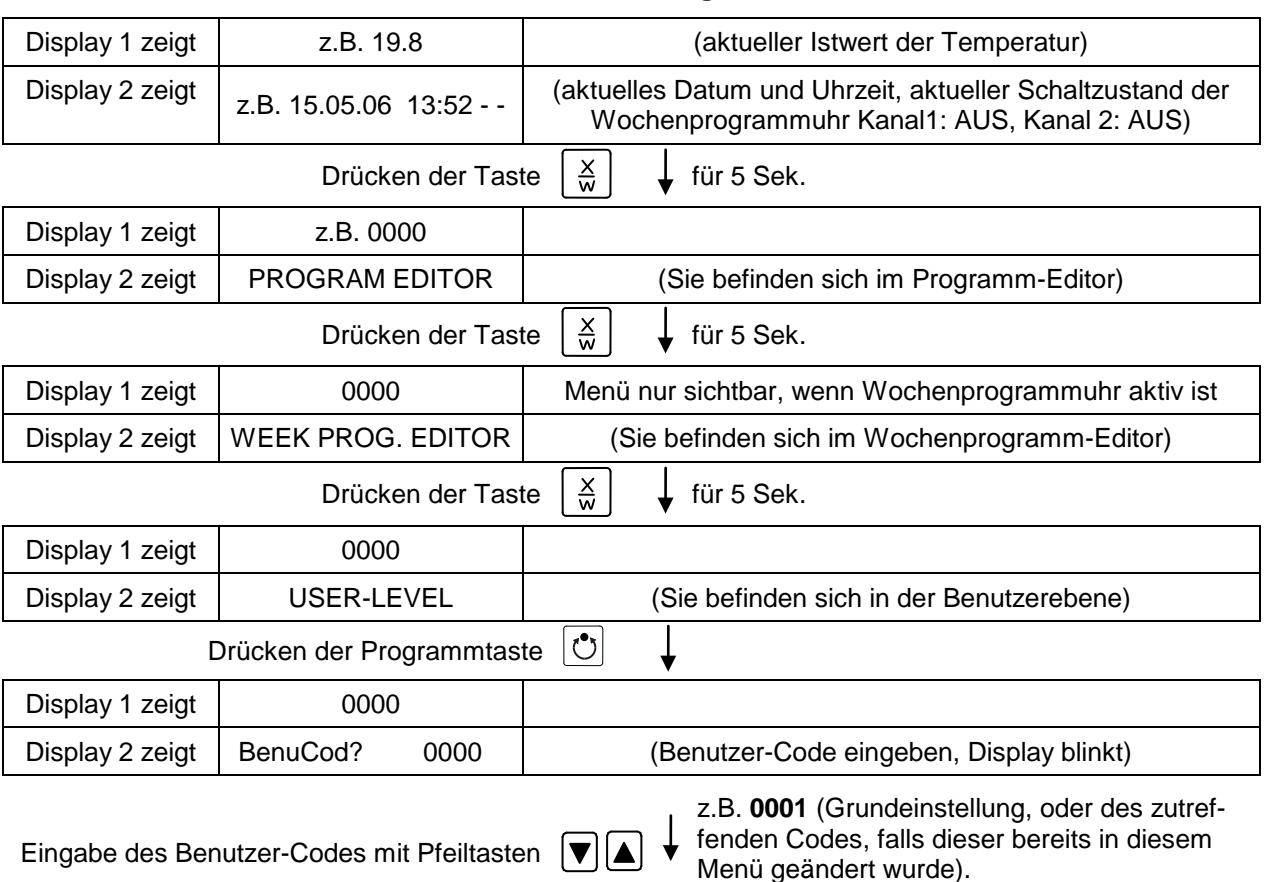

Wert wird dabei in beiden Displays angezeigt.

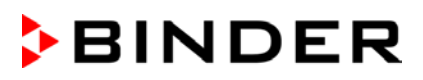

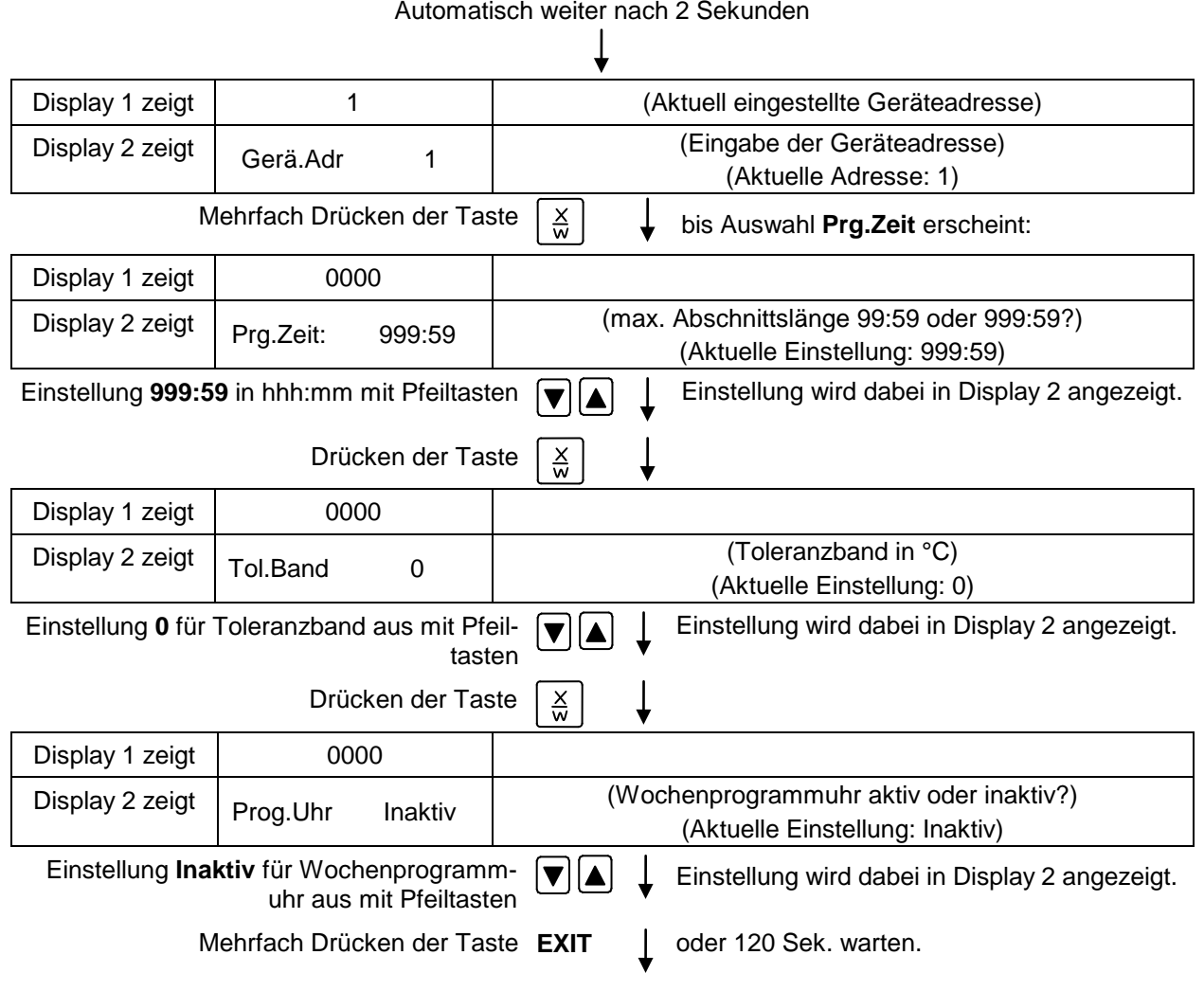

Regler kehrt zur Normalanzeige zurück.

# **2. Im Programmeditor das Zeitprogramm eingeben**

Programmtabelle für das Beispielprogramm:

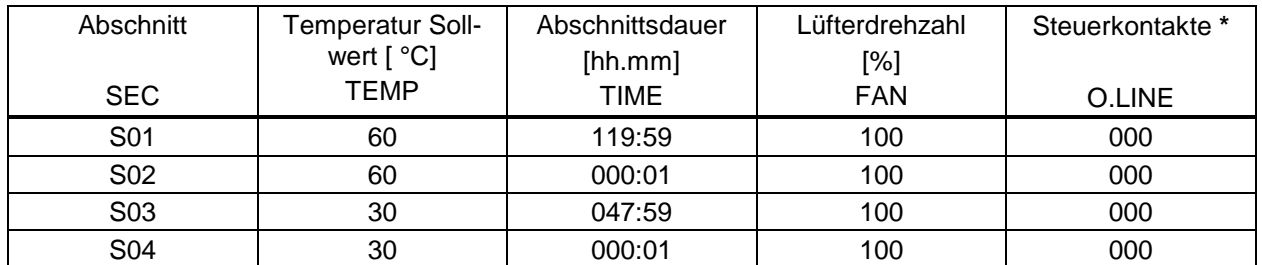

In diesem Beispiel wird das Programm auf dem ersten Programmplatz (P01) eingegeben.

#### **Normalanzeige**

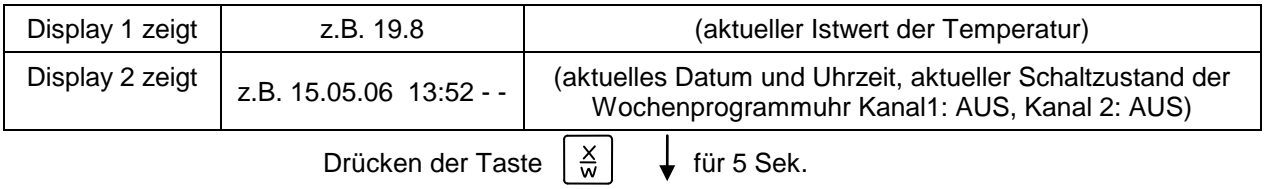

FP (E1.1) 03/2019 Seite 51/89

# **BINDER**

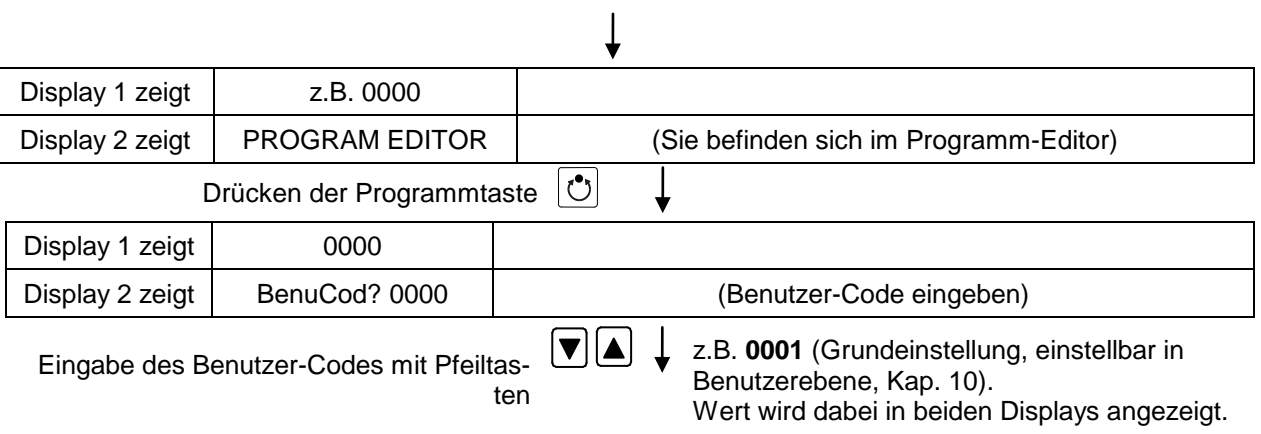

Automatisch weiter nach 2 sec.

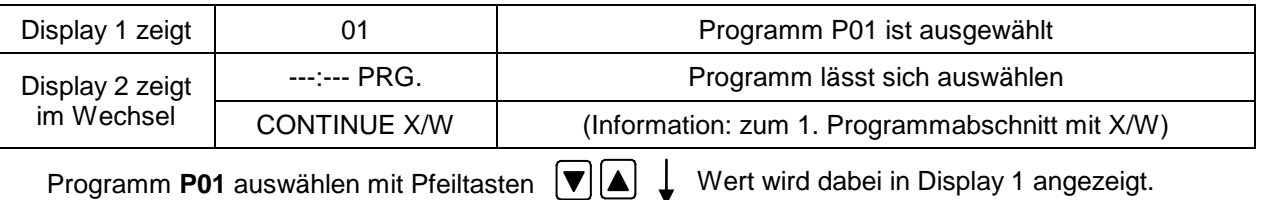

Drücken der Taste  $\left[\frac{\chi}{w}\right]$ 

Im ausgewählten Programm P01 wird der erste Programmabschnitt S01 angezeigt:

 $\downarrow$ 

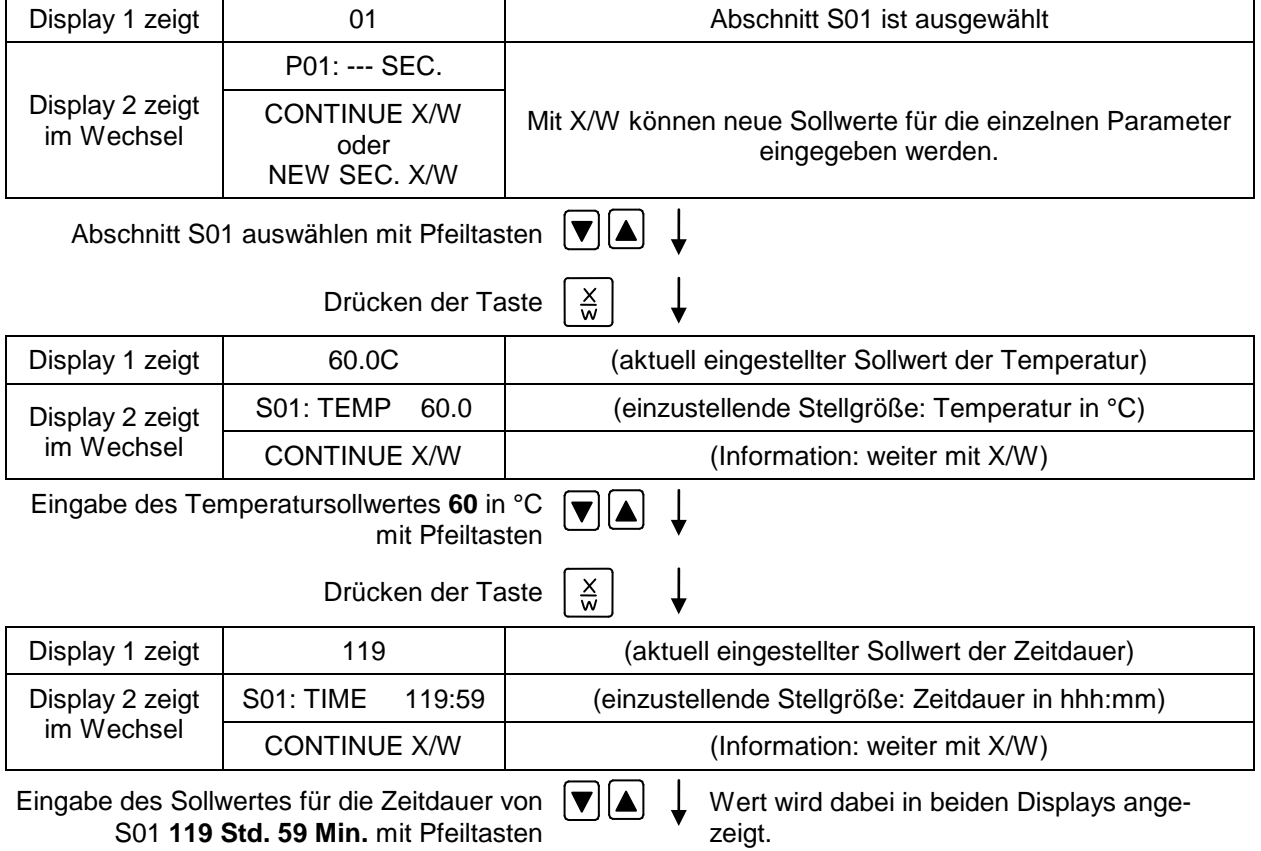

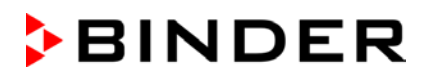

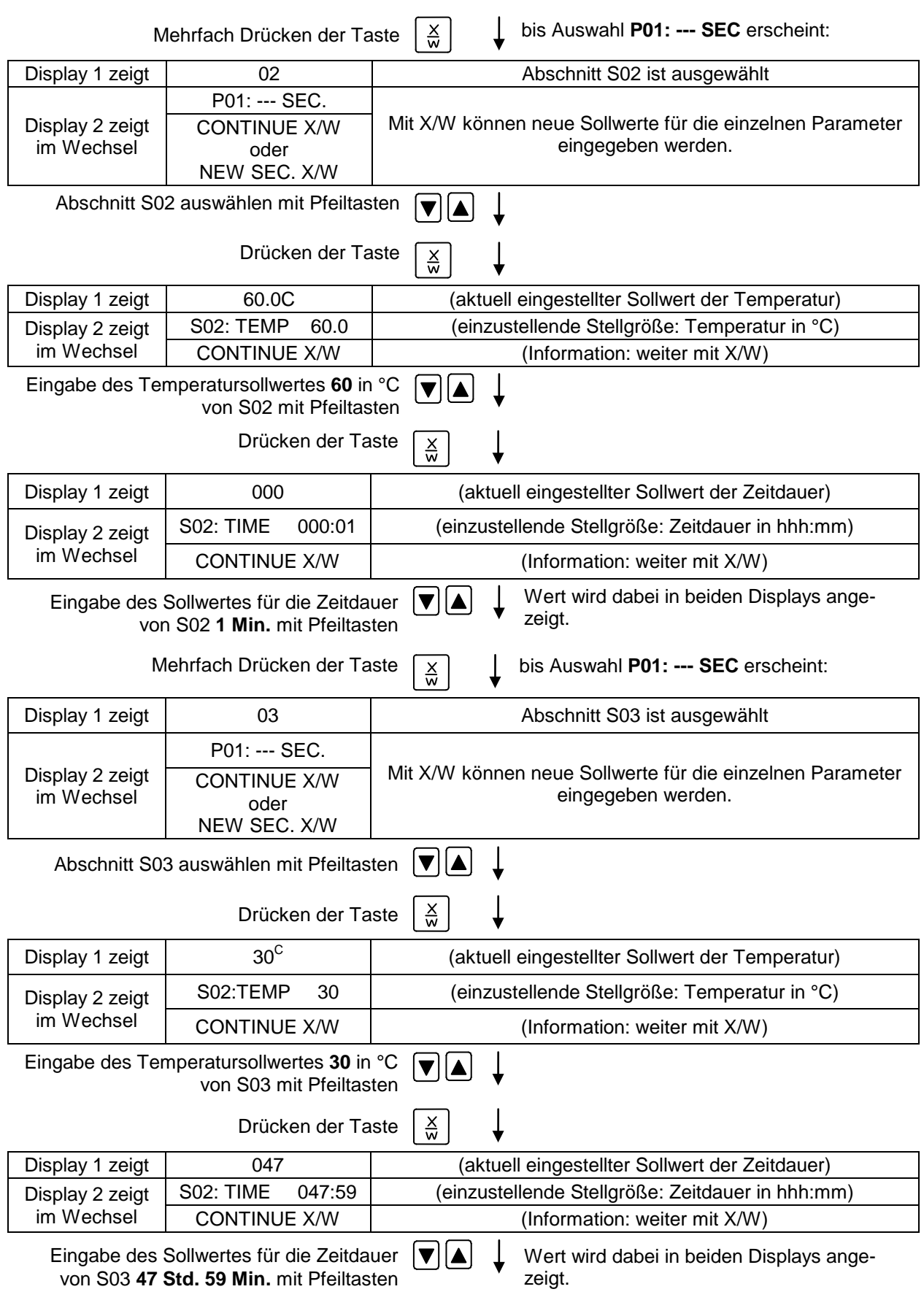

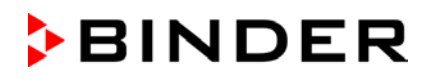

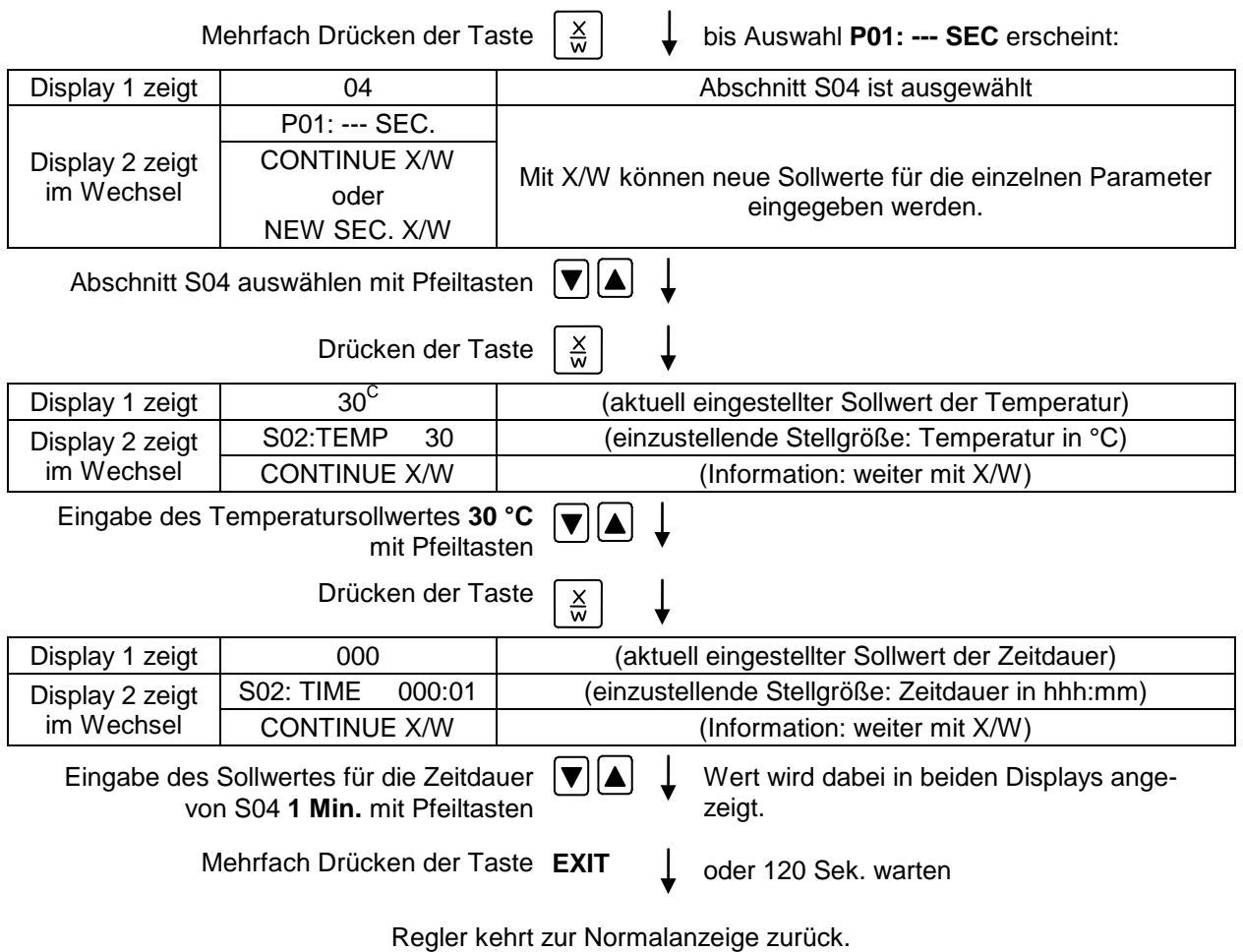

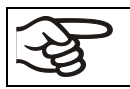

Stellen Sie sicher, dass keine weiteren Programmabschnitte (S05 etc.) durch frühere Programmierungen bestehen. Falls doch, müssen diese gelöscht werden (Kap. [8.4\)](#page-32-0).

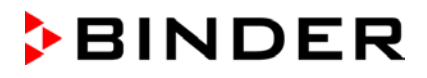

#### **3. In der Programmstart-Ebene die Zyklen-Anzahl auf unendlich stellen und das Programm starten.**

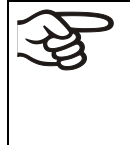

Der Programmstart muss für das gewählte Beispiel einmalig zu demjenigen Zeitpunkt erfolgen, an dem der Wechsel der Temperatur gewünscht ist (Montag z.B. um 0.01 Uhr oder um 7.00 Uhr). Falls das Programm zu diesem Zeitpunkt nicht manuell gestartet werden kann, lässt sich eine geeignete Programmvorlaufzeit von max. 99 Std. 59 Min. programmieren, nach deren Ablauf der Programmstart automatisch erfolgt (Kap. 10).

#### **Normalanzeige**

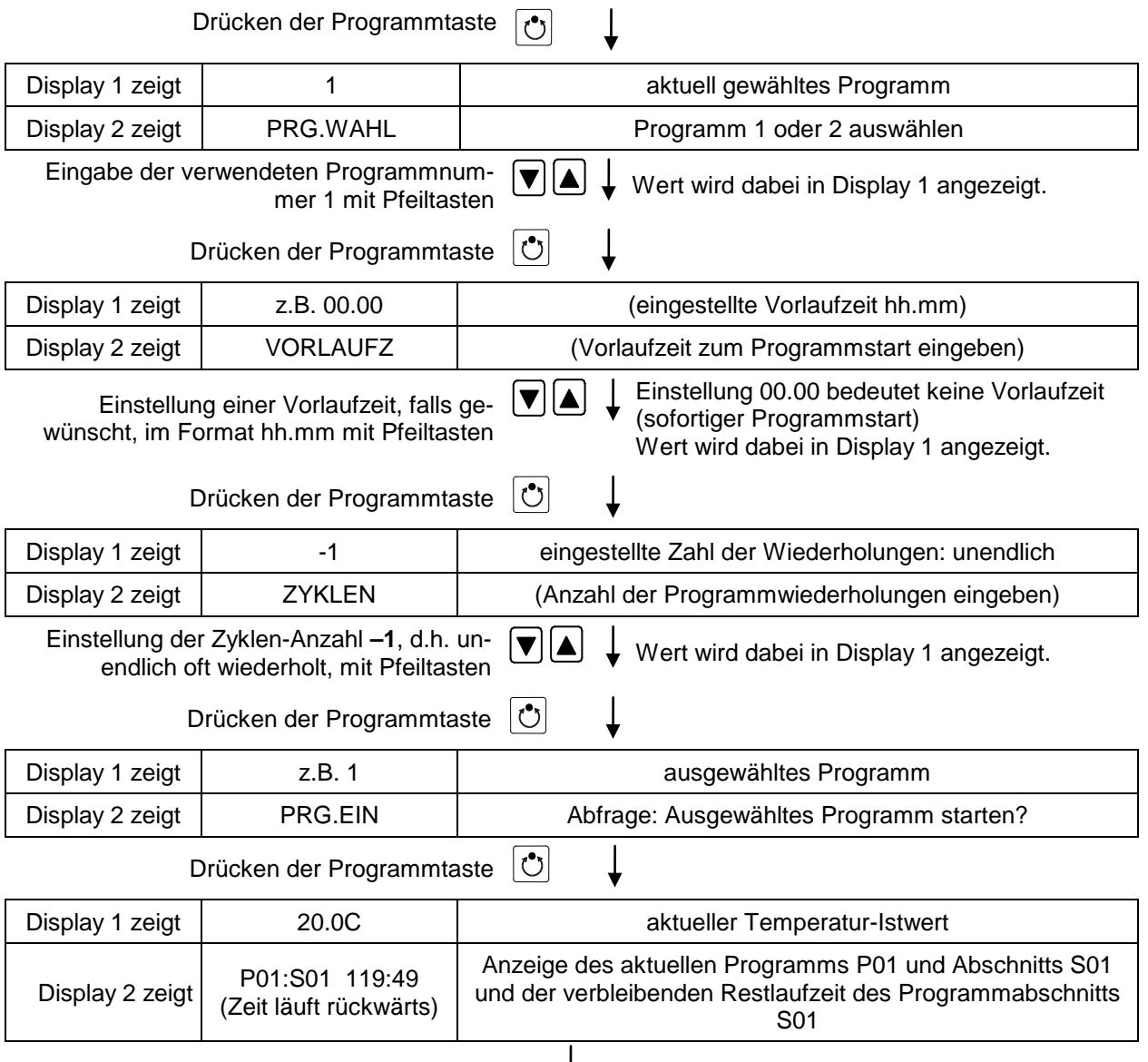

Programmablauf. Die grüne LED (3d) leuchtet.

Zusätzlich zu der grünen LED (3d) für Programmablauf leuchtet LED (3a), falls die Heizung aktiv ist, oder LED (3b), falls die Kühlung aktiv ist, oder keine LED, falls die aktuelle Temperatur gerade dem Sollwert entspricht.

Während des Programmablaufs sind die Pfeiltasten und die **EXIT**-Taste ohne Funktion.

Durch Drücken der Programmtaste kann der Programmablauf jederzeit beendet werden.

Wird während des Programmablaufs die Taste  $\lfloor \frac{3}{2} \rfloor$  gedrückt, so werden die eingegebenen Sollwerte für den gerade aktuell ablaufenden Programmabschnitt nacheinander jeweils 5 Sek. lang angezeigt:

# **13. Verhalten bei Störungen**

## **13.1 Verhalten nach Netzausfall**

**Netzausfall im Festwertbetrieb (Normalanzeige):** Eingestellte Parameter bleiben gespeichert. Nach Wiederkehr der Netzversorgung wird der Betrieb mit den eingestellten Parametern fortgesetzt.

**Netzausfall im Programmbetrieb:** Nach Wiederkehr der Netzversorgung wird der Programmablauf mit den im Programm erreichten Sollwerten fortgesetzt.

## **13.2 Alarmmeldungen**

Alarmmeldungen wie z.B. "MESSBE.FEHL.E1" bei Fühlerbruch werden nur in der Normalanzeige in Display 2 angezeigt.

Der Summer ist in der Benutzerebene (Kap. [10\)](#page-35-0) aktivierbar / deaktivierbar. Er lässt sich durch Drücken der Taste **EXIT** zurücksetzen. Der in der Normalanzeige angezeigte Alarmtext erlischt erst, wenn die Alarmursache behoben ist.

# **14. Temperatur-Sicherheitseinrichtungen**

### <span id="page-55-0"></span>**14.1 Temperaturwählbegrenzer Klasse 2 (DIN 12880)**

Der Temperaturwählbegrenzer (TWB) Klasse 2 gemäß DIN 12880:2007 dient zum Schutz des Gerätes, dessen Umgebung und des Beschickungsgutes gegen unzulässige Temperaturüberschreitung.

Bitte beachten Sie hierzu auch die DGUV Information 213-850 "Sicheres Arbeiten in Laboratorien" (früher BGI/GUV-I 850-0, BGR/GUV-R 120 bzw. ZH 1/119) (für Deutschland).

Bei einem eventuellen Ausfall des Temperaturreglers wird das Gerät durch den Temperaturwählbegrenzer (2) **bleibend** abgeschaltet. Dieser Zustand wird optisch durch die Anzeigeleuchte (2a) gemeldet.

Die Funktionskontrolle des Temperaturwählbegrenzers (2) erfolgt durch langsames Verstellen gegen den Uhrzeigersinn bis zum Abschalten. Das Ansprechen des Temperaturwählbegrenzers wird optisch durch die Anzeigeleuchte (2a) gemeldet.

Dann ist durch Betätigen der Rückstelltaste (2b) der Temperaturwählbegrenzer wieder zu entriegeln und das Gerät wie beschrieben einzuschalten.

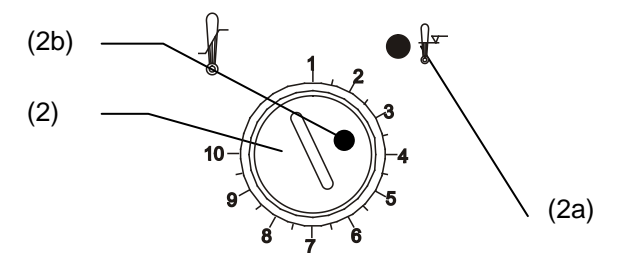

Abb. 8: Temperaturwählbegrenzer Klasse 2

#### **Funktion:**

Der TWB ist von der Temperatur-Regeleinrichtung funktionell und elektrisch unabhängig und schaltet das Gerät **bleibend** ab.

Bei Einstellung des Drehknopfes (2) auf Endanschlag (Position 10) fungiert der TWB als Geräteschutz. Wird er etwas höher als auf die am Regler gewählte Solltemperatur eingestellt, fungiert er als Gutschutz.

Wenn der TWB das Gerät abgeschaltet hat, erkennbar am Aufleuchten der roten Alarmleuchte (2a), müssen folgende Schritte durchgeführt werden:

- Gerät vom Netz trennen
- Ursache der Störung durch eine Fachkraft untersuchen und beheben lassen
- TWB entriegeln durch Drücken der Rückstelltaste (2b)
- Gerät wie in Kap. [5](#page-16-0) beschrieben wieder in Betrieb nehmen

#### **Einstellung:**

Um zu kontrollieren, bei welcher Temperatur der TWB anspricht, schalten Sie das Gerät ein und stellen Sie den gewünschten Sollwert am Temperaturregler ein.

Die Einteilung auf der Skala von 1 bis 10 entspricht dem Temperaturbereich von 30 °C bis 320 °C und dient als Einstellhilfe.

- Den Drehknopf (2) des TWB mit einer Münze auf Endanschlag (Stellung 10) einstellen (Geräteschutz)
- Nach Einregelung auf den vorgewählten Sollwert den Drehknopf (2) bis zum Schaltpunkt zurückstellen (Drehen entgegen dem Uhrzeigersinn)
- Der Schaltpunkt ist am Aufleuchten der roten Alarmleuchte (2a) erkennbar, Rückstelltaste (2b) springt heraus.
- Die optimale Einstellung des TWB ergibt sich durch Drehen des Drehknopfes im Uhrzeigersinn um etwa einen Teilstrich der Skalierung.

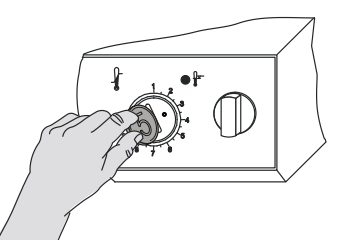

Abb. 9: Einstellung des TWB Kl. 2

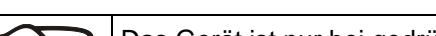

• Die Rückstelltaste (2b) wieder hineindrücken.

Das Gerät ist nur bei gedrückter Rückstelltaste (2b) aktiv.

Spricht der TWB an, leuchtet die rote Alarmleuchte (2a) auf, die Rückstelltaste (2b) springt heraus, und das Gerät schaltet bleibend ab.

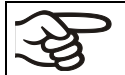

Einstellung regelmäßig überprüfen und bei Änderungen des Sollwertes anpassen.

#### **Funktionsüberprüfung:**

Prüfen Sie den TWB in angemessenen Abständen auf seine Funktionstüchtigkeit. Es wird empfohlen, diese Überprüfung auch betriebsmäßig von dem autorisierten Bedienungspersonal durchführen zu lassen, z.B. vor Beginn eines längeren Arbeitsprozesses.

## **14.2 Temperaturwählwächter Klasse 3.1 (DIN 12880) (Option)**

Der Temperaturwählwächter (TWW) Klasse 3.1 gemäß DIN 12880:2007 dient zum Schutz des Trockenund Wärmeschranks, dessen Umgebung und des Beschickungsgutes gegen unzulässige Temperaturüberschreitung. Er begrenzt im Fehlerfall die Temperatur im Innenraum auf den hier eingestellten Wert.

Bitte beachten Sie hierzu auch die DGUV Information 213-850 "Sicheres Arbeiten in Laboratorien" (früher BGI/GUV-I 850-0, BGR/GUV-R 120 bzw. ZH 1/119) (für Deutschland).

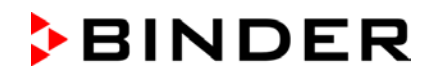

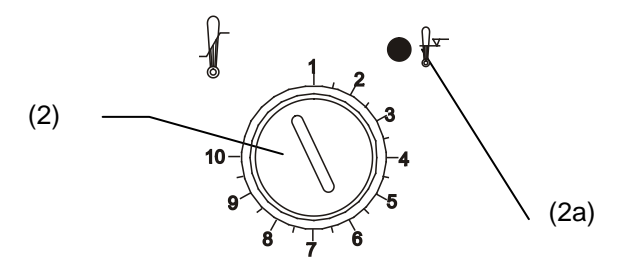

Abb. 10: Temperaturwählwächter TWW Klasse 3.1

#### **Funktion:**

Der TWW ist von der Temperatur-Regeleinrichtung funktionell und elektrisch unabhängig und übernimmt im Fehlerfall die Regelfunktion.

Bei Einstellung des Drehknopfes auf Endanschlag (Position 10) fungiert der TWW als Geräteschutz. Wird er etwas höher als die am Regler gewählte Solltemperatur eingestellt, fungiert er als Gutschutz.

Wenn der TWW die Regelung übernommen hat, erkennbar am Aufleuchten der roten Alarmleuchte (2a), müssen folgende Schritte durchgeführt werden:

- Gerät vom Netz trennen
- Ursache der Störung durch eine Fachkraft untersuchen und beheben lassen
- Gerät wie in Kap. [5](#page-16-0) beschrieben wieder in Betrieb nehmen

#### **Einstellung:**

Um zu kontrollieren, bei welcher Temperatur der TWW Klasse 3.1 anspricht, schalten Sie das Gerät ein und stellen Sie den gewünschten Sollwert am Temperaturregler ein.

Die Einteilung auf der Skala von 1 bis 10 entspricht dem Temperaturbereich von 63 °C bis 350 °C und dient als Einstellhilfe.

- Den Drehknopf (2) des TWW mit einer Münze auf Endanschlag (Stellung 10) einstellen (Geräteschutz)
- Nach Einregelung auf den vorgewählten Sollwert den Drehknopf (2) bis zum Schaltpunkt zurückstellen (Drehen entgegen dem Uhrzeigersinn)
- Der Schaltpunkt ist am Aufleuchten der roten Alarmleuchte (2a) erkennbar
- Die optimale Einstellung des TWW ergibt sich durch Drehen des Drehknopfes im Uhrzeigersinn um etwa einen Teilstrich der Skalierung, wodurch die rote Alarmleuchte erlischt. Abb. 11:

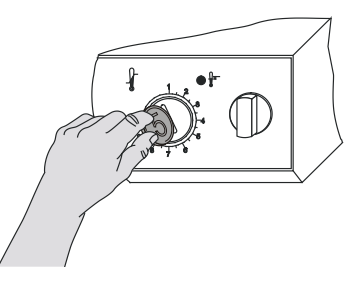

Einstellung des TWW Kl. 3.1

Einstellung regelmäßig überprüfen und bei Änderungen des Sollwertes anpassen.

#### **Funktionsüberprüfung:**

Prüfen Sie den TWW in angemessenen Abständen auf seine Funktionstüchtigkeit. Es wird empfohlen, diese Überprüfung auch betriebsmäßig von dem autorisierten Bedienungspersonal durchführen zu lassen, z.B. vor Beginn eines längeren Arbeitsprozesses.

# **15. Optionen**

# <span id="page-58-0"></span>**15.1 APT-COM™ 4 Multi Management Software (Option)**

Standardmäßig sind die Geräte mit einer Schnittstelle RS422 ausgerüstet, an welche die APT-COM™ 4 Multi Management Software von BINDER angeschlossen werden kann. Der Anschluss an einen Computer erfolgt über die Schnittstelle des FP über einen Schnittstellenwandler.

Stellen Sie sicher, dass in der Benutzerebene (Kap. [10\)](#page-35-0) der Schnittstellenmodus korrekt auf "Modbus" eingestellt ist.

In einstellbaren Intervallen werden hier die jeweils aktuellen Werte für Temperatur und Lüfterdrehzahl gespeichert. Außerdem kann die Programmierung des Reglers graphisch über PC vorgenommen werden. Das APT-COM™ System ermöglicht die Vernetzung von bis zu 100 Geräten. Nähere Informationen hierzu erhalten Sie in der APT-COM™ 4 Betriebsanleitung.

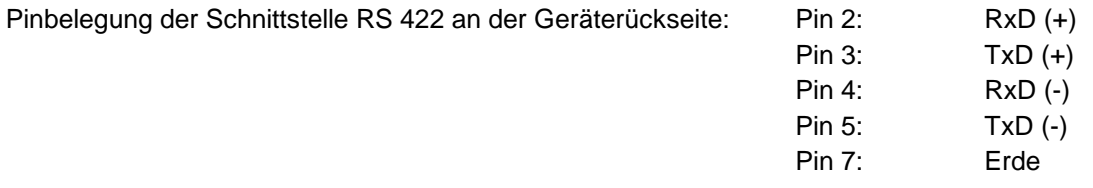

# **15.2 Datenlogger Kit (Option)**

BINDER Datenlogger Kits bieten ein unabhängiges Langzeit-Messsystem für Temperatur. Sie verfügen über eine Tastatur und eine große LCD Anzeige, Alarmfunktionen und Echtzeituhrfunktion. Die Messdaten werden im Data Logger aufgezeichnet und können nach Ende der Messung über die RS232 Schnittstelle des Datenlogger ausgelesen werden. Das Messintervall ist programmierbar, es können bis zu 64000 Messwerte gespeichert werden. Zum Auslesen der Daten dient die Data Logger Evaluation Software. Ein kombiniertes Alarm- und Statusprotokoll kann direkt auf einen seriellen Drucker ausgegeben werden.

**Data Logger Kit T 350:** Temperaturbereich 0 °C bis +350 °C

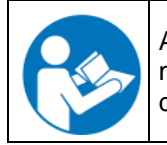

Ausführliche Hinweise zur Installation und zum Betrieb des BINDER Datenloggers entnehmen Sie bitte der Montageanleitung Art. Nr. 7001-0204 sowie der Originalbetriebsanleitung des Herstellers, die dem Datenlogger beiliegen.

# **15.3 Zusätzlicher Messkanal für digitale Objekttemperaturanzeige mit flexiblem Pt 100 Temperatursensor (Option)**

Die Objekttemperaturanzeige ermöglicht es, während des gesamten Prüfungszeitraums die tatsächliche Temperatur des Prüflings zu bestimmen. Die Objekttemperatur wird über einen flexiblen Pt100 Temperatursensor gemessen und kann auf Display 2 des Reglers RD3 abgelesen werden.

Die Objekttemperaturdaten werden gleichzeitig mit den Temperaturdaten des Temperaturreglers auf dessen Schnittstelle RS 422 als zweiter Messkanal mit ausgegeben und können so von der APT-COM™ 4 Multi Management Software (Option, Kap. [15.1\)](#page-58-0) von BINDER aufgezeichnet werden.

Das Schutzrohr der Sensorspitze des flexiblen Pt 100 kann auch in Flüssigkeiten eingetaucht werden.

#### **Technische Daten des Pt 100 Sensors:**

- Dreileitertechnik
- Klasse B (DIN EN 60751)
- Temperaturbereich bis 320 °C
- Schutzrohr 45 mm lang aus Edelstahl Werkstoff Nr. 1.4501

# **15.4 Analogausgang für Temperatur (Option)**

Bei dieser Option ist das Gerät mit einem Analogausgang von 4-20 mA für Temperatur ausgestattet. Dieser Ausgang kann zur Weiterleitung an externe Datenerfassungssysteme oder Registriergeräte verwendet werden.

Der Anschluss ist als DIN-Buchse an der Geräterückseite wie folgt ausgeführt:

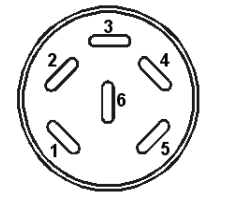

### **ANALOGAUSGANG 4-20 mA DC**

PIN 1: Temperatur – PIN 2: Temperatur + Temperaturbereich: 0 °C bis 300 °C Ein passender DIN-Stecker ist beigefügt.

Abb. 12: Pinbelegung der DIN-Buchse

# **15.5 Schaltausgänge über Steuerkontakte (Option)**

Die Steuerkontakte 1, 2 und 3 dienen zum Schalten beliebiger Geräte an potentialfreien Schaltausgängen, die über eine DIN-Buchse an der Geräterückseite abgreifbar sind. Die Steuerkontakte ermöglichen ein Programm gesteuertes Ein- und Ausschalten der einzelnen potentialfreien Schaltausgänge und sind sowohl im Festwert-Eingabemodus (Kap. [6\)](#page-19-0) als auch im Programmeditor (Kap. [8.2\)](#page-27-0) über die Steuerspuren programmierbar (Schaltzustand  $0 =$  Aus, Schaltzustand  $1 =$  Ein).

Der Anschluss erfolgt über die DIN Buchse an der Geräterückseite:

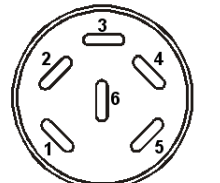

Abb. 13: Pinbelegung der DIN Buchse

Ein passender DIN Stecker ist beigefügt.

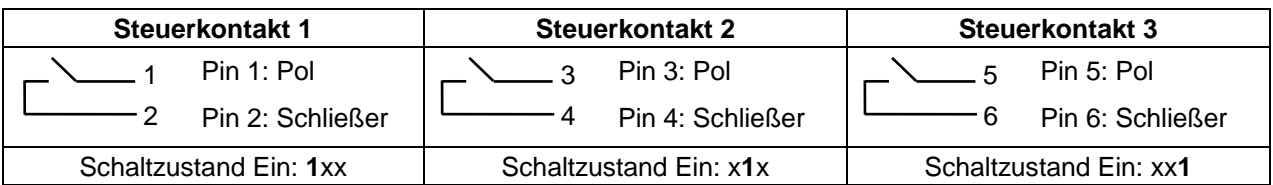

**Maximale Belastbarkeit der Schaltkontakte: 24V AC/DC - 2,5A**

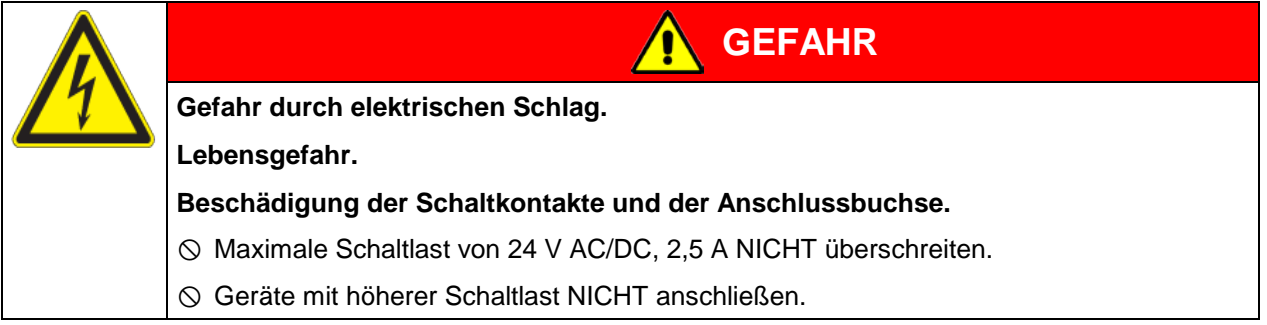

# **15.6 HEPA Frischluftfilter (Option)**

Bei dieser Option wird die zugeführte Frischluft durch einen Schwebstofffilter in HEPA-Ausführung Klasse H 14 (nach EN 1822:2009) gereinigt. Der Filtereinsatz kann bei Bedarf durch Entfernen der Blechabdeckung des Filters an der linken Seite des Gerätes gewechselt werden (Art. Nr. 6014-0003).

# <span id="page-60-0"></span>**15.7 Weitgehend gasdichte Ausführung (Option für FP 53 und FP 115)**

Bei dieser Option ist das Gerät zusätzlich abgedichtet, so dass der Verlust beim Einleiten von Gasen verringert wird. Das Gerät ist nicht vollständig gasdicht, daher lässt sich kein Überdruck aufbauen. Außerdem verringert die Abdichtung die Abgabe von Dämpfen über das Gehäuse, die evt. vom Beschickungsgut unter Wärmezufuhr abgegeben werden. Die gezielte Abfuhr über den standardmäßig vorhandenen Abluftstutzen, z.B. in eine Abluftanlage, kann die Emissionen weiter vermindern.

Das Gerät ist nicht vollständig gasdicht. Gase aus dem Innenraum des Gerätes können in die Umgebungsluft entweichen.

Beachten Sie den maximal zulässige Arbeitsplatzgrenzwert AGW (früher maximale Arbeitsplatzkonzentration, MAK) des freiwerdenden Stoffes. Einschlägige Vorschriften für den Umgang beachten.

Eventuell entweichende gesundheitsschädliche Gase müssen durch gute Raumbelüftung oder einen geeigneten Anschluss an eine Abluftanlage sicher abgeführt werden. Gerät, falls nötig, unter einen Abzug stellen.

Die Luftklappe schließt das Abluftrohr nur unvollständig. Mit dem mitgelieferten Stopfen lassen sich Austreten von Dämpfen oder Verluste an eventuell eingeleitetem Inertgas über den Abluftstutzen vermeiden. Aufgrund der besonderen Anforderungen an die Temperaturbeständigkeit darf nur der mitgelieferte Stopfen verwendet werden.

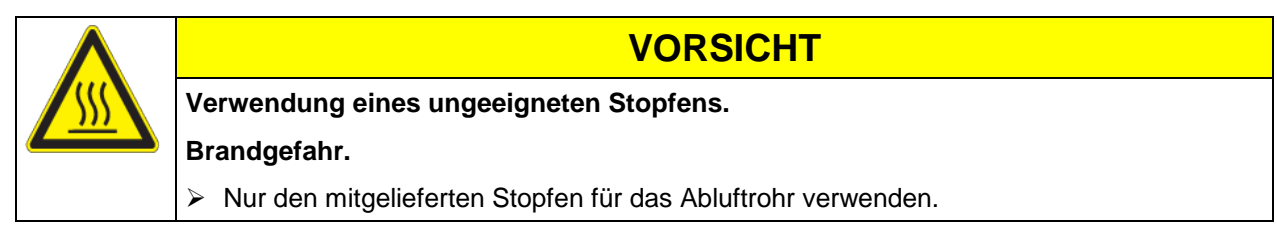

Zum Trocknen von Stoffen ist der Stopfen zu entfernen, da sonst der erzeugte Dampf nicht abgeführt werden kann und es zur Kondensationen im Innenraum kommt.

# <span id="page-60-1"></span>**15.8 Inertgasanschluss mit weitgehend gasdichter Ausführung (Option für FP 53 und FP 115)**

Bei dieser Option ist das Gerät zusätzlich abgedichtet, so dass der Verlust beim Einleiten von Inertgasen verringert wird. Nähere Angaben zur weitgehend gasdichten Ausführung siehe Kap. [15.7.](#page-60-0)

Das Gerät ist mit zwei Anschlüssen für Inertgase (Stickstoff oder Edelgase) ausgestattet.

Die Anschlüsse befinden sich **auf der Geräteoberseite mittig** und **auf der rechten Geräteseite unten rechts**. Sie können wahlweise als Einlass und als Auslass verwendet werden, je nach Art des verwendeten Gases:

- leichte Gase (Stickstoff, Helium): unterer Anschluss zur Einleitung
- schwere Gase (z.B. Argon): oberer Anschluss zur Einleitung

#### **Anschluss**

Beachten Sie die gesetzlichen Bestimmungen und die einschlägigen Normen und Regelwerke für den sicheren Umgang mit Gasflaschen und Inertgasen.

# **BINDER**

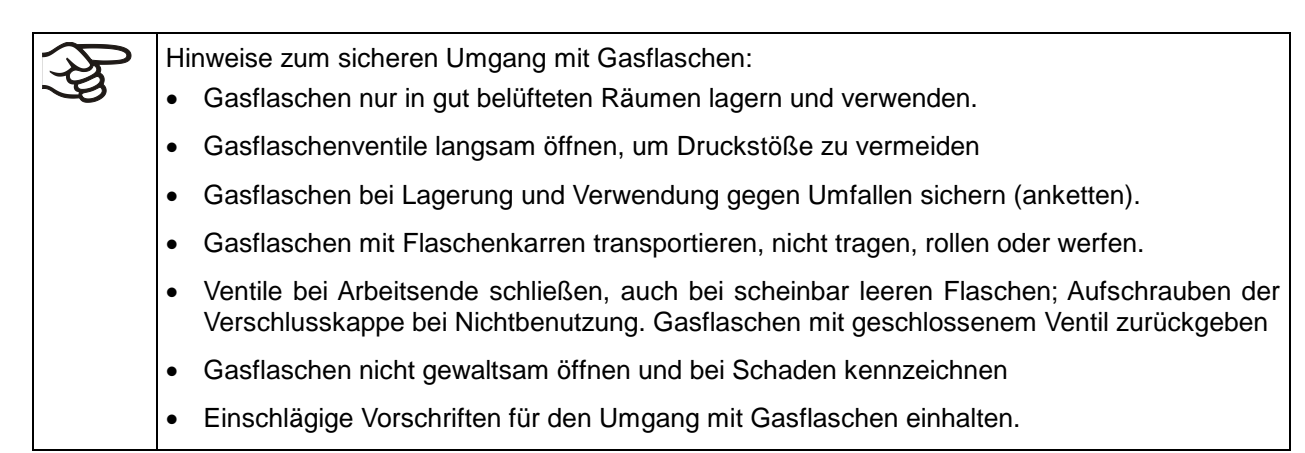

An den zur Gaseinleitung genutzten Anschlussstutzen (Außendurchmesser 10mm) wird ein Gasschlauch angeschlossen und mit Schlauchschellen gesichert (Gasschlauch und Schellen sind nicht im Lieferumfang enthalten). Nach Anschluss besteht ein konstanter Gaszufluss.

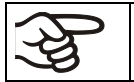

Alle Gasverbindungen nach Anschluss der Gasflasche auf Gasdichtheit überprüfen (z.B. mit Lecksuchspray oder verdünnter Seifenlösung).

Verwenden Sie einen Druckminderer und stellen Sie sicher, dass bei Anschluss des Gasschlauchs ans Gerät kein zu hoher Ausgangsdruck vorliegen kann..

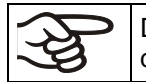

Das Gerät ist nicht vollständig gasdicht. Inertgase aus dem Innenraum des Gerätes können in die Umgebungsluft entweichen.

**WARNUNG**

Inertgase in hoher Konzentration sind gesundheitsgefährdend. Sie sind farblos und geruchsneutral und daher praktisch nicht wahrnehmbar. Beim Einatmen inerter Gase kann es zu Benommenheit bis zum Atemstillstand kommen. Sinkt der  $O<sub>2</sub>$  Gehalt der Luft < 18 %, besteht Lebensgefahr durch Sauerstoffmangel. Entweichendes Inertgas muss durch gute Raumbelüftung oder einen geeigneten Anschluss an eine Abluftanlage sicher abgeführt werden.

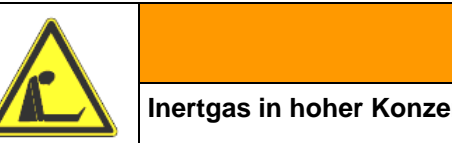

**Inertgas in hoher Konzentration.**

**Lebensgefahr durch Ersticken.** 

Gerät NICHT in unbelüfteten Nischen aufstellen.

- Lüftungstechnische Maßnahmen sicherstellen.
- Einschlägige Vorschriften für den Umgang mit diesen Gasen einhalten.

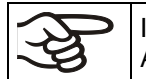

Inertgase, die schwerer als Luft sind, können sich in tieferliegenden Bereichen des Aufstellungsortes sammeln.

Die weitgehend gasdichte Ausführung verringert den Gasverlust.

#### **Einstellung (Beispielwerte):**

Wenn Sie das Gerät mit einer Luftwechselrate von 1 pro Stunde spülen möchten, stellen Sie die Durchflussmenge am Druckminderer entsprechend dem Innenraumvolumen ein:

FP 53 mit 53 l Innenvolumen: Durchflussmenge entsprechend 53 l / h ist 0,9 l / min

FP 115 mit 115 l Innenvolumen: Durchflussmenge entsprechend 115 l / h ist 1,9 l / min.

Die Luftklappe schließt das Abluftrohr nur unvollständig. Mit dem mitgelieferten Stopfen lassen sich Verluste an Inertgas über den Abluftstutzen vermeiden. Aufgrund der besonderen Anforderungen an die Temperaturbeständigkeit darf nur der mitgelieferte Stopfen verwendet werden.

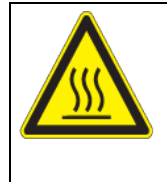

# **VORSICHT**

**BINDER** 

**Verwendung eines ungeeigneten Stopfens.**

**Brandgefahr.**

> Nur den mitgelieferten Stopfen für das Abluftrohr verwenden.

Zum Trocknen von Stoffen ist der Stopfen zu entfernen, da sonst der erzeugte Dampf nicht abgeführt werden kann und es zur Kondensationen im Innenraum kommt.

# **16. Wartung, Reinigung und Service**

# **16.1 Wartungsintervalle, Service**

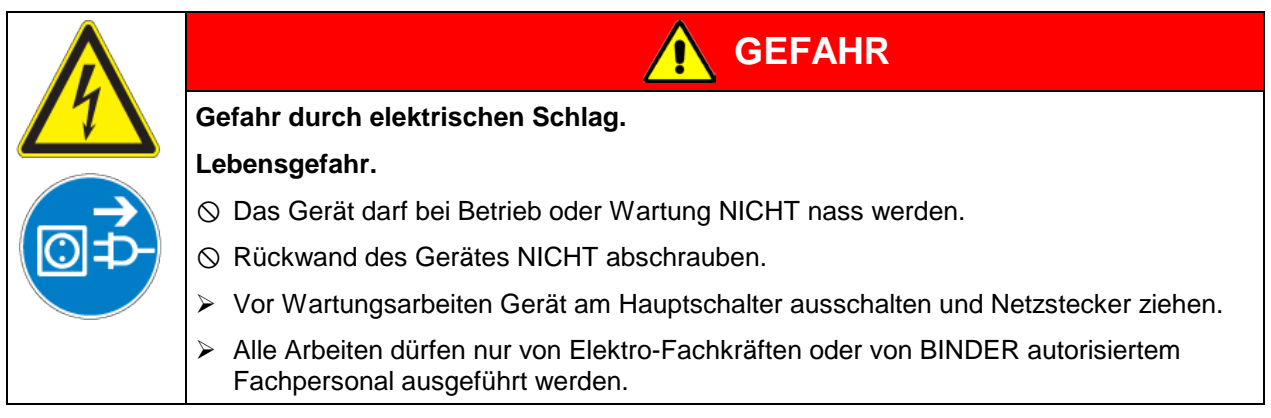

Stellen Sie sicher, dass das Gerät mindestens einmal jährlich gewartet wird.

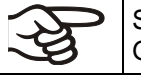

Sollte die Wartung durch nicht autorisierte Servicekräfte durchgeführt werden, erlischt der Gewährleistungsanspruch.

$$
\bigotimes
$$

Türdichtung nur im kalten Zustand wechseln. Andernfalls wird die Türdichtung beschädigt.

Wir empfehlen den Abschluss eines Wartungsvertrages. Nähere Informationen gibt Ihnen der BINDER Service:

BINDER Telefon-Hotline: +49 (0) 7462 2005 555 BINDER Fax-Hotline: +49 (0) 7462 2005 93555 BINDER Service-E-Mail: service@binder-world.com

BINDER Service Hotline Asia Pacific: +852 390 705 04 oder +852 390 705 03 BINDER Service Hotline Russland und GUS +7 495 98815 16 BINDER Internet Homepage http://www.binder-world.com

+1 866 885 9794 oder +1 631 224 4340 x3 (in den USA gebührenfrei) BINDER Postanschrift BINDER GmbH, Postfach 102, D-78502 Tuttlingen

Internationale Kunden wenden sich bitte an Ihren lokalen BINDER Händler.

# **16.2 Reinigung und Dekontamination**

Reinigen Sie das Gerät nach jeder Verwendung, um eventuelle Korrosionsschäden durch Inhaltsstoffe des Prüfgutes zu vermeiden.

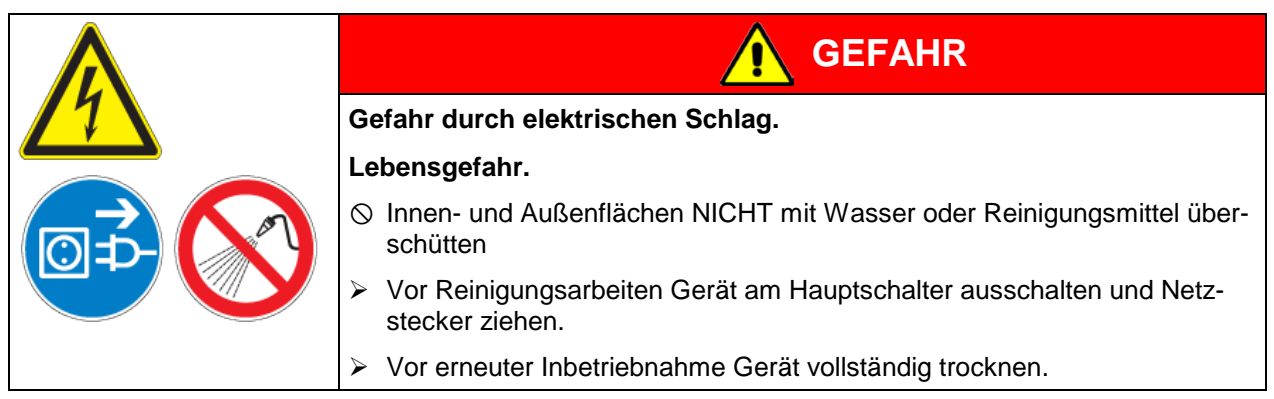

### **16.2.1 Reinigung**

Gerät vor der Reinigung spannungsfrei machen. Netzstecker ziehen.

Der Innenraum des Gerätes muss stets sauber gehalten werden. Entfernen Sie Rückstände des Beschickungsgutes gründlich.

Oberflächen mit einem feuchten Lappen abwischen. Zusätzlich können folgende Reinigungsmittel verwendet werden:

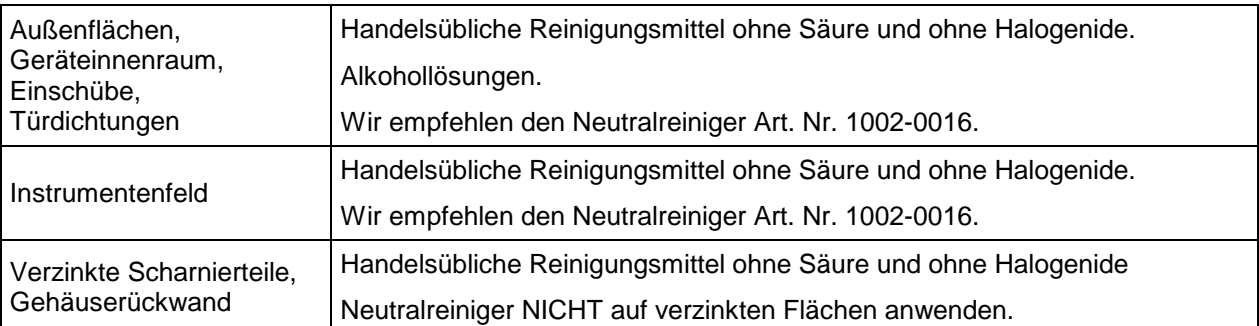

Es dürfen keine Reinigungsmittel verwendet werden, die durch Reaktion mit Bestandteilen des Gerätes oder des Beschickungsgutes eine Gefährdung bewirken können. Bestehen Zweifel hinsichtlich der Eignung von Reinigungsmitteln, kontaktieren Sie bitte den BINDER Service.

Zur gründlichen Reinigung des Gerätes empfehlen wir den Neutralreiniger Art. Nr. 1002-0016.

Für etwaige Korrosionsschäden nach Verwendung anderer Reinigungsmittel übernimmt die BINDER GmbH keine Haftung.

Für etwaige Korrosionsschäden aufgrund nicht durchgeführter Reinigung des Gerätes übernimmt die BINDER GmbH keine Haftung.

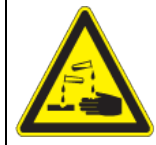

# **Korrosionsgefahr.**

#### **Beschädigung des Gerätes.**

- KEINE Säure- oder Halogenidhaltigen Reinigungsmittel verwenden.
- Neutralreiniger NICHT auf anderen Oberflächen anwenden (z.B. verzinkte Scharnierteile, Gehäuserückwand)

**VORSICHT**

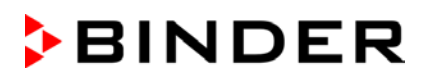

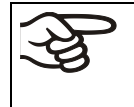

Zum Schutz der Oberflächen Reinigung zügig durchführen.

Reinigungsmittel nach der Reinigung mit einem feuchten Lappen vollständig von den Oberflächen entfernen. Gerät trocknen lassen..

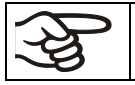

Seifenlauge kann Chloride enthalten und darf daher NICHT zur Reinigung verwendet werden.

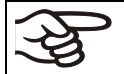

Bei jeder Reinigung ist auf einen der Gefährdung angemessenen Personenschutz zu achten.

Nach der Reinigung die Tür des Gerätes offen stehen lassen oder Stopfen der Durchführungen entfernen.

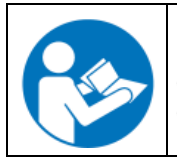

Der Neutralreiniger kann bei Berührung mit der Haut und Verschlucken Gesundheitsschäden hervorrufen. Beachten Sie die Verwendungs- und Sicherheitshinweise auf der Flasche des Neutralreinigers.

Empfohlene Schutzmaßnahmen: Zum Schutz der Augen dichtschließende Schutzbrille benutzen. Geeignete Schutzhandschuhe bei Vollkontakt: Butyl- oder Nitrilkautschuk, Durchbruchzeit: >480 Min.

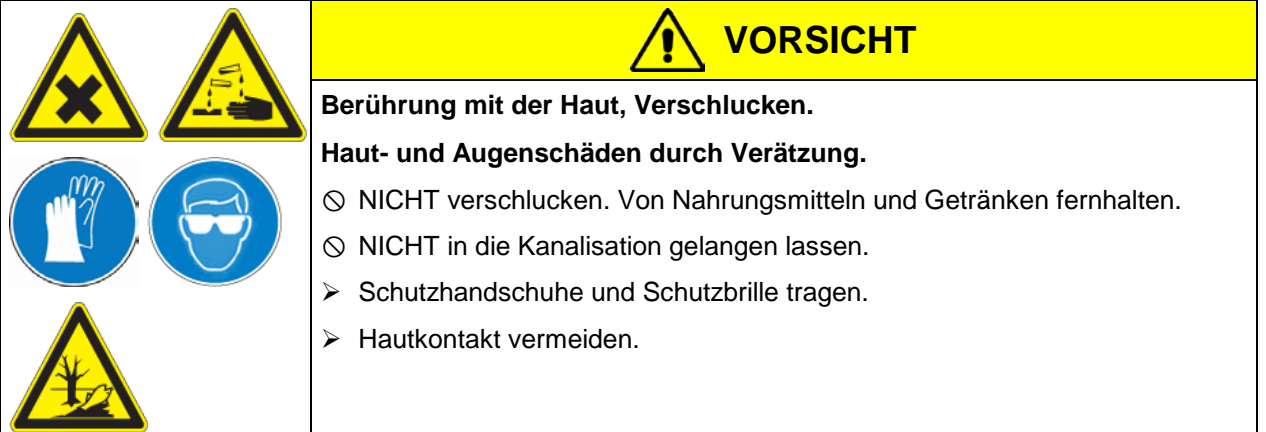

#### **16.2.2 Dekontamination**

Der Betreiber muss sicherstellen, dass eine sachgerechte Dekontamination durchgeführt wird, wenn es zu einer Verunreinigung des Gerätes durch gefährdende Stoffe gekommen ist.

Gerät vor der Dekontamination spannungsfrei machen. Netzstecker ziehen.

Es dürfen keine Mittel zur Dekontamination verwendet werden, die durch Reaktion mit Bestandteilen des Gerätes oder des Beschickungsgutes eine Gefährdung bewirken können. Bestehen Zweifel hinsichtlich der Eignung von Dekontaminationsmitteln, kontaktieren Sie bitte den BINDER Service.

Geeignete Desinfektionsmittel:

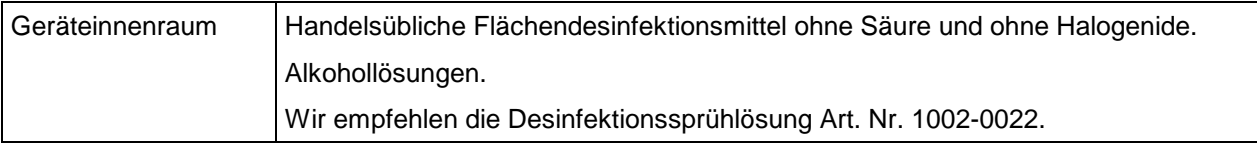

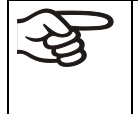

Zur chemischen Desinfektion empfehlen wir die Desinfektionssprühlösung Art. Nr. 1002-0022. Für etwaige Korrosionsschäden nach Verwendung anderer Dekontaminationsmittel übernimmt die BINDER GmbH keine Haftung.

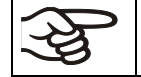

Bei jeder Dekontamination ist auf einen der Gefährdung angemessenen Personenschutz zu achten.

Bei Verunreinigung des Innenraums mit biologischen oder chemischen Gefahrenstoffen bestehen prinzipiell 3 mögliche Vorgehensweisen, je nach Art der Kontamination und des Beschickungsgutes:

- (1) Die Trocken- und Wärmeschränke FP können bei 190 °C und einer Haltezeit von mindestens 30 Minuten heißluftsterilisiert werden. Alle brennbaren Stoffe müssen zuvor aus dem Innenraum entfernt werden.
- (2) Geräteinnenraum mit geeignetem Desinfektionsmittel besprühen.

Das Gerät muss vor der Inbetriebnahme stets gut abtrocknen und vollständig auslüften, da sich bei der Desinfektion explosionsfähige Gase bilden können.

(3) Wenn nötig kann ein Techniker die Innenkesselteile ausbauen, um die Vorwärmekammer zu reinigen oder stark verschmutzte Innenkesselteile zu erneuern. Die Innenkesselteile können in einem Sterilisator oder Autoklaven sterilisiert werden.

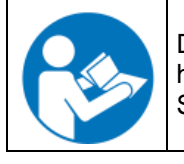

Die Desinfektionssprühlösung kann bei Augenkontakt Augenschäden durch Verätzung hervorrufen. Beachten Sie die auf den Flaschen angegebenen Gebrauchsanleitungen und Sicherheitshinweise für die Desinfektionssprühlösung.

Empfohlene Schutzmaßnahmen: Zum Schutz der Augen dichtschließende Schutzbrille benutzen.

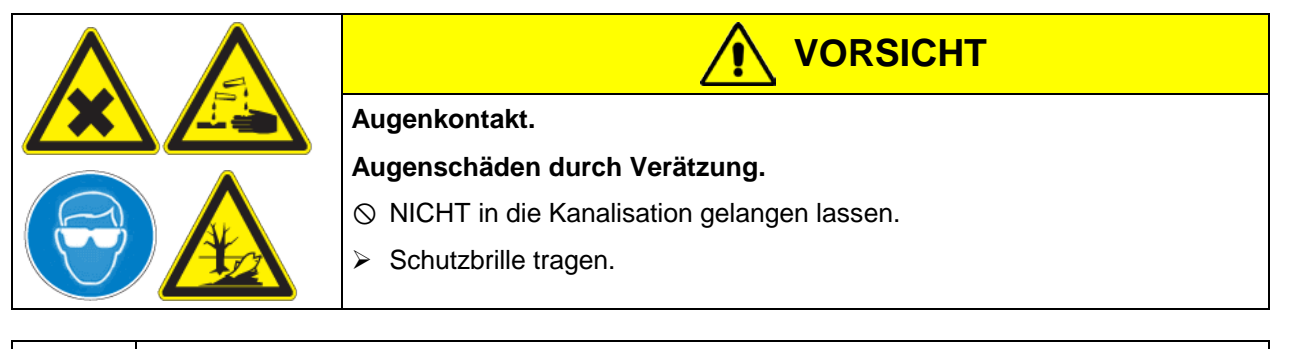

Nach Verwendung der Desinfektionssprühlösung: Gerät austrocknen lassen und ausreichend durchlüften.

# **16.3 Rücksendung eines Gerätes an die BINDER GmbH**

Die Annahme von BINDER Geräten, die zur Reparatur oder aus anderen Gründen in das Werk der BINDER GmbH zurückgesendet werden, erfolgt ausschließlich nach Vorlage einer von uns erteilten sog. **Autorisationsnummer** (RMA-Nummer). Diese wird bei Eingang Ihrer fernmündlichen oder schriftlichen Reklamation vor Rücksendung(!) des BINDER-Gerätes an uns Ihnen zugeteilt. Die Autorisations-Nr. wird nach Erhalt folgender Angaben erteilt:

- Gerätetyp und Seriennummer
- Kaufdatum
- Name und Anschrift des Fachhändlers, bei dem Sie das Gerät erworben haben
- Art der Störung bzw. exakte Fehlerbeschreibung
- Ihre vollständige Adresse, ggf. Kontaktperson und Erreichbarkeit
- Aufstellungsort
- Ausgefüllte Kontaminations-Unbedenklichkeitsbescheinigung (Kap. [20\)](#page-84-0) vorab per Fax

Die Autorisations-Nr. ist gut erkennbar auf der Originalverpackung anzubringen bzw. in den Lieferpapieren deutlich zu vermerken.

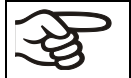

Ohne die Autorisations-Nr. wird Ihre Rücksendung aus Sicherheitsgründen nicht angenommen.

**Rücksendeadresse:** BINDER GmbH

Abteilung Service

Gänsäcker 16 78502 Tuttlingen / Deutschland

# **17. Entsorgung**

# **17.1 Entsorgung der Transportverpackung**

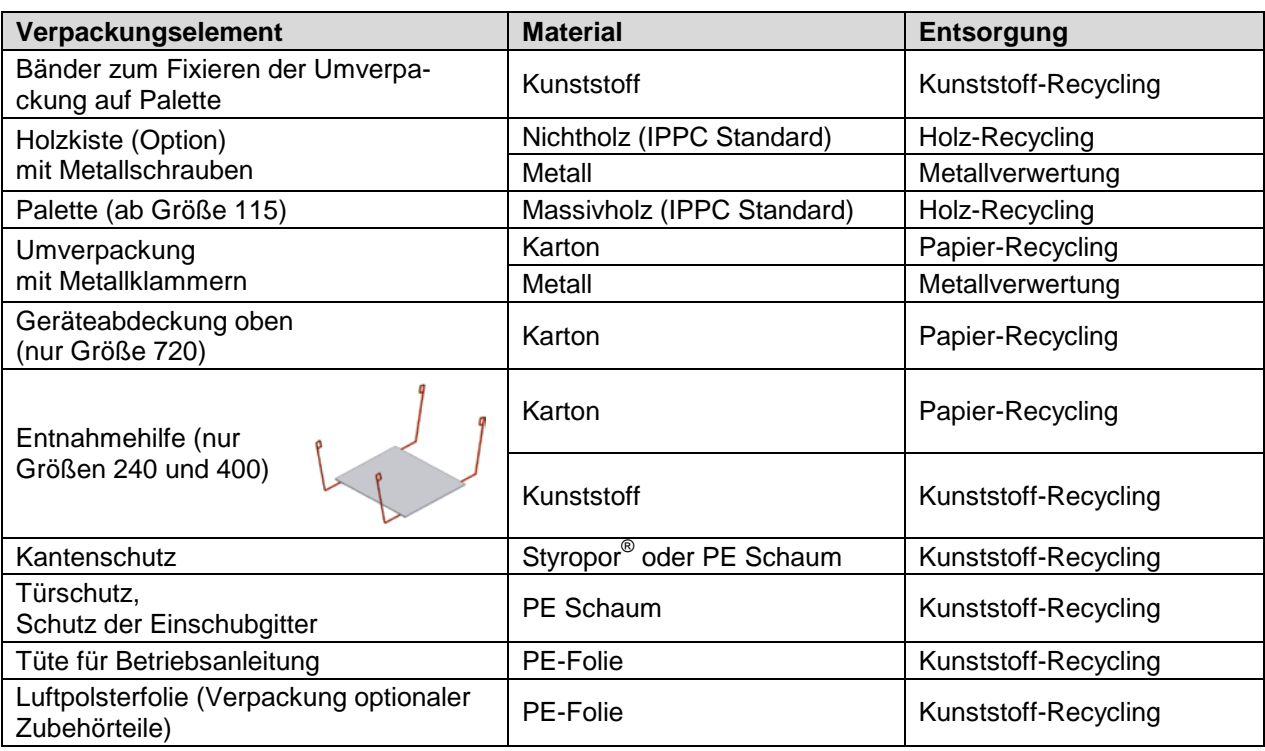

Falls Recycling nicht möglich ist, können alle Verpackungselemente auch im Restmüll (Hausmüll) entsorgt werden.

# **17.2 Außerbetriebnahme**

Hauptschalter (1) ausschalten und Gerät vom Stromnetz trennen (Netzstecker ziehen).

Bei Ausschalten mit dem Hauptschalter (1) bleiben gespeicherte Parameter erhalten.

• Mit Option Inertgasanschluss (Kap [15.8\)](#page-60-1): Inertgaszufuhr abstellen und Gasanschluss entfernen

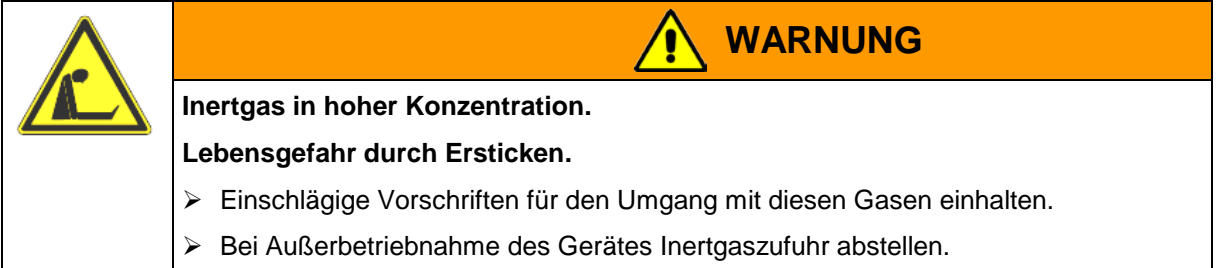

- Vorübergehende Außerbetriebnahme: Hinweise zur geeigneten Lagerung beachten, Kap. [3.3.](#page-13-0)
- Endgültige Außerbetriebnahme: Gerät gemäß Kap. [17.3](#page-67-0) bis [17.5](#page-69-0) entsorgen.

# <span id="page-67-0"></span>**17.3 Entsorgung des Gerätes in der Bundesrepublik Deutschland**

BINDER-Geräte sind gemäß Anhang I der Richtlinie 2012/19/EU des Europäischen Parlaments und des Rates über Elektro- und Elektronik-Altgeräte (WEEE) als "Überwachungs- und Kontrollinstrumente für ausschließlich gewerbliche Nutzung" (Kategorie 9) eingestuft und dürfen NICHT an öffentlichen Sammelstellen abgegeben werden.

Die Geräte tragen das Symbol (durchgestrichene Abfalltonne auf Rädern und Balken) zur Kennzeichnung von Elektro- und Elektronikgeräten, die nach dem 13. August 2005 in der EU in Verkehr gebracht wurden und gemäß Richtlinie 2012/19/EU und ElektroG getrennt zu entsorgen sind. Ein hoher Anteil der Materialien muss aus Umweltschutzgründen wiederverwertet werden.

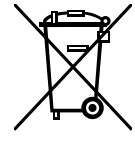

Lassen Sie nach Nutzungsbeendigung das Gerät gemäß dem Elektro- und Elektronikgerätegesetz (ElektroG) vom 20.10.2015 (BGBl. I S. 1739) entsorgen oder kontaktieren Sie den BINDER Service, damit dieser die Rücknahme und Entsorgung des Gerätes gemäß dem Elektro- und Elektronikgerätegesetz (ElektroG) vom 20.10.2015 (BGBl. I S. 1739) organisiert.

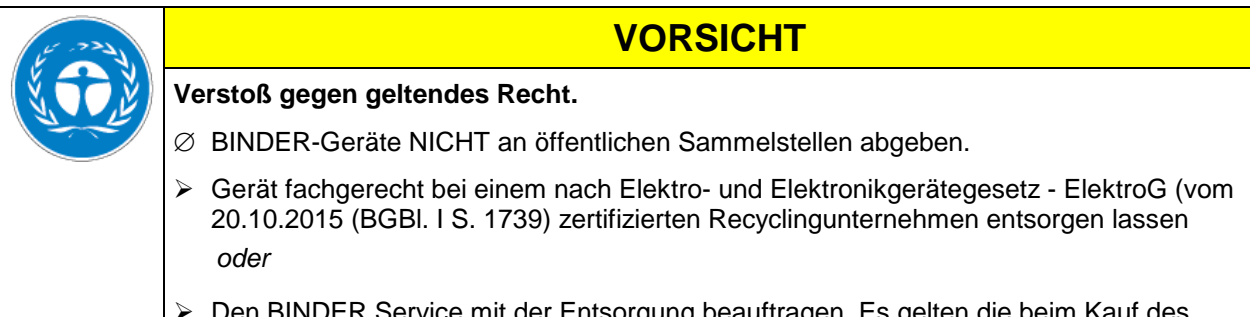

▶ Den BINDER Service mit der Entsorgung beauftragen. Es gelten die beim Kauf des Gerätes gültigen Allgemeinen Geschäftsbedingungen (AGB) der BINDER GmbH.

BINDER Altgeräte werden bei Wiederverwertung nach Richtlinie 2012/19/EU von zertifizierten Unternehmen in sortenreine Stoffe zerlegt. Um Gesundheitsgefahren für die Mitarbeiter der Entsorgungsunternehmen auszuschließen, müssen die Geräte frei von giftigem, infektiösem oder radioaktivem Material sein.

Der Nutzer des Gerätes trägt die Verantwortung, dass das Gerät vor Übergabe an einen Entsorgungsbetrieb frei von giftigem, infektiösem oder radioaktivem Material ist.

- Gerät vor Entsorgung von allen eingebrachten und anhaftenden Giftstoffen reinigen.
- Gerät vor Entsorgung von allen Infektionsquellen desinfizieren. Beachten Sie, dass sich Infektionsquellen ggf. nicht nur im Innenkessel des Gerätes befinden können.
- Lässt sich das Gerät nicht sicher von Giftstoffen und Infektionsquellen befreien, entsorgen Sie es gemäß den nationalen Vorschriften als Sondermüll.
- Unbedenklichkeitsbescheinigung (Kap. [20\)](#page-84-0) ausfüllen und dem Gerät beilegen.

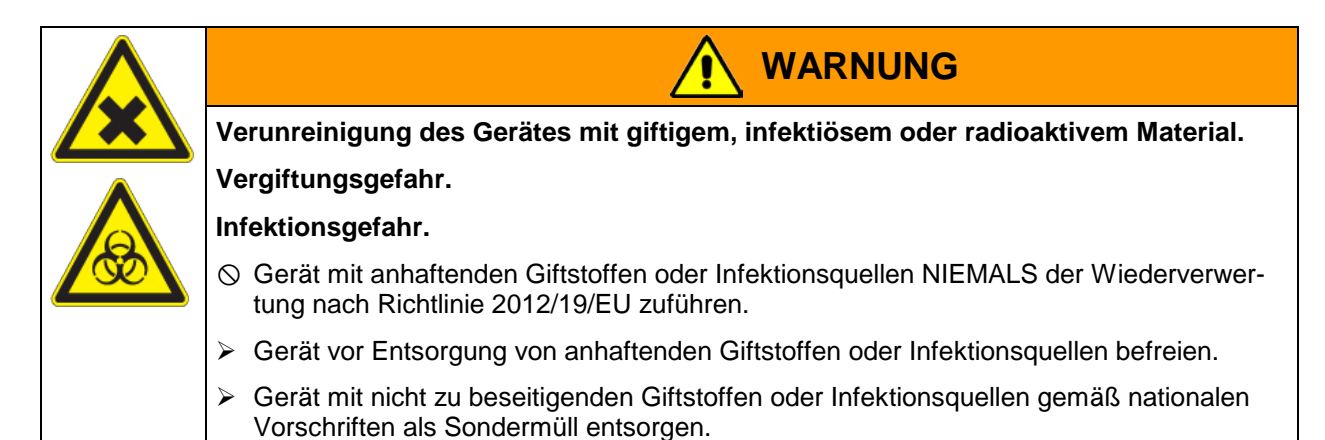

## **17.4 Entsorgung des Gerätes in EU-Staaten außer der Bundesrepublik Deutschland**

BINDER-Geräte sind gemäß Anhang I der Richtlinie 2012/19/EU des Europäischen Parlaments und des Rates über Elektro- und Elektronik-Altgeräte (WEEE) als "Überwachungs- und Kontrollinstrumente" (Kategorie 9) für ausschließlich gewerbliche Nutzung eingestuft und dürfen NICHT an öffentlichen Sammelstellen abgegeben werden.

Die Geräte tragen das Symbol (durchgestrichene Abfalltonne auf Rädern und Balken) zur Kennzeichnung von Elektro- und Elektronikgeräten, die nach dem 13. August 2005 in der EU in Verkehr gebracht wurden und gemäß Richtlinie 2012/19/EU getrennt zu entsorgen sind.

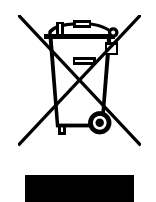

Benachrichtigen Sie nach Nutzungsbeendigung den Händler, bei dem Sie das Gerät gekauft haben, damit dieser gemäß Richtlinie 2012/19/EU das Gerät zurücknimmt und entsorgt.

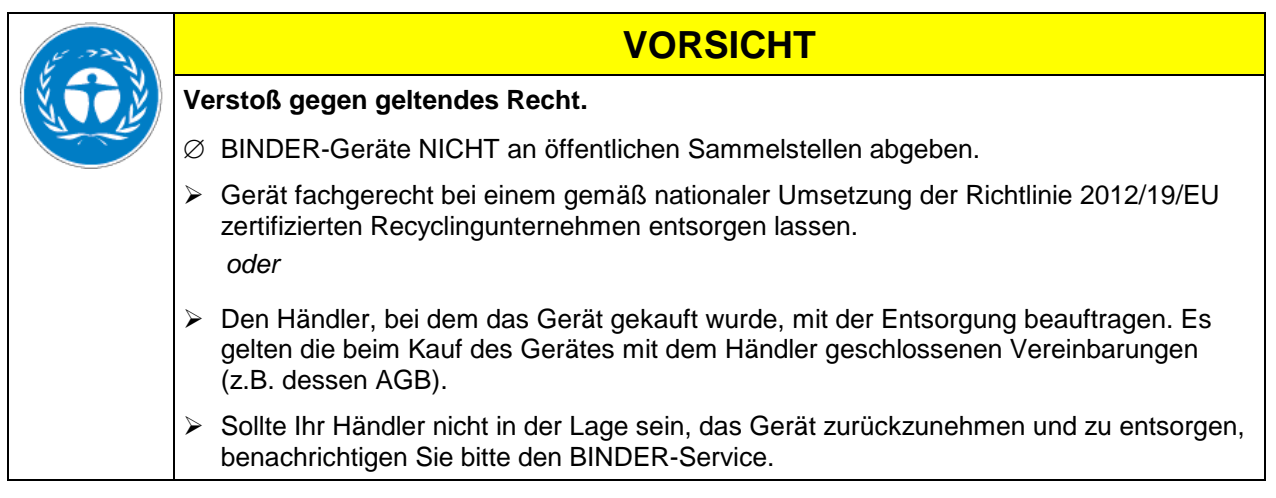

BINDER Altgeräte werden bei Wiederverwertung nach Richtlinie 2012/19/EU von zertifizierten Unternehmen in sortenreine Stoffe zerlegt. Um Gesundheitsgefahren für die Mitarbeiter der Entsorgungsunternehmen auszuschließen, müssen die Geräte frei von giftigem, infektiösem oder radioaktivem Material sein.

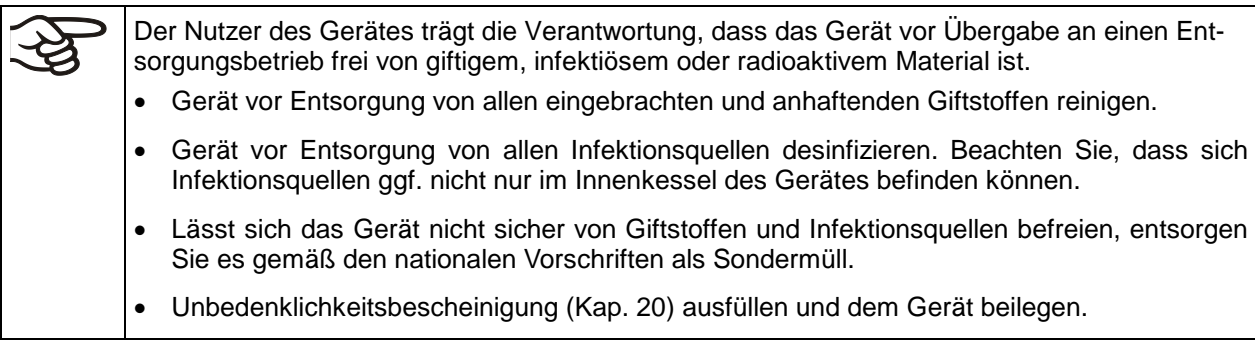

# **BINDER**

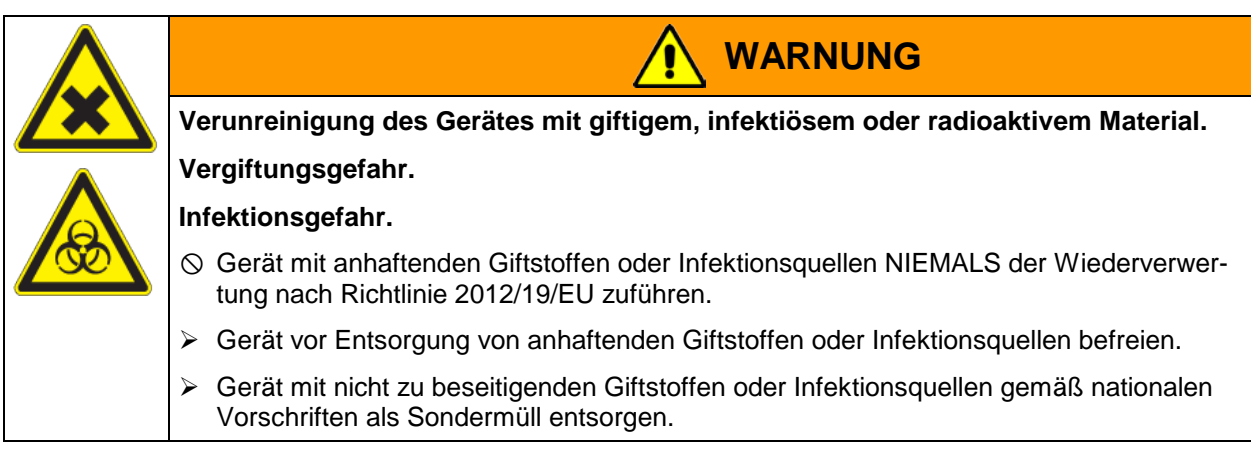

# <span id="page-69-0"></span>**17.5 Entsorgung des Gerätes in Nicht-EU-Staaten**

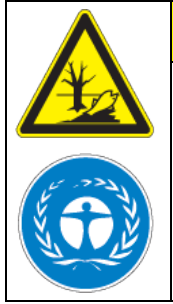

# **VORSICHT**

### **Umweltschäden.**

- Zur endgültigen Außerbetriebnahme und Entsorgung des Gerätes kontaktieren Sie bitte den BINDER Service.
- Beachten Sie bei der Entsorgung zum Schutz der Umwelt die einschlägigen öffentlichrechtlichen Entsorgungsbestimmungen.

Die Hauptplatine des Gerätes enthält eine Lithium-Batterie. Entsorgen Sie diese nach den landesüblichen Vorschriften.

# **18. Problembehebung**

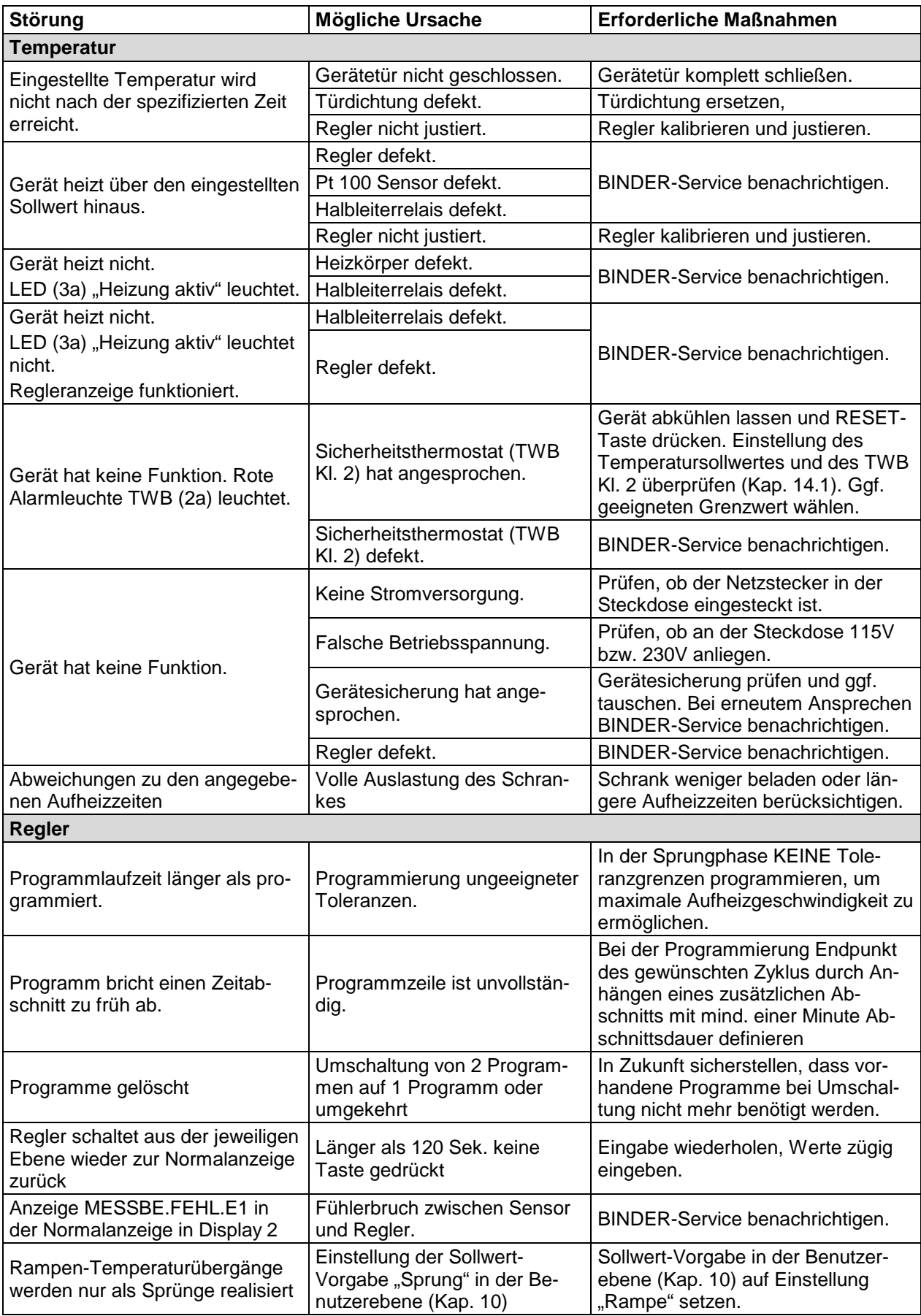

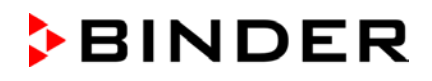

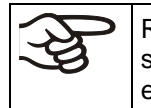

Reparaturen dürfen nur von Fachkräften durchgeführt werden, die von BINDER autorisiert sind. Instand gesetzte Geräte müssen dem von BINDER vorgegebenen Qualitätsstandard entsprechen.

# **19. Technische Beschreibung**

## **19.1 Werksseitige Kalibrierung und Justierung**

Dieses Gerät wurde werksseitig kalibriert und justiert. Kalibrierung und Justierung werden im BINDER QM-Systems nach DIN EN ISO 9001 (zertifiziert seit Dezember 1996 durch TÜV CERT) durch standardisierte Prüfanweisungen beschrieben und entsprechend durchgeführt. Die verwendeten Prüfmittel unterliegen der ebenfalls im BINDER QM-System nach DIN EN ISO 9001 beschriebenen Prüfmittelüberwachung und werden regelmäßig auf ein DKD-Normal kalibriert und überprüft.

# **19.2 Überstromschutz**

**Einphasige Geräte** sind mit einer von außen zugänglichen Gerätesicherung gegen Überstrom geschützt. Die Gerätesicherung befindet sich an der Geräterückseite über der Zugentlastung des Netzkabels. Der Sicherungshalter ist mit einem Sicherungseinsatz 5 mm x 20 mm ausgestattet (CUL-Version 6,3 mm x 32 mm). Die Sicherung darf nur gegen einen Ersatz gleicher Nenndaten ausgetauscht werden. Die Daten sind der Tabelle der technischen Daten des jeweiligen Gerätetyps zu entnehmen.

**Dreiphasige Geräte** sind mit internen Sicherungen ausgestattet, die nicht von außen zugänglich sind. Falls diese Sicherungen auslösen ist eine Elektrofachkraft oder der BINDER Service zu benachrichtigen.

## **19.3 Definition Nutzraum**

A

Der unten abgebildete Nutzraum ergibt sich wie folgt:

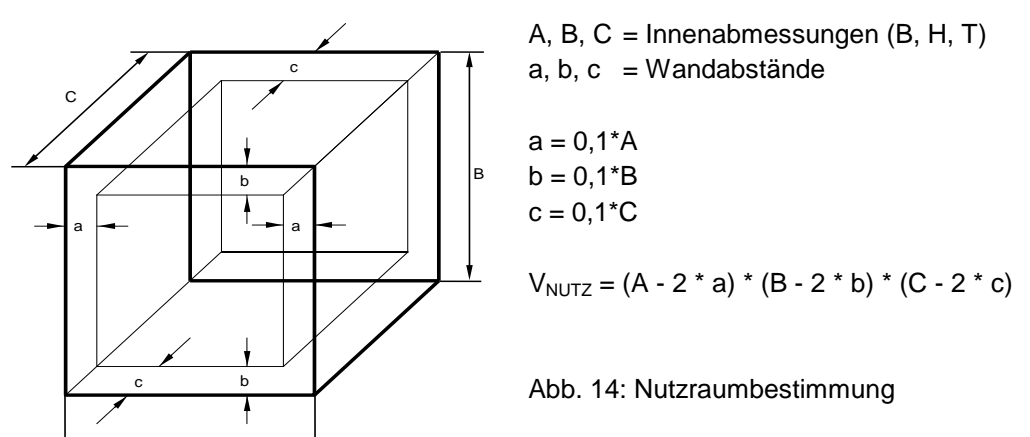

**Die technischen Daten beziehen sich auf den so definierten Nutzraum.** 

Kein Beschickungsgut außerhalb des so definierten Nutzraumes platzieren. Den Nutzraum nicht mehr als zur Hälfte füllen, um ausreichende Luftzirkulation in der Kammer zu gewährleisten Den Nutzraum nicht mit großflächigen Beschickungsgut separieren. Die Güter nicht direkt nebeneinander platzieren, sondern mit etwas Abstand für die Zirkulation zwischen den Gütern, um eine homogene Verteilung der Temperatur zu gewährleisten.
## **19.4 Technische Daten**

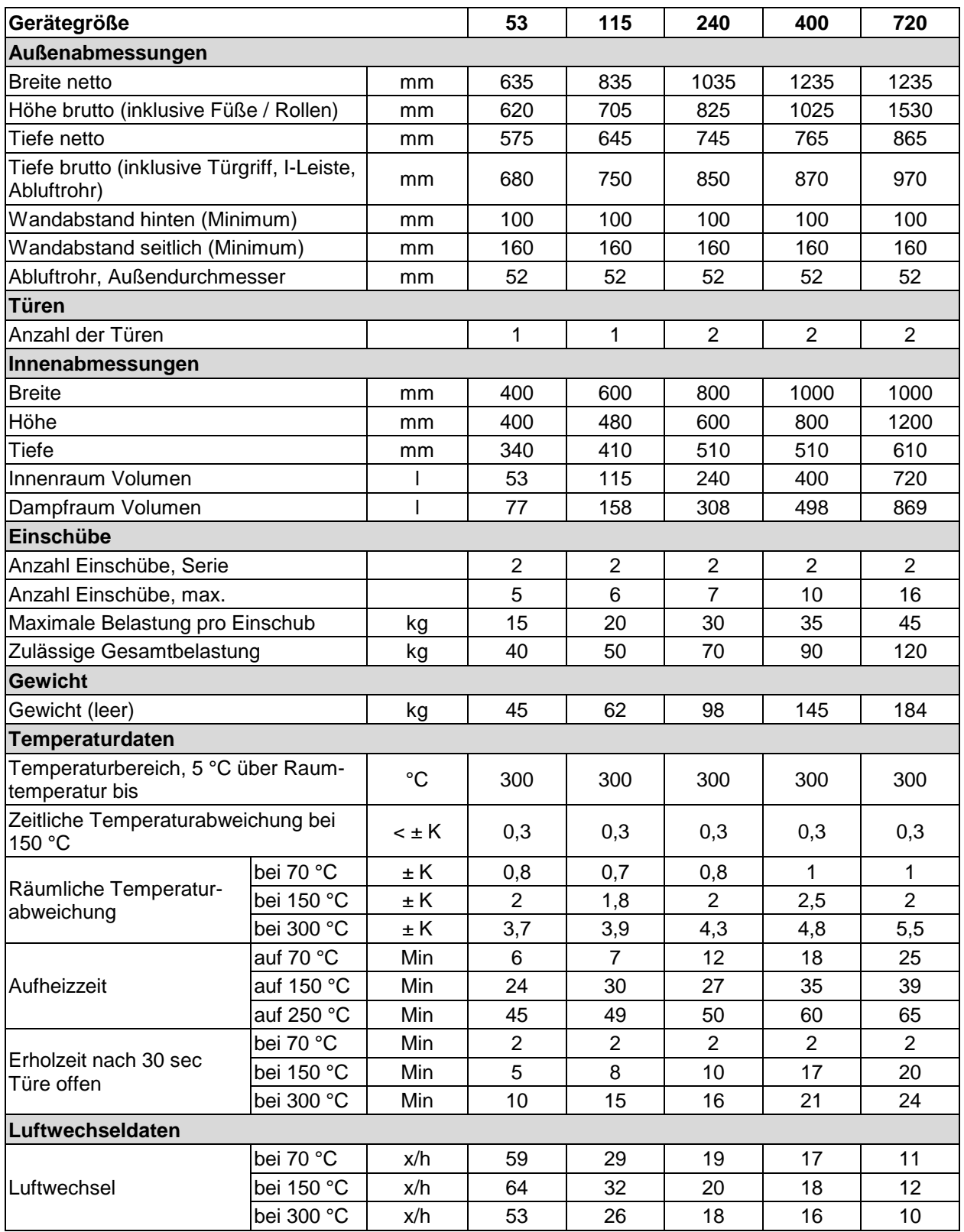

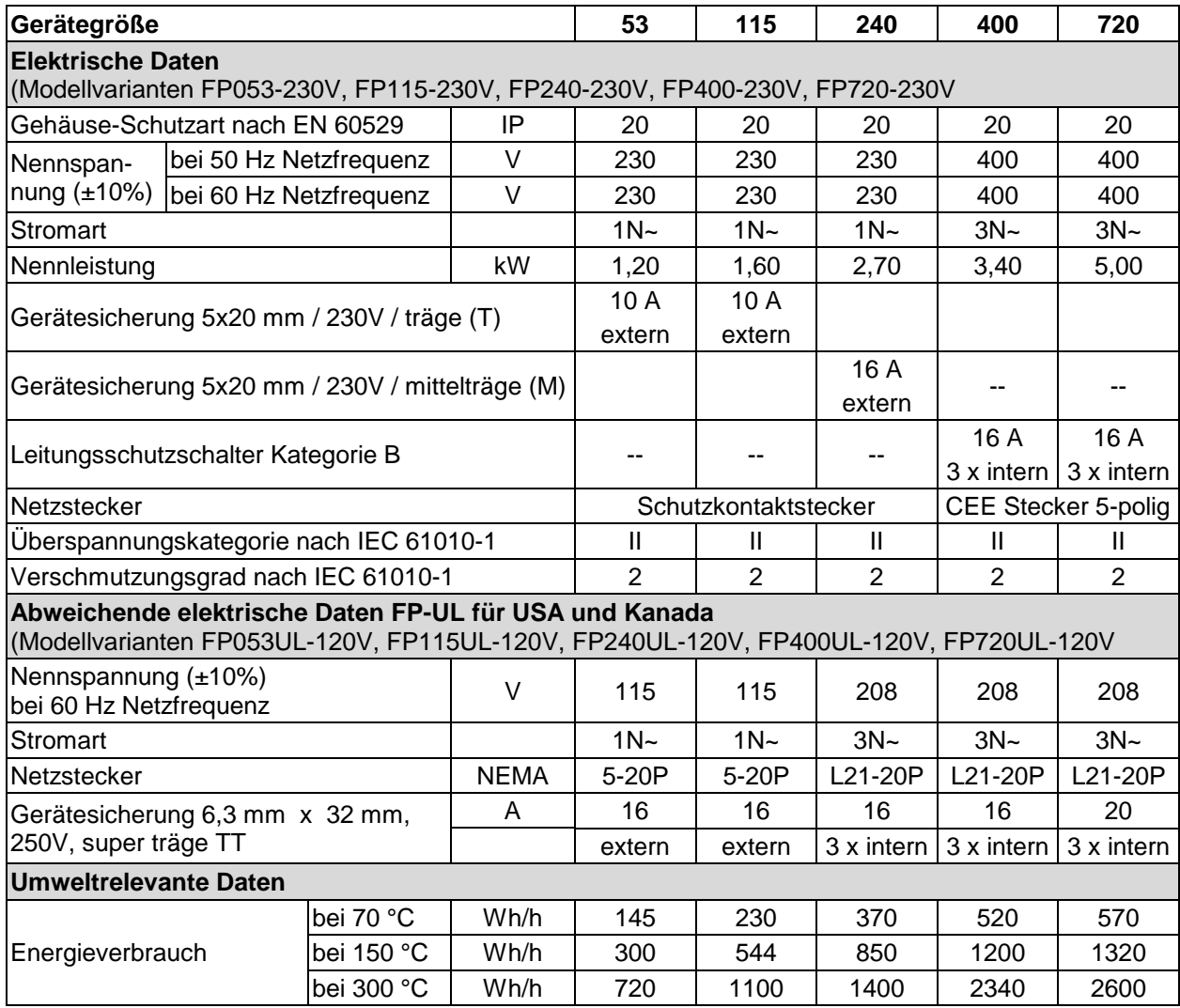

Sämtliche technischen Daten gelten ausschließlich für unbeladene Geräte in Standardausführung bei einer Umgebungstemperatur von +22 °C +/- 3 °C und einer Netzspannungsschwankung von +/- 10%. Die technischen Daten sind nach BINDER Werksnorm Teil 1:2015 in Anlehnung an DIN 12880:2007 ermittelt.

**Alle Angaben sind für Seriengeräte typische Mittelwerte. Technische Änderungen sind vorbehalten.**

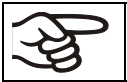

Bei voller Auslastung des Schrankes sind je nach Beladung Abweichungen zu den angegebenen Aufheizgeschwindigkeiten möglich.

## **19.5 Ausstattung und Optionen (Auszug)**

Das Gerät darf nur mit Original-Zubehör von BINDER oder mit von BINDER freigegebenem Zubehör anderer Anbieter betrieben werden. Der Benutzer trägt das Risiko bei Verwendung von nicht freigegebenem Zubehör.

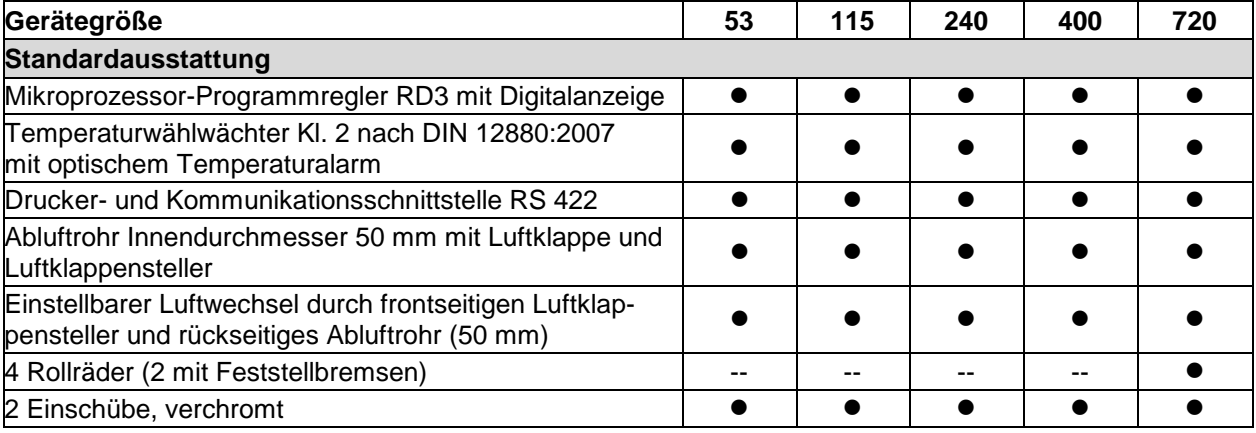

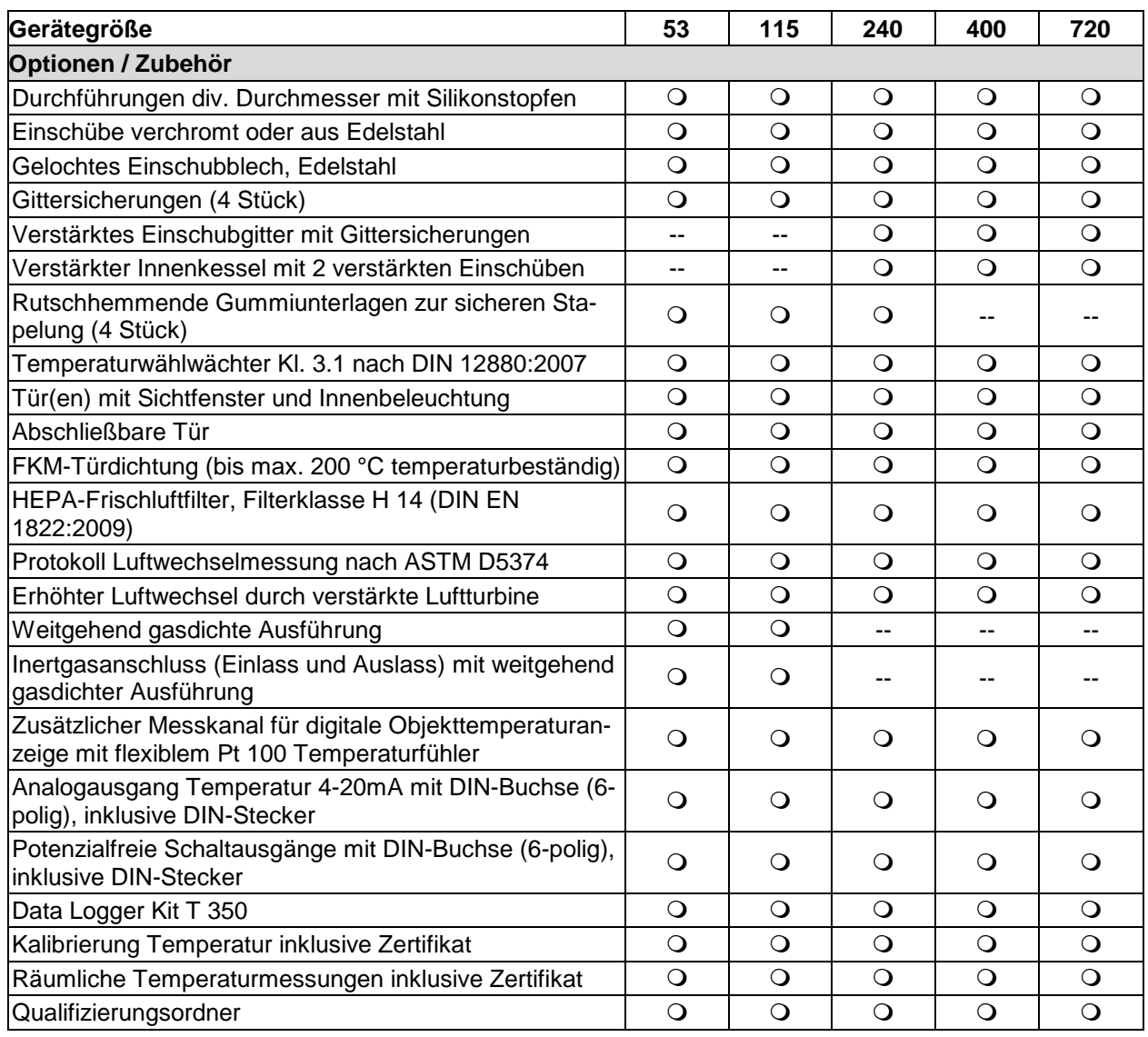

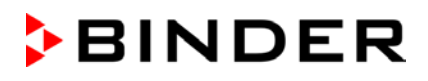

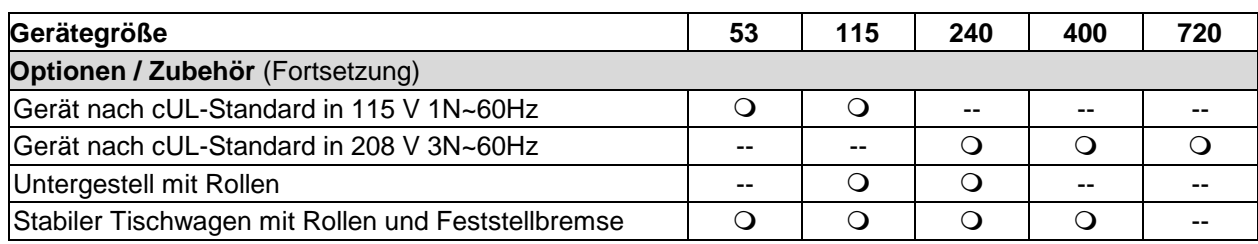

Legende: • Standardausstattung **O** Option -- nicht verfügbar

#### **19.6 Ersatzteile und Zubehör (Auszug)**

Die BINDER GmbH ist nur dann verantwortlich für die sicherheitstechnischen Eigenschaften des Gerätes, wenn Instandhaltung und Instandsetzung durch Elektro-Fachkräfte oder von BINDER autorisiertem Fachpersonal ausgeführt werden und wenn Bauteile, die die Sicherheit des Gerätes beeinflussen, bei Ausfall durch Original-Ersatzteile ersetzt werden. Der Benutzer trägt das Risiko bei Verwendung von nicht freigegebenem Zubehör.

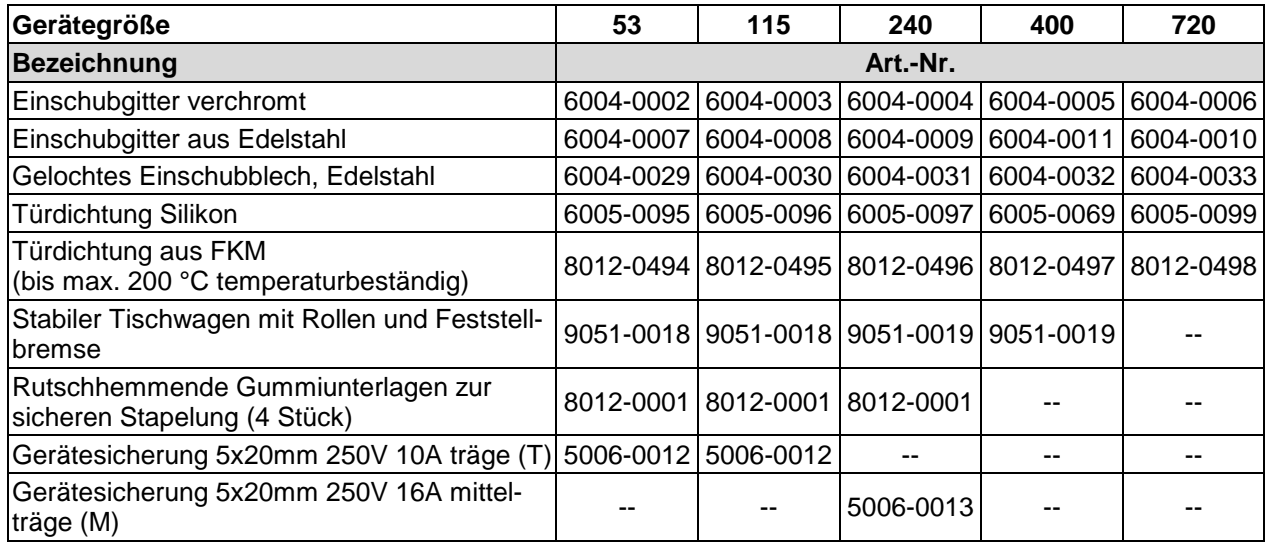

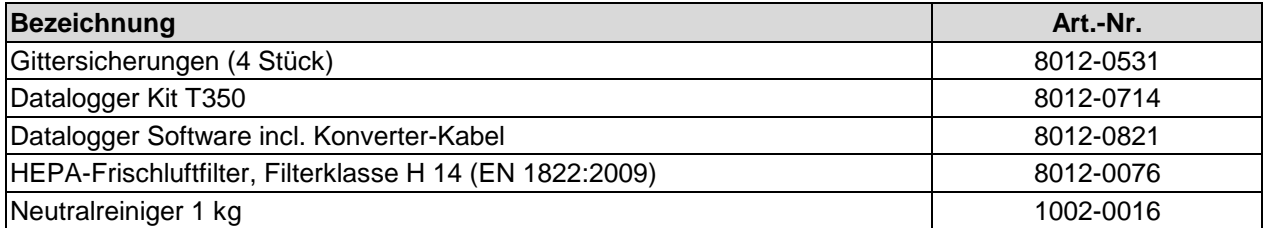

Für Informationen zu hier nicht aufgeführten Bauteilen kontaktieren Sie bitte den BINDER-Service.

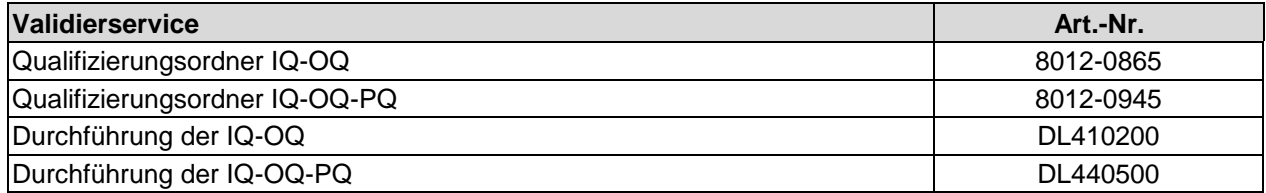

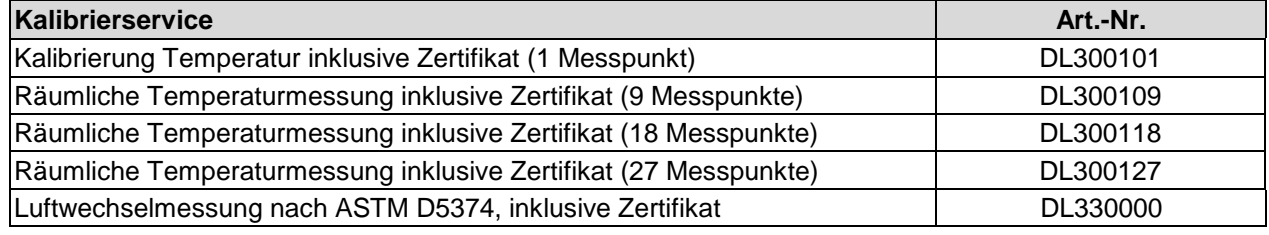

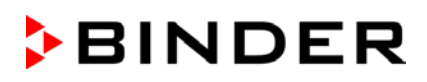

# **19.7 Geräteabmessungen FP 53**

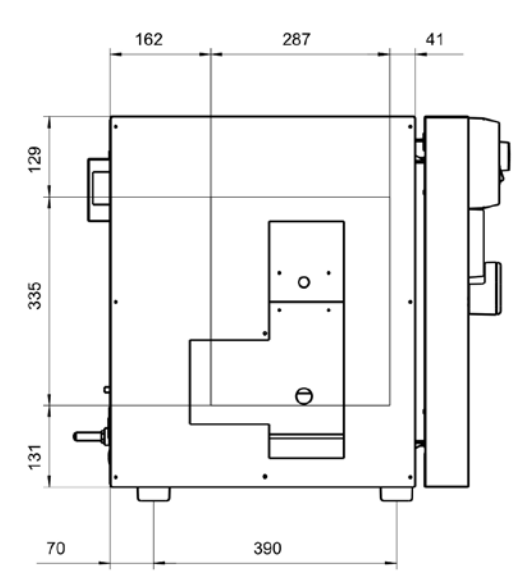

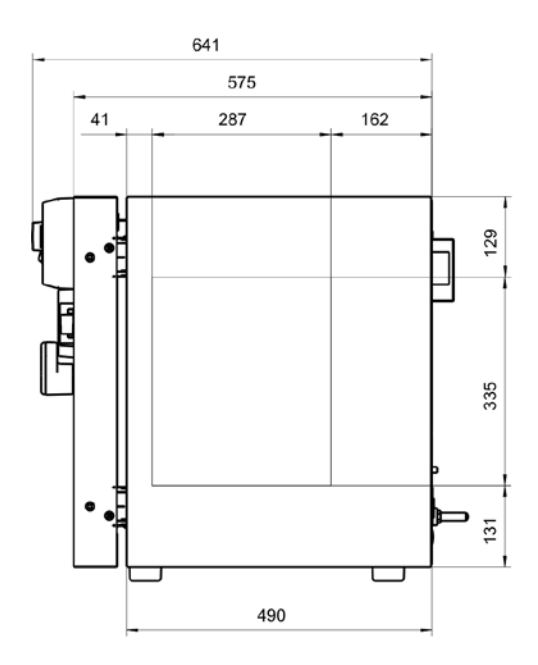

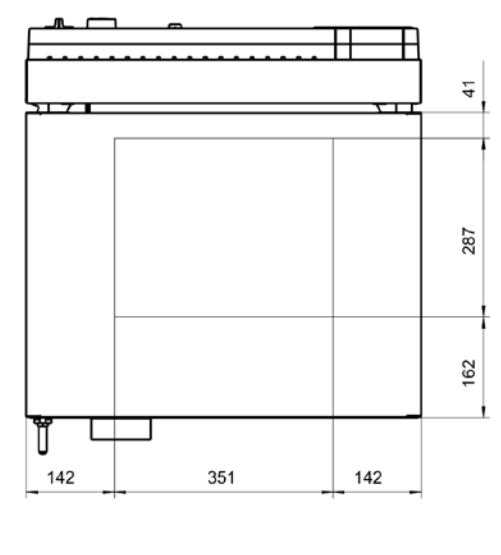

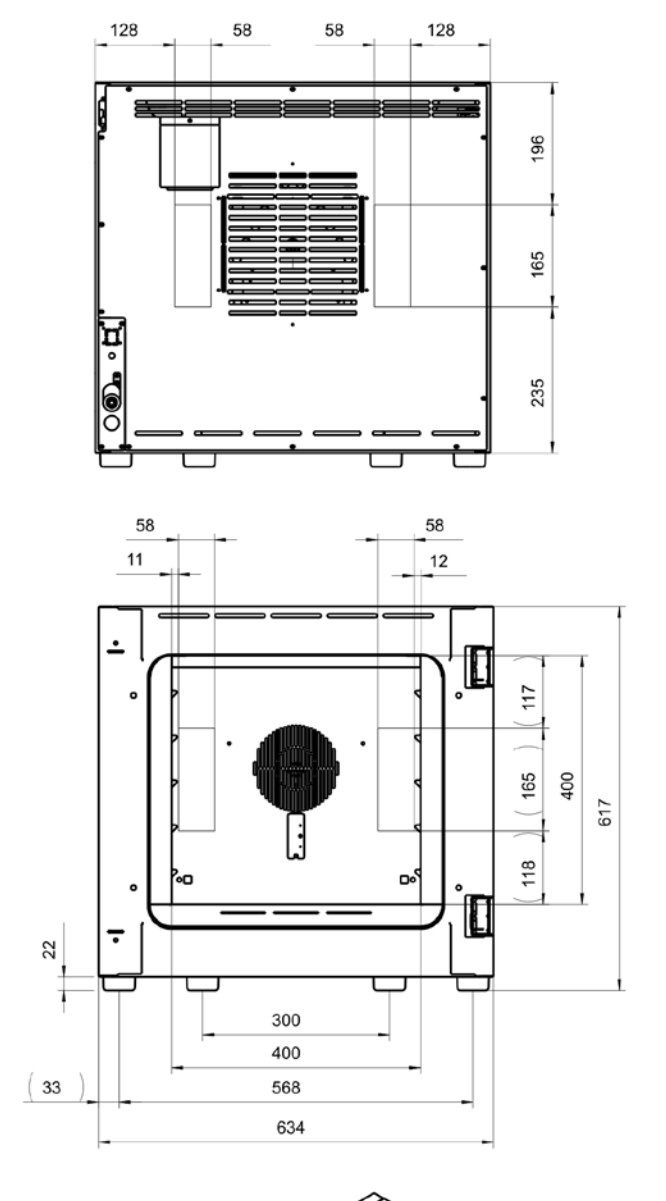

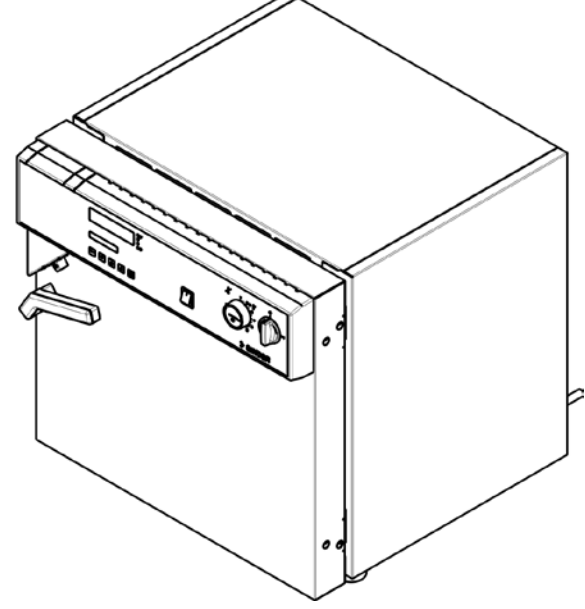

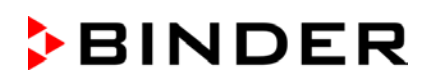

## **19.8 Geräteabmessungen FP 115**

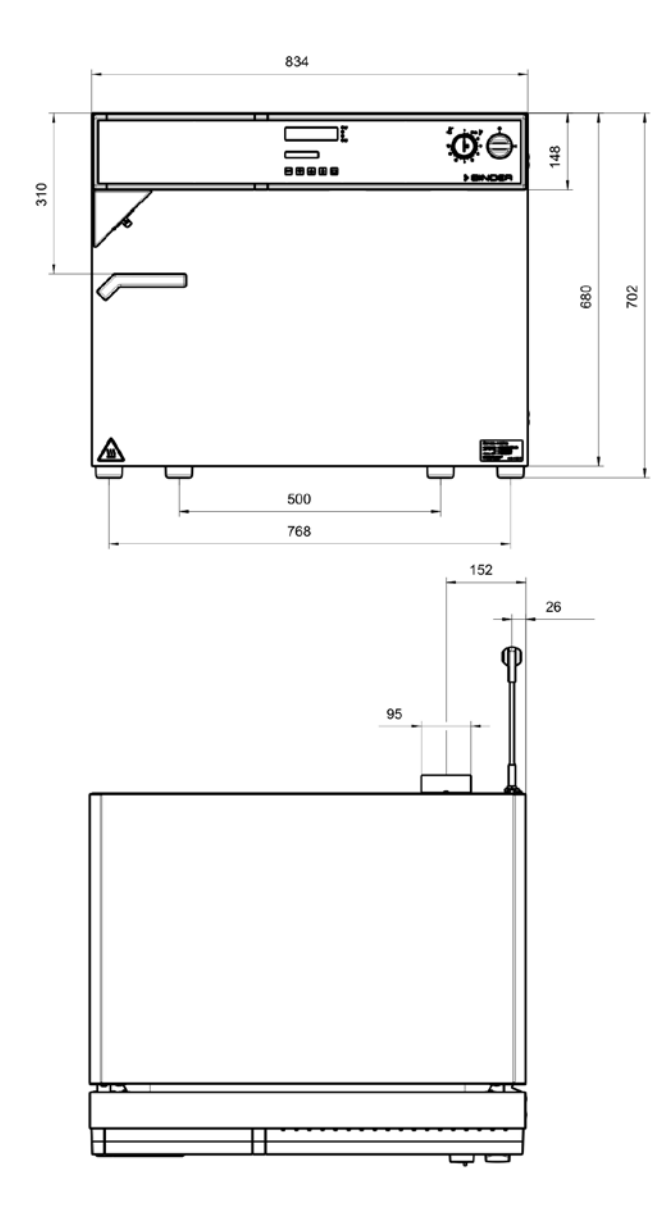

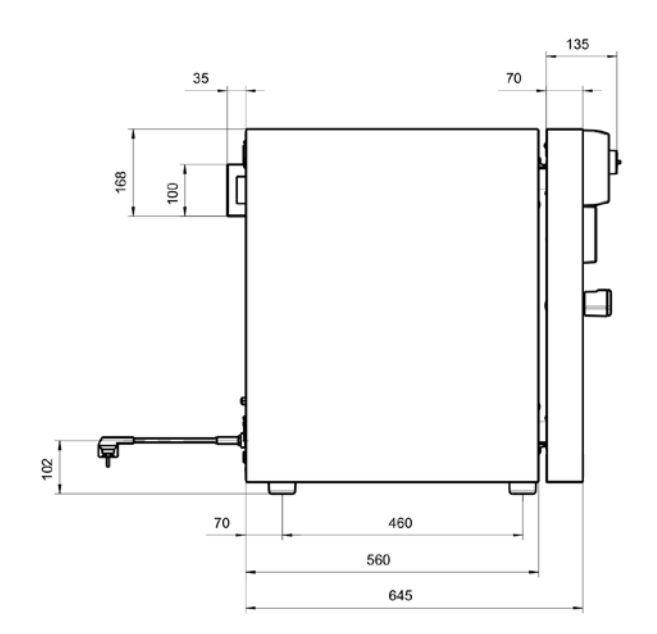

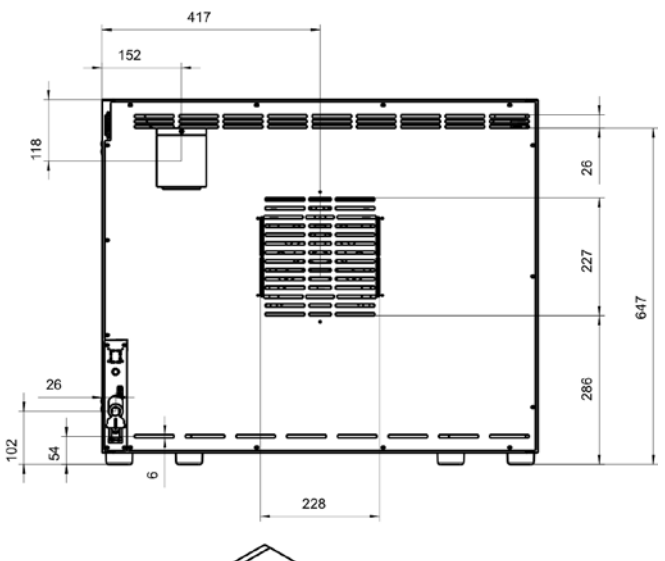

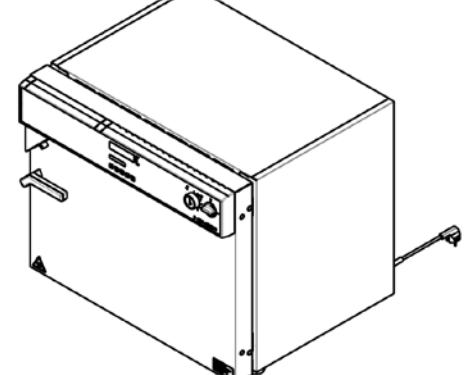

## **19.9 Geräteabmessungen FP 240**

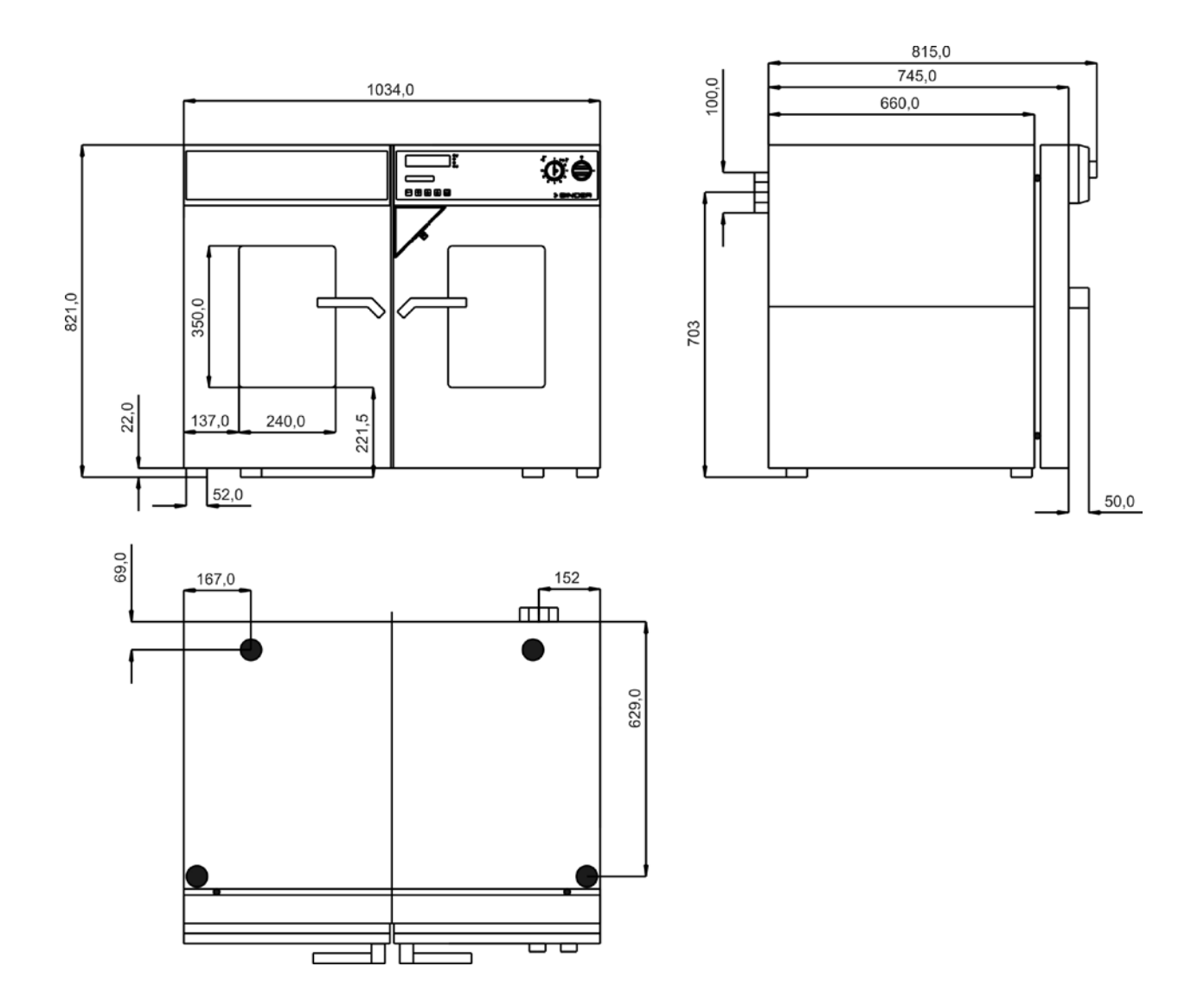

## **19.10 Geräteabmessungen FP 400**

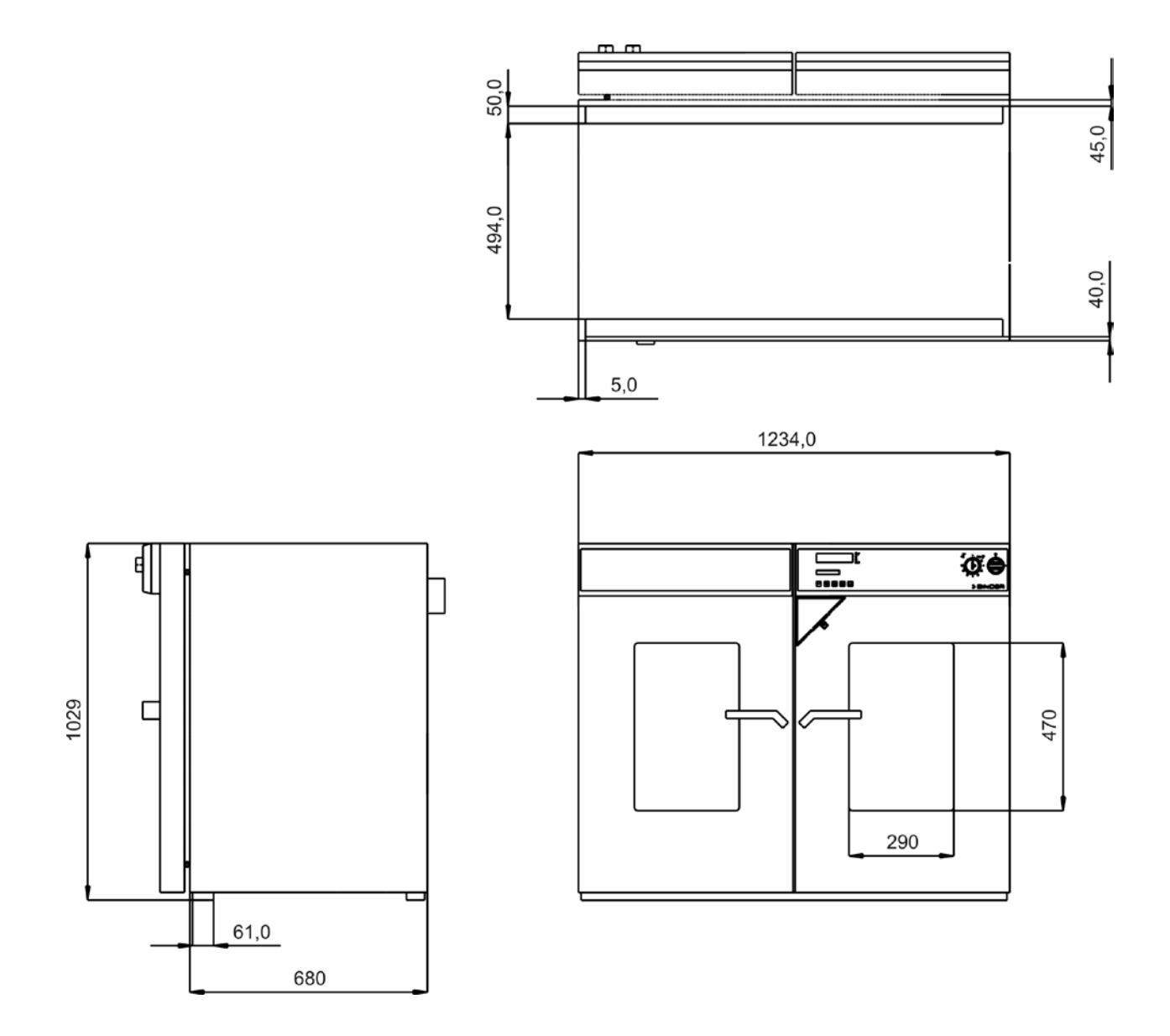

## **19.11 Geräteabmessungen FP 720**

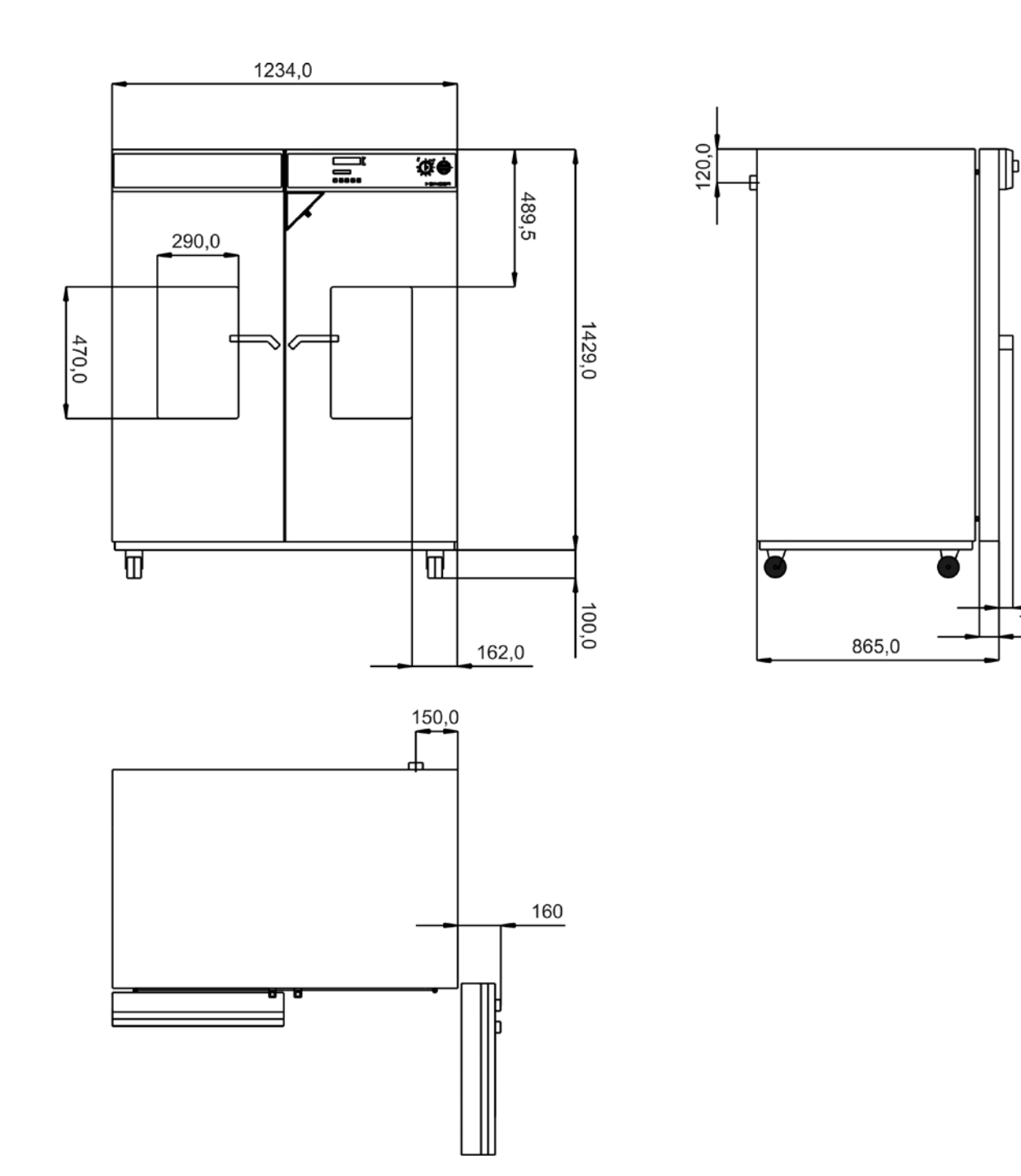

 $50,0$ 

 $70,0$ 

# **20. EU-Konformitätserklärung**

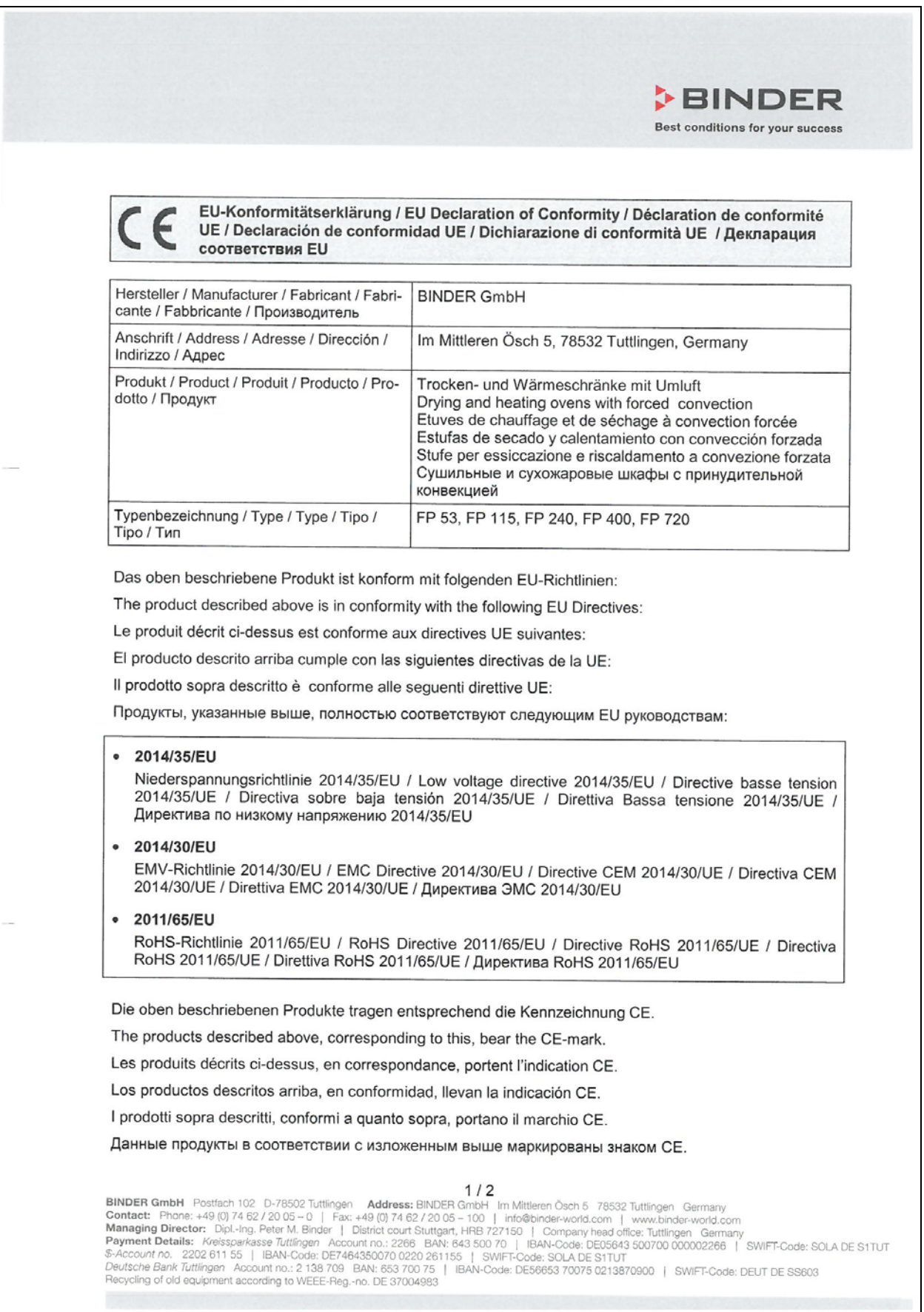

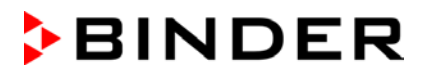

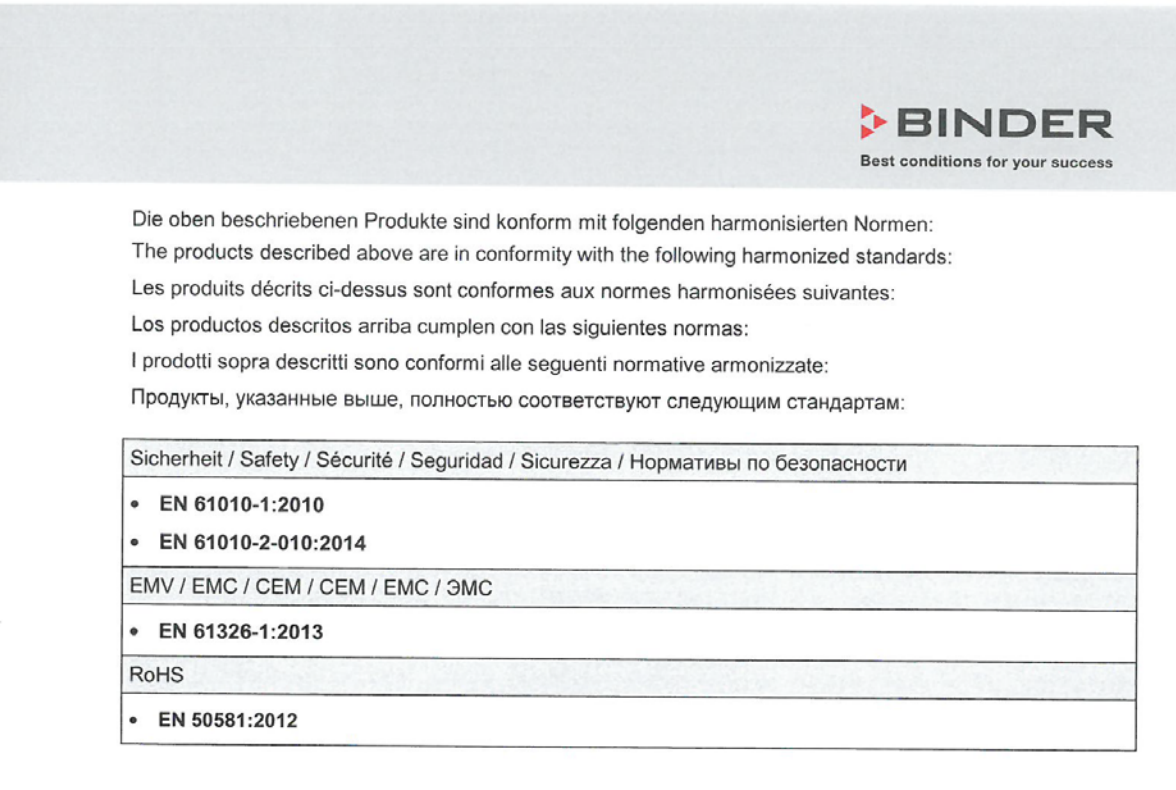

78532 Tuttlingen, 03.07.2017 **BINDER GmbH** 

rkilinder

P. M. Binder

Geschäftsführender Gesellschafter Managing Director Directeur général Director general Direttore Generale Генеральный Директор

J. Bollaender

Leiter F & F Director R & D Chef de service R&D Responsable | & D Direttore R & D Глава департамента R&D

 $2/2$ 

BINDER GmbH Postfach 102 D-78502 Tuttlingen Address: BINDER GmbH Im Mittleren Ösch 5 78532 Tuttlingen Germany<br>
Contact: Phone: +49 (0) 74 62 / 20 05 - 0 | Fax: +49 (0) 74 62 / 20 05 - 100 | info@binder-world.com | www.bind

## **21. Produktregistrierung**

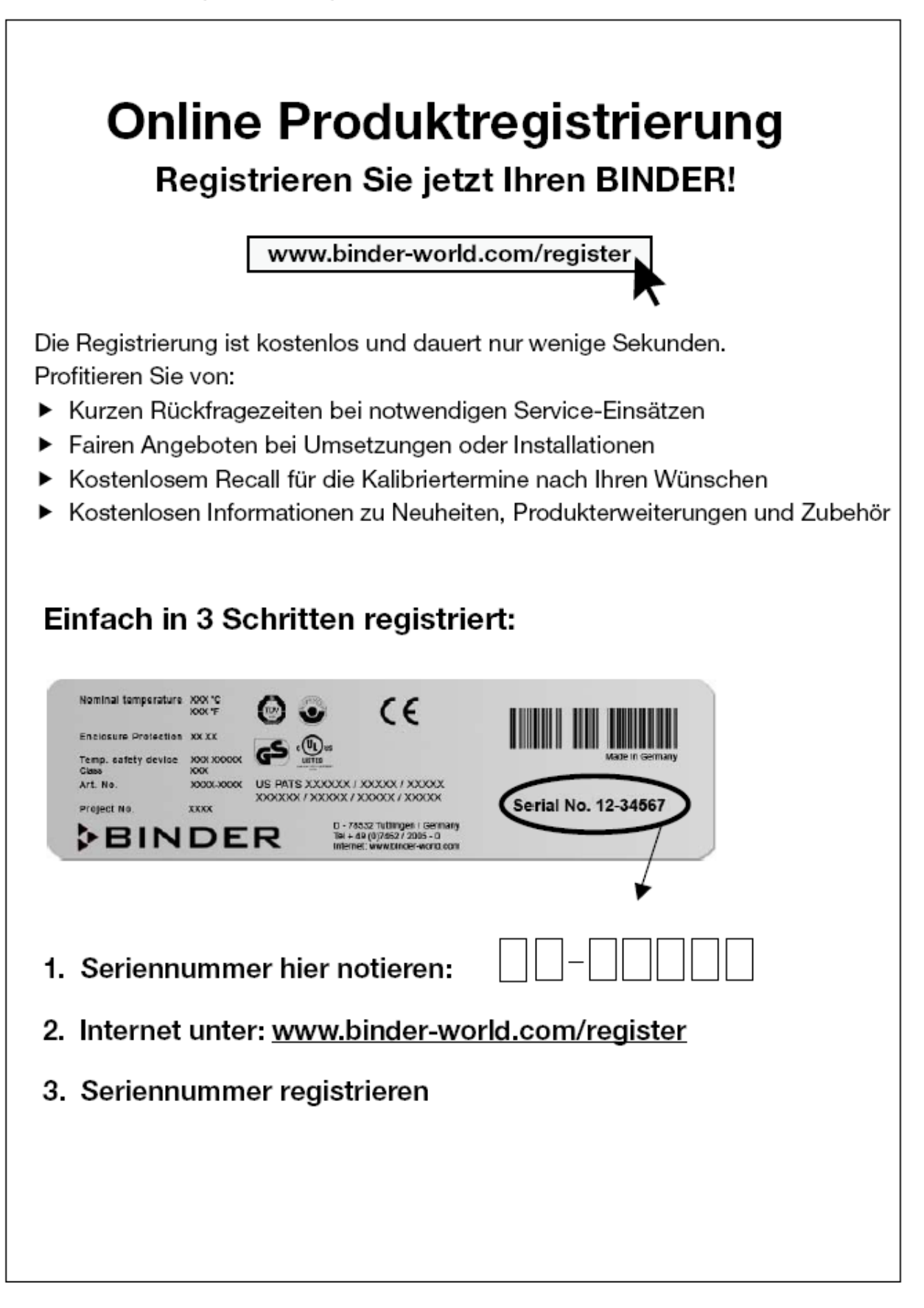

## **22. Unbedenklichkeitsbescheinigung**

#### **22.1 Für Geräte außerhalb USA und Kanada**

#### **Erklärung zur Sicherheit und gesundheitlichen Unbedenklichkeit**

Die Sicherheit und Gesundheit unserer Mitarbeiter, die Gefahrstoffverordnung GefStofV und die Vorschriften zur Sicherheit am Arbeitsplatz machen es erforderlich, dass dieses Formblatt für alle Produkte, die an uns zurückgeschickt werden, ausgefüllt wird.

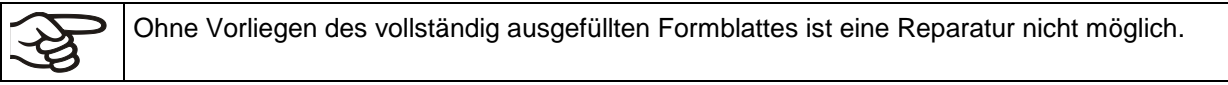

- Eine vollständig ausgefüllte Kopie dieses Formblattes soll per Fax unter Nr. +49 (0) 7462 2005 93555 oder Brief vorab an uns gesandt werden, so dass die Information vorliegt, bevor das Gerät/Bauteil eintrifft. Eine weitere Kopie soll dem Gerät/Bauteil beigefügt sein. Ggf. ist die Spedition zu informieren.
- Unvollständige Angaben oder Nichteinhalten dieses Ablaufs führen zwangsläufig zu beträchtlichen Verzögerungen in der Abwicklung. Bitte haben Sie Verständnis für Maßnahmen, die außerhalb unserer Einflussmöglichkeiten liegen und helfen Sie mit, den Ablauf zu beschleunigen.

#### • **Bitte unbedingt vollständig ausfüllen.**

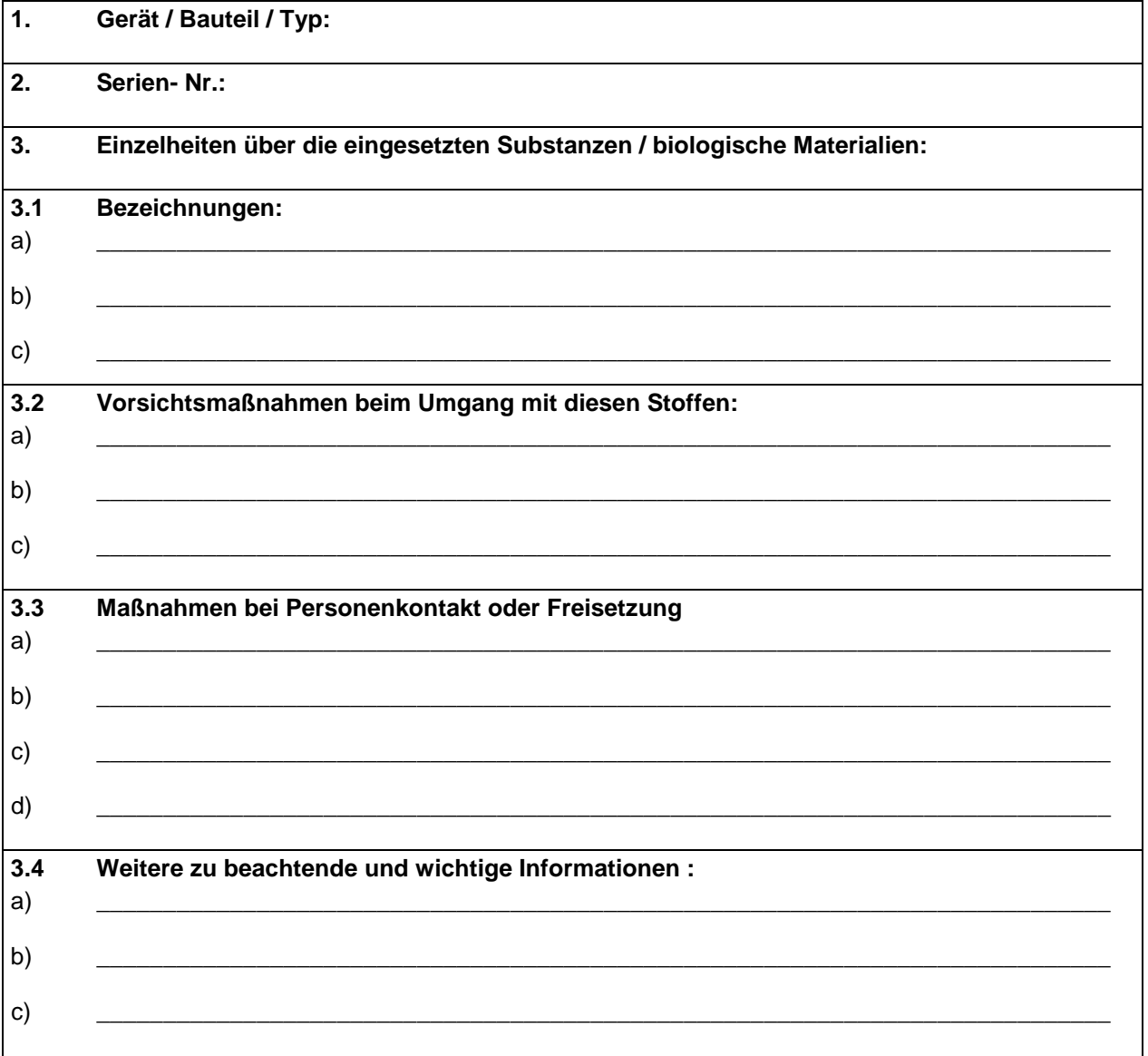

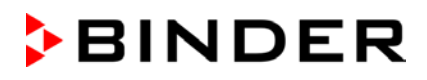

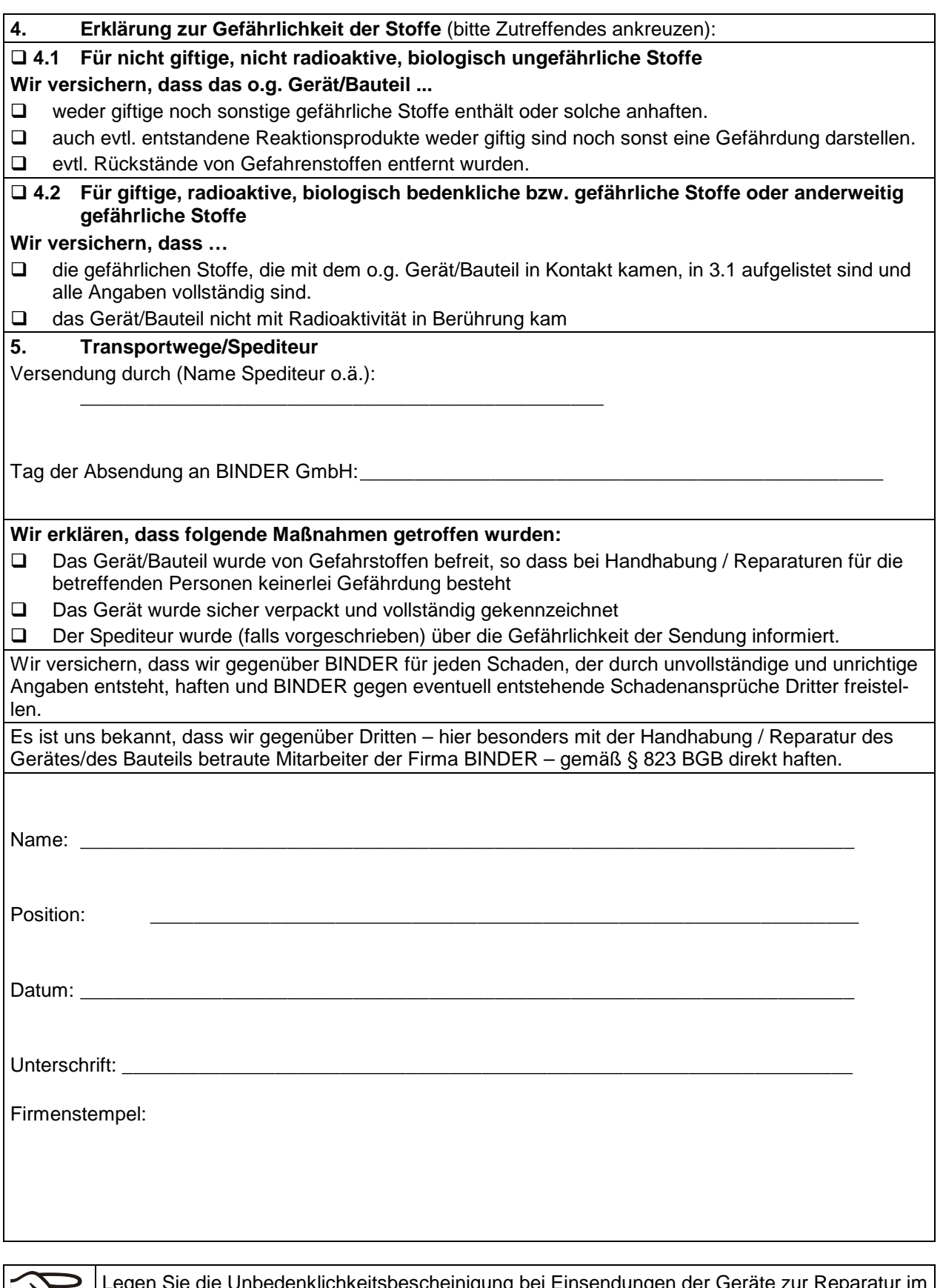

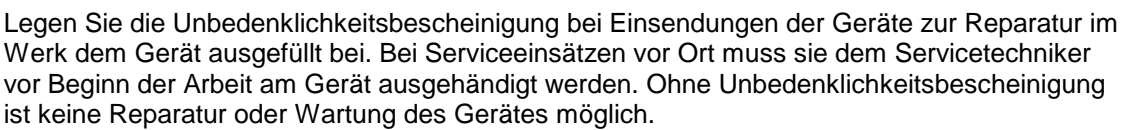

 $\mathcal{\mathcal{B}}$ 

## **22.2 Für Geräte in USA und Kanada**

## **Product Return Authorization Request**

Please complete this form and the Customer Decontamination Declaration (next 2 pages) and attach the required pictures. E-mail to: IDL\_SalesOrderProcessing\_USA@binder-world.com E-mail to: IDL\_SalesOrderProcessing\_USA@binder-world.com

After we have received and reviewed the complete information we will decide on the issue of a RMA number. Please be aware that size specifications, voltage specifications as well as performance specifications are available on the internet at [www.binder-world.us](http://www.binder-world.us/) at any time.

Take notice of shipping laws and regulations.

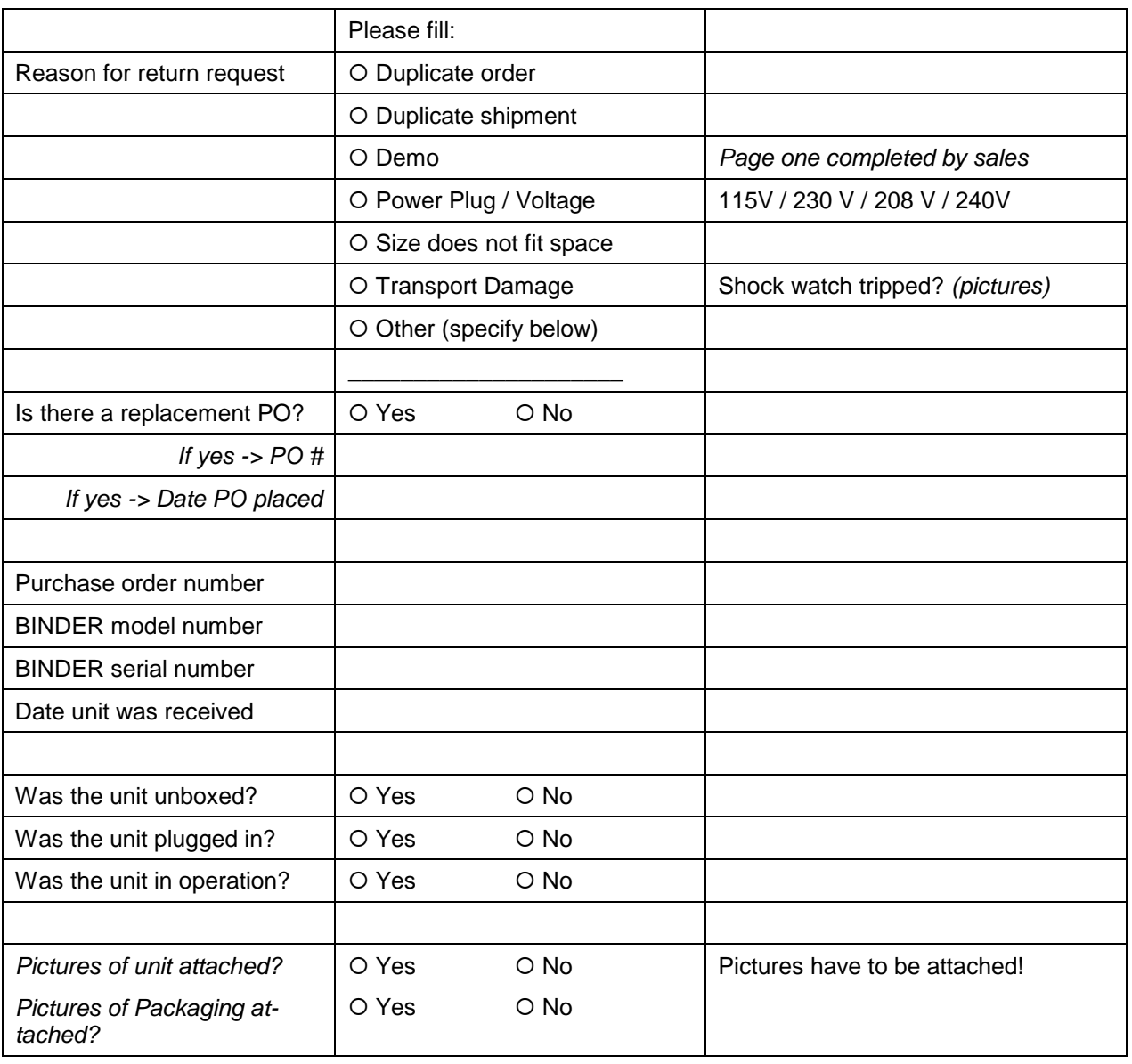

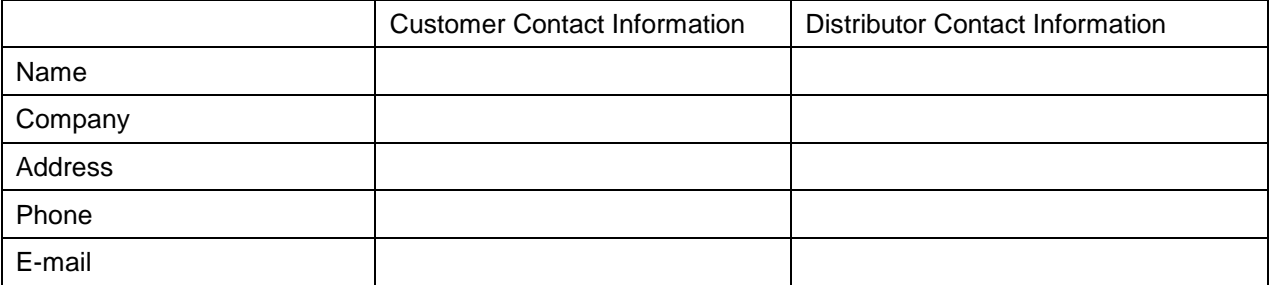

## **Customer (End User) Decontamination Declaration**

#### **Health and Hazard Safety declaration**

To protect the health of our employees and the safety at the workplace, we require that this form is completed by the user for all products and parts that are returned to us. (Distributors or Service Organizations cannot sign this form)

NO RMA number will be issued without a completed form. Products or parts returned to our NY warehouse without a RMA number will be refused at the dock.

A second copy of the completed form must be attached to the outside of the shipping box.

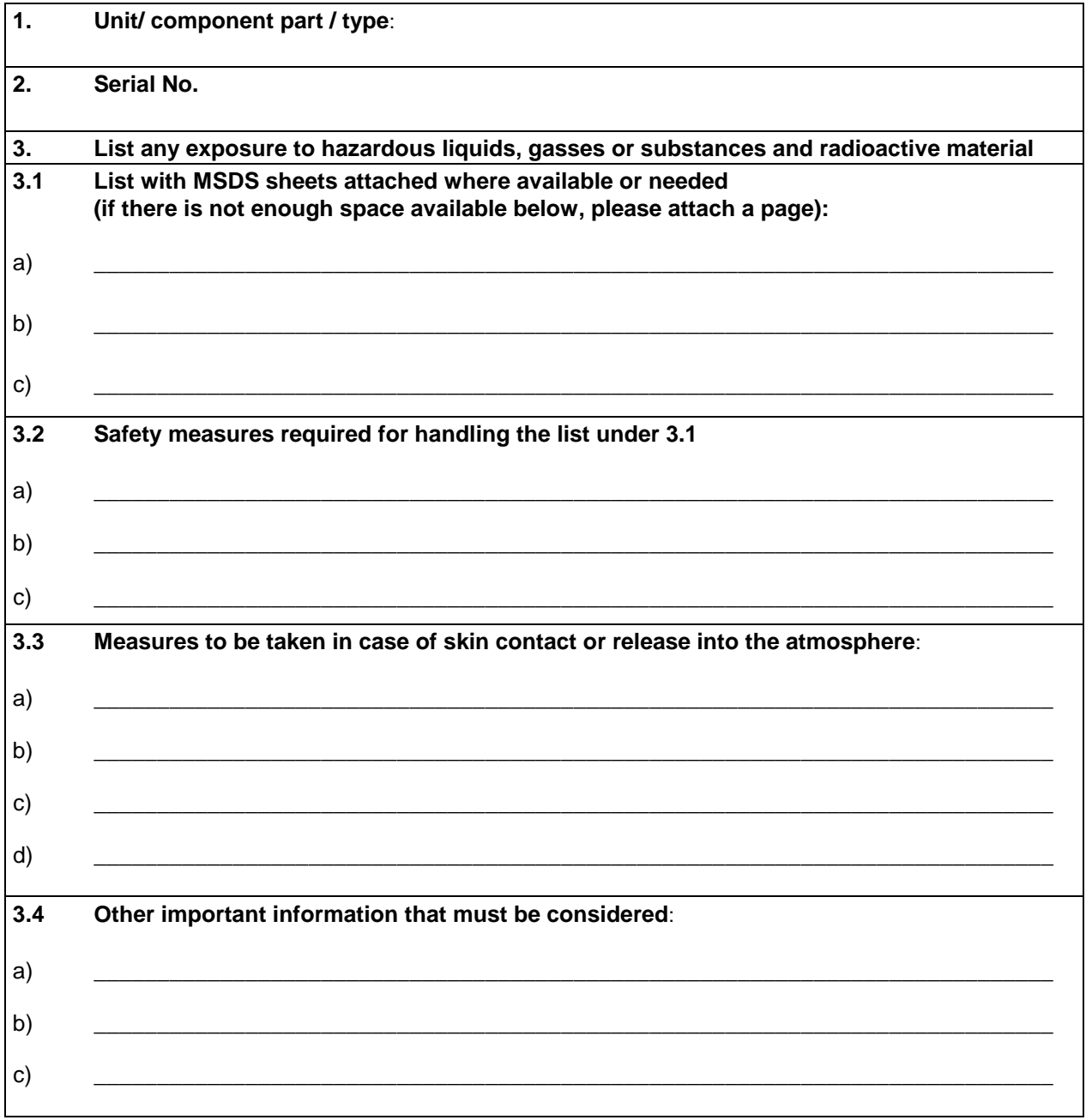

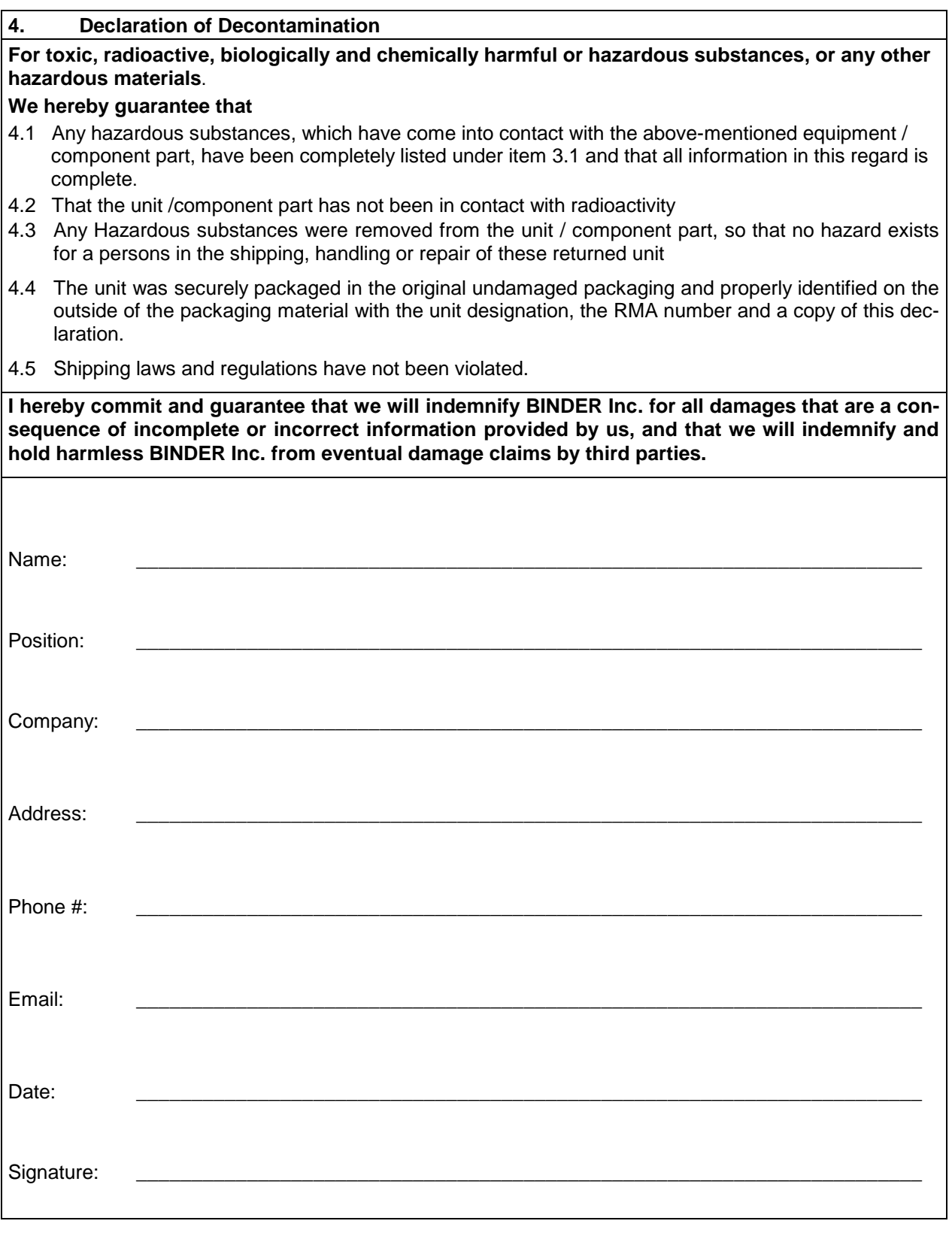

Equipment returned to the NY warehouse for repair must be accompanied by a completed customer decontamination declaration. For service and maintenance works on site, such a customer decontamination declaration must be submitted to the service technician before the start of work. No repair or maintenance of the equipment is possible without a completed form.